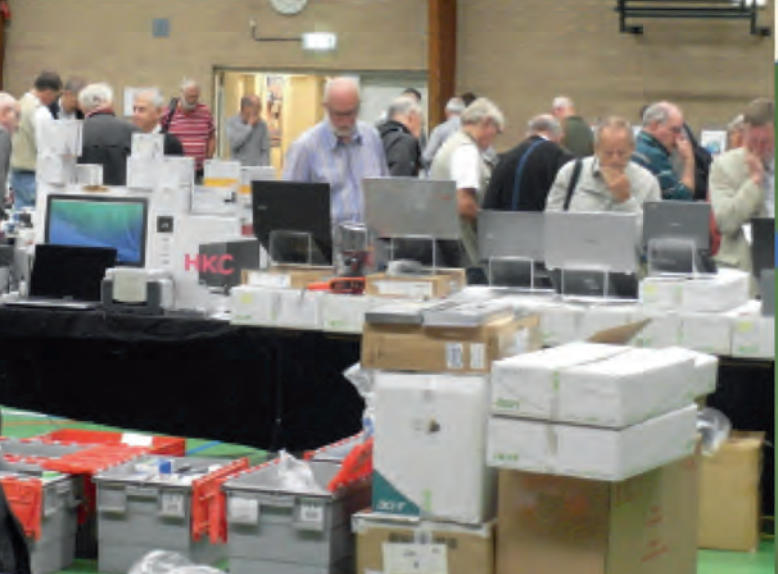

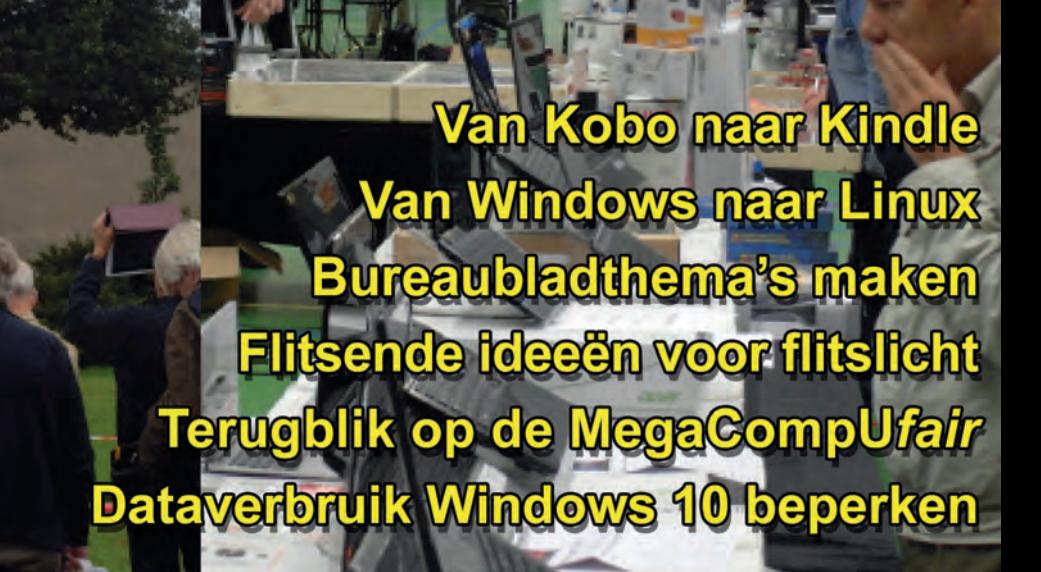

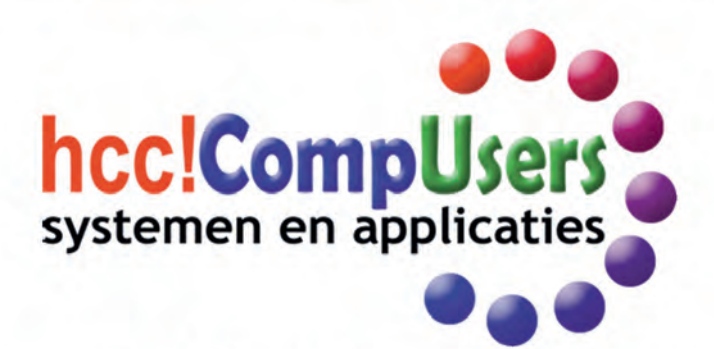

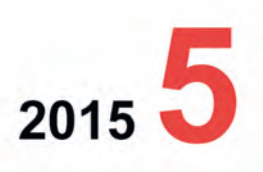

WIED

Officieel orgaan van hcc!CompUsers interessegroep

## 2015 5

# **SoftwareBus**

# **Inhoud**

- 1 Voorpagina
- 2 Bij de voorplaat<br>2 Voorwoord
- Voorwoord Clemens Schellens
- 3 Teamwork aan de bestuurstafel (1) André Reinink
- 5 Colofon<br>6 De Mega
- 6 De MegaCompU*fair*, een terugblik René Suiker
- 8 Elk project een eigen bureaublad Ruud Uphoff
- 10 Bureaubladthema's maken Ruud Uphoff
- 12 Dataverbruik Windows 10 beperken Rein de Jong
- 14 Van Windows naar Linux Hans Lunsing
- 16 Van Kobo naar Kindle Rob de Waal Malefijt
- 18 Plezier met smartphone‐fotografie (2) Isja Nederbragt
- 22 Flitsende ideeën voor flitslicht Wessel Sijl
- 26 GigaHits 2015‐5 Henk van Andel
- 28 Gratis website bij Webnode Jules du Lac
- 29 WindowsToGo Henk van Andel
- 32 ICT en sociale media Hein van Dijk

#### **Bij de voorplaat**

Deze keer kijken we terug op de zeer geslaagde MegaCompU*fair*. Niet alleen de nieuwste ontwikkelingen als robotica en drones waren te bewonderen, ook kon je weer een goede slag slaan aan een van de kraampjes.

#### **Editor gevraagd**

Ben je goed in taal en houd je ervan geschreven teksten te redigeren? De redactie zoekt een eindredacteur die in teamverband wil meewerken aan de totstandkoming van de SoftwareBus. Interesse?

Schrijf naar **redactie@compusers.nl**

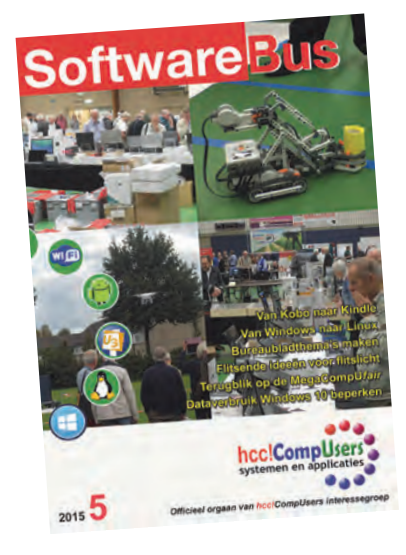

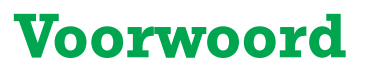

#### Jamboree on the internet (Joti)

Sommigen van u zal het niet ontgaan zijn: CompUsers is niet mijn enige vrijwilli‐ gersklus. Soms komen de verschillende klussen op onverwachte wijze samen. Zoals op een wat druilerige zaterdag halverwege oktober.

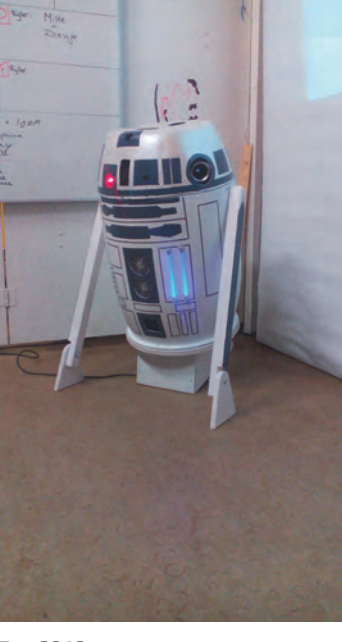

Scouting Gelderland organiseert jaarlijks de *Jotihunt*. Kleine groepjes scouts (vossen) door‐ kruisen de provincie. Andere scouts (hunters) moeten hen zien te vinden. Elk jaar is er een ander thema, en dit jaar was dat Star Wars. Ieder uur kun je de gps‐coördinaten van de vos‐ senlocaties verdienen door opdrachten te ver‐ vullen.

Bijvoorbeeld: maak een R2D2 (robot) 'rijdend', compleet met draaiende kop, geluid en projec‐ tie; vind missende sterren in de galaxy; maak een lipdub met themafiguren, poseer als hoofd‐ rolspeler in de drukste winkelstraat van Arnhem (dat geeft overigens nogal wat bekijks met zo'n tweehonderd Star Wars‐figuren op de zaterdag‐ middag). De beste wint, al gaat het natuurlijk in belangrijke mate om de lol. En die hebben we!

ICT is essentieel. Ook scouting gaat met z'n tijd mee: digitale stafkaarten, virtuele opdrachten, geautomatiseerde verwerking van sms‐berich‐ ten, het kán niet ingenieus genoeg. Elke deel‐ nemende scoutinggroep heeft z'n thuisbasis volgestouwd met servers, bekabeling, verdeel‐ blokken, ups'en (ups=uninterruptible power

*Een RD2D*

supply, pc's, laptops, beamers, enorme beeldschermen, noem maar op. Ter voorbereiding wordt er door menigeen druk geprogrammeerd.

Van virtuele kaarten waarop verplaatsingen van vossenteams bijgehouden kunnen worden, tot volledige prognose‐instrumenten met onzekerheidsmarges, zodat de jagers strategisch kunnen worden opgesteld. Of complete logistieke managementsystemen, die ervoor zorgen dat er – real‐ time – inzicht is in waar de jagers zich bevinden. Bij dit al‐ les hoort natuurlijk een veel‐ voud aan elektronische commu‐ nicatie: vaste en mobiele tele‐ fonie, sms, Whatsapp, Face‐ book, e‐mail, een website, por‐ tofoons, 27mc, gsm‐ en gps‐ tracking: wat bestaat, wordt gebruikt.

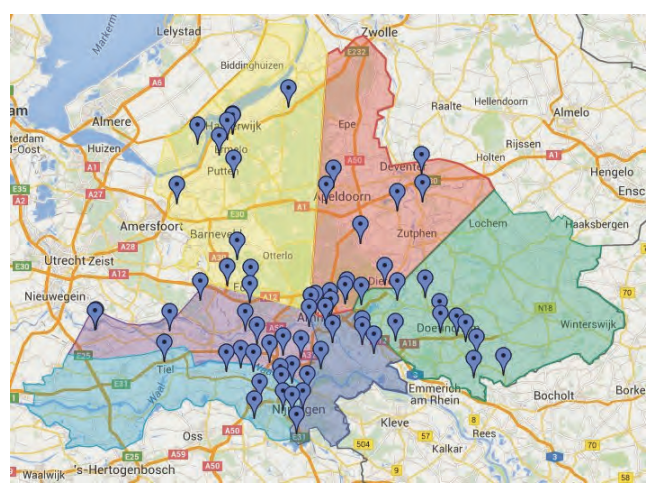

H*et gebied van herkomst van de deelnemende groepen.*

En dan nóg denken we dat 'users' heden ten dage alléén nog maar kant en klare toepassingen gebruiken? Dat de computerhobby op sterven na dood is? Kom nou! Niet bij Scouting in elk geval ;‐))

*Clemens Schellens voorzitter CompUsers*

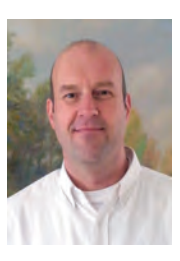

Je wilt ook wel eens iets schrijven in de<br>SoftwareBus? Dat kan. Graag zelfs!<br>SoftwareBus? Dat kan. Graag Dat kan oo Softwarebus: Dat Kan: Graus Dat kan ook!<br>Wil je uitsluitend redigeren? Dat kan ook!

Neem contact op met: redactie@compusers.n<sup>l</sup>

Sluitingsdatum volgend nummer: <sup>19</sup> november <sup>2015</sup>

# **Teamwork aan de bestuurstafel**

## **Onderzoek naar Social Task Management**

### **Deel 1: Het onderzoek**

# André Reinink

#### Hoe het allemaal begon

Ik maak deel uit van het bestuur van een lokale omroep. Medio dit jaar kreeg we twee nieuwe, jonge leden. Hoewel ik best wel het een en ander weet van de combinatie in‐ ternet en sociale media, werd ik tijdens een bestuurs‐ vergadering geprikkeld door een opmerking van een van de 'jonge jongens'. 'Gaan we elkaar voor een bestuursvergade‐ ring braaf de notulen en stukken per e‐mail doorsturen of pakken we het moderner aan?' Ik moest terugdenken aan een uitzending van VPRO's Tegenlicht over Estland. Com‐ puters en internet zijn een onderdeel van hun nationale identiteit. Estland was het eerste land dat door een cyber‐ aanval werd getroffen. Met het nieuwe vergaderen lopen ze voorop. Nu loopt het bij onze lokale omroep niet zo'n vaart, maar ik was meteen enthousiast om het een en ander uit te zoeken.

#### Zoekt en gij zult vinden

Mijn vraagstelling in de zoektocht was: 'Hoe kunnen we met simpele en gratis middelen een verbeterslag maken?' Welke mogelijkheden zijn gewenst? Welke interface willen we gaan gebruiken? Bij het zoeken op het internet is het juiste zoek‐ woord cruciaal. Project Management, Collaboration Tools, Calendar, Social Task Management, Productivity Tools. Je moet er maar op komen. Het zoeken gaat natuurlijk vooral in het Engels.

#### Doelstelling

We willen efficiënter vergaderen en minder 'papierkraam'. Dat betekent dat het op zijn minst mogelijk moet zijn om documenten op te slaan en om een taaklijst te maken met herinneringen. Natuurlijk moet er ook een kalender beschik‐ baar zijn. Alle bestuursleden hebben thuis een pc, een smartphone en/of een tablet. De 'smaken' zijn Apple (smartphone, tablet, pc), Linux (pc), Windows (pc) en An‐ droid (smartphone, tablet). Voor Windows heb ik tablet en smartphone buiten beschouwing gelaten. Windows heeft aangegeven het mogelijk te willen maken ook Apple‐apps (project Islandwood) en Android‐apps (project Astoria) te kunnen draaien op Windows 10. Voor zover ik het kan be‐ oordelen is daar nog geen sprake van.

#### Resumerend

De oplossing moet dus een webinterface hebben en werken op Android en Apple. De uiteindelijke opdracht is dus: het vinden van 'gratis' software om met minder rompslomp te vergaderen via Android, Apple en pc. Snel onderzoek geeft aan dat er voor ons doel nog nauwelijks Windows‐apps zijn. Het begrip gratis staat overigens bewust tussen haakjes. Ik kom daar verderop in mijn verhaal op terug.

#### Beslissingsmatrix met kandidaten

Basecamp, Teamwork Projects, ActiveCollab, Zoho Projects, Trello, Jira, Asana, Podio, Basecamp, Wrike ,Feedcamp,

Google Docs, Bitrix24, Office 365, Wiggio, Producteev. Zomaar een lijst van resultaten als je zoekt met de genoem‐ de trefwoorden. Om de kandidaten te beoordelen werk ik met een simpele matrix. Enerzijds de rij met kandidaten en anderzijds de kolommen met hun eigenschappen.

#### Werking beslissingsmatrix

Aan de eisen, genoemd onder de doelstelling, worden geen concessies gedaan. Eigenschappen als: 'Hoe ziet de interface eruit?' kun je met een getal waarderen. Op die manier kun je een (af)weging maken. De totale score bepaalt de win‐ naar.

#### Aan het werk

De pakketten die aan de eisen voldoen en die ik na een eer‐ ste schifting interessant genoeg vond om verder te on‐ derzoeken zijn: Asana, Producteev, Trello, Wrike en Bitrix24.

#### Asana

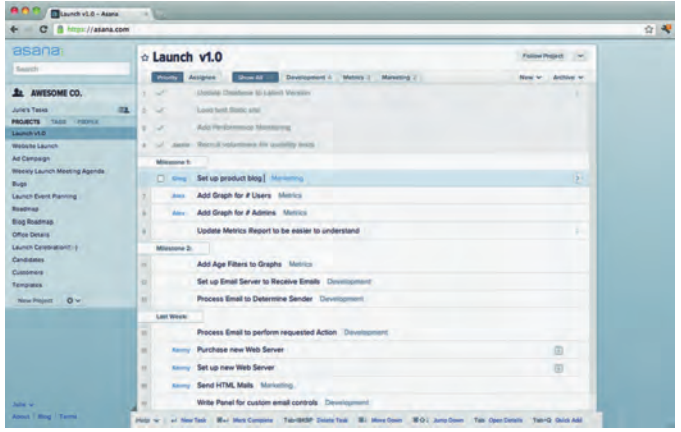

Asana lijkt een grote naam. Hun referenties liegen er niet om. Grote namen als Dropbox, Uber, Pinterest en Airbnb schijnen ermee te werken. De standaard versie met standaard componenten is gratis tot vijftien gebruikers. Dustin Moskovitz en Justin Rosenstein, oud‐medewerkers van Facebook en Google, zijn de oprichters. Het ziet er flitsend uit. Dashboard, kalender, takenlijst en bestandsopslag zijn aanwezig. Alles in het Engels, of course. Ik moet in Firefox wel heel veel scripts toegang geven voordat ik aan de slag kan. En dan de kleine lettertjes: alles blijft jouw eigendom, maar Asana mag wel jouw spullen gebruiken om hun product te verbeteren. Hmmm, er begint iets te kriebelen. 'Gratis'?

#### **Producteev**

Producteev heeft alles aan boord. Van takenlijst tot ka‐ lender. Van projecten tot notificaties. De interface is duidelijk. De instellingen zijn duidelijk en begrijpelijk. Met knoppen is alles makkelijk in te stellen naar behoefte. De standaard features zijn ruim voldoende. Hoewel er veel

2015 5

**SoftwareBus** 

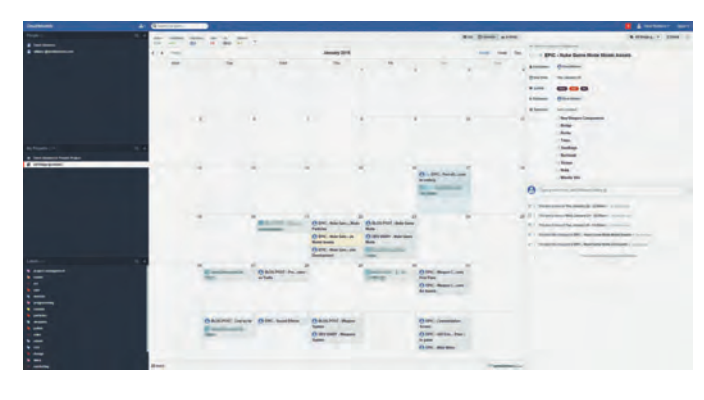

mogelijk is met Producteev, komt het pakket niet over als overvloedig. Alles is overzichtelijk en helder gepresenteerd. Een optie als integratie met Outlook moet betaald worden. Het geld moet natuurlijk ergens vandaan komen. De standaard interfacetaal is Engels.

#### Trello

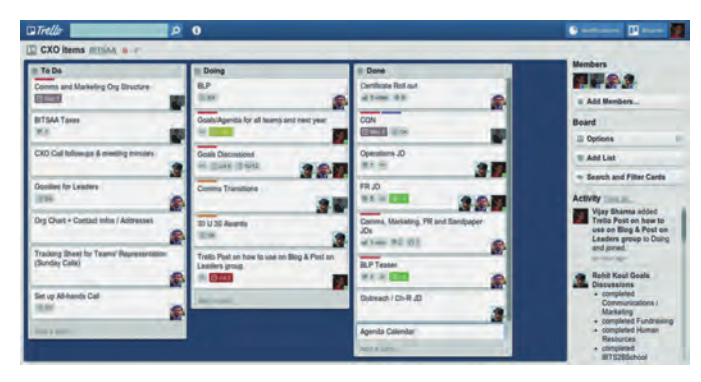

Trello is sinds 2014 een 'echt' bedrijf en heeft meer dan vijf miljoen gebruikers. Trello is gebaseerd op het KANBAN‐sys‐ teem, ontwikkeld door een engineer van Toyota. Trello is beschikbaar in vijf talen ( niet in het Nederlands). De in‐ terface is simpel. Trello werkt met 'lists' en aan deze lijsten worden 'cards' gekoppeld. Deze kaarten kun je vervolgens weer kenmerken met Members, Labels, Checklist, Due date en Attachement. Deze kunnen op een kalenderachtergrond getoond worden. Maar je kunt ook zoeken in alle lijsten en kaarten. Als gebruiker kun je de notificaties vanuit het sys‐ teem zelf instellen. De basisversie, ruim voldoende voor de meeste gebruikers, is gratis. Er draait een beperkt aantal scripts op de achtergrond. Ook in de privacypolicy van Trello staat dat ze 'jouw informatie' mogen gebruiken, ook in 'hun woordenboek'. Op een supportvraag kreeg ik snel antwoord.

#### Wrike

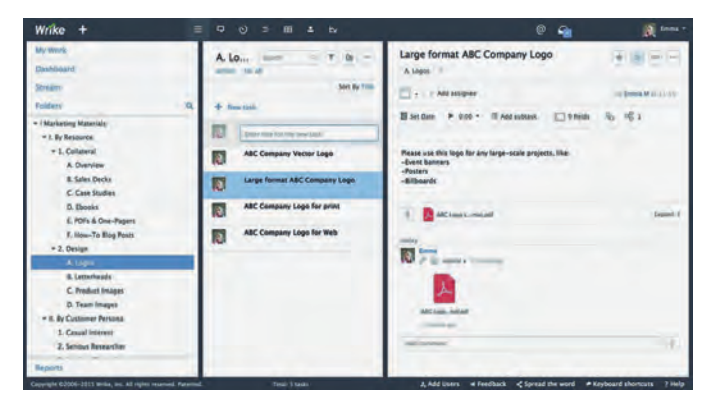

Een naam die niet direct in alle hits naar voren kwam. De gratis versie kan gebruikt worden met een ongelimiteerd aantal gebruikers, maar slechts vijf 'power users' die items kunnen aanmaken. De aanmeldprocedure is niet zo agressief als bij Asana, maar zonder een telefoonnummer ben je niet welkom. Verder zijn er weinig gegevens nodig. De interface ziet er zeer professioneel uit. Een kalender is niet beschik‐ baar, maar je kunt wel een timeline of een tabel tevoor‐ schijn roepen die nagenoeg dezelfde informatie biedt. De mogelijkheden zijn ruim voldoende. Wrike lijkt zich te rich‐ ten op projecten. Ook hier weer de nodige scripts op de achtergrond en de gebruikelijke privacyverklaring.

#### Bitrix24

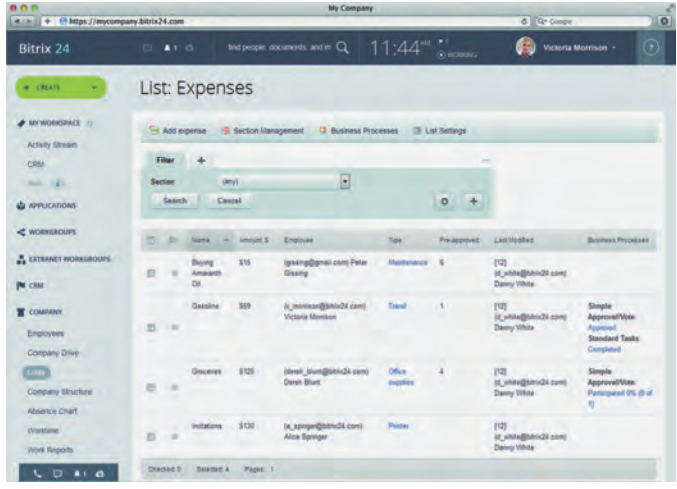

Gratis voor maximaal twaalf gebruikers. Bitrix24 is een tikje anders. Als je je aanmeldt voor Bitrix24 wordt er een soort intranet in de cloud voor jou aangemaakt. Als je daarna in‐ logt word je meteen overdonderd door het aantal mogelijk‐ heden. In principe zijn alle benodigdheden aan boord. Maar al vrijwel direct kom je om in de enorme overvloed aan mogelijkheden. Ik kreeg al snel het gevoel dat dit pakket 'overkill' is. Als je het groots aan wilt pakken 'in the cloud', dan is dit pakket zeker een optie. Meer dan 3,5 miljoen ge‐ bruikers gingen je voor. Beschikbaar in zeven talen.

#### Eindwaardering

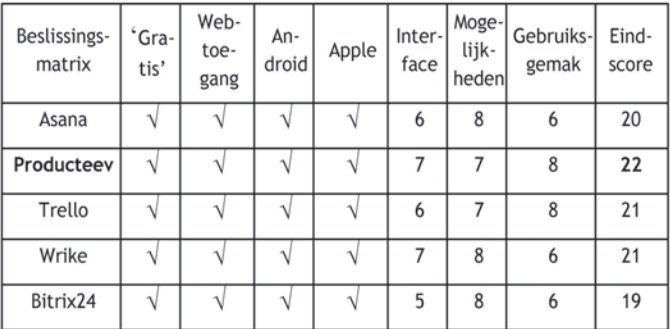

Om de waardering van de volgende drie kolommen in te kunnen vullen, heb ik bij de genoemde kandidaten een of meer accounts aangemaakt. Op die manier was het mogelijk voor mij om bijvoorbeeld een gebruiker een taak te geven. De (andere) gebruiker kan dan de taak aanvaarden en ermee aan de slag gaan. Via de website (de webinterface) of door gebruik te maken van een app op een telefoon of tablet kan de status dan gevolgd worden. Natuurlijk krijg je, als je dat wil, direct een melding (notificatie) op je mobiele apparaat. Het ene pakket doet dat wat subtieler dan het andere. Daar‐ naast kunnen er afspraken in de kalender gezet worden. Ook daar kun je weer een melding aan vastkoppelen. Ten slotte is het handig om documenten centraal beschikbaar te hebben. Heb je internet bij de hand, dan heb je alles voor een soepel verlopende vergadering binnen handbereik. Met behulp van deze ingrediënten heb ik dan de uiteindelijke waardering ingevuld in de beslissingsmatrix.

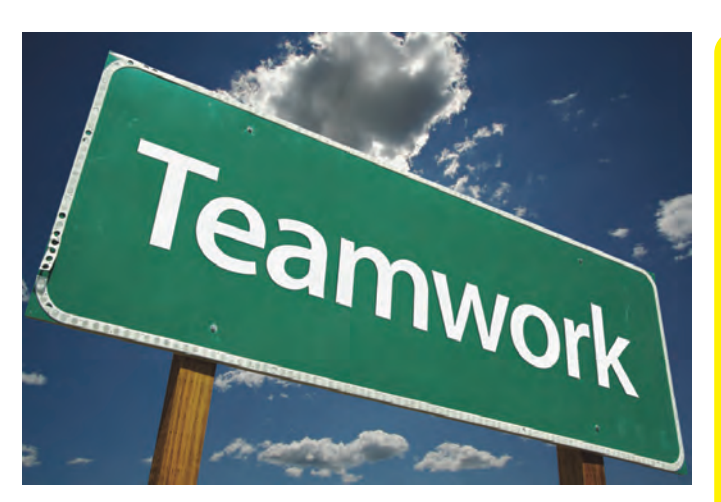

#### En de winnaar is …

Als winnaar is Producteev (www.producteev.com) uit de bus gekomen. Natuurlijk is de uitslag enigszins smaakafhankelijk. Het zou dus ook kunnen zijn dat een andere onderzoeker Asana, Trello, Wrike of Bitrix24 de meeste punten geeft. De interfacetaal heeft overigens in het onderzoek niet meege‐ speeld. Alle pakketten hebben Engels als standaard in‐ terfacetaal. Sommige kunnen ook op een andere taal ingesteld worden. Ik denk dat je mag stellen dat de meeste gebruikers de basisbegrippen in het Engels kunnen begrijpen.

#### Eindconclusie

Met mijn artikel heb ik twee doelen nagestreefd. Enerzijds wil ik aangeven dat er meer is dan Google Docs en Office 365. Gelukkig wel. Anderzijds heb ik een poging gedaan om duidelijk te maken hoe je met een matrix kunt bepalen wel‐ ke kandidaat het meest geschikt is om mee verder te gaan. De gebruikte matrix is natuurlijk naar believen uit te breiden. Ten slotte kun je nog een belangrijke conclusie trekken: als je volledige privacy wil, kom je bedrogen uit. Wel is het zo dat het ene pakket veel scripts op de achter‐ grond mee laat draaien en het andere pakket juist minder scripts. Hierin is de no‐script add‐on in (in mijn geval) Firefox onmisbaar gereedschap.

#### De praktijk

Onlangs is Producteev bij onze lokale omroep als vergader‐ software geïntroduceerd. In een volgende Softwarebus zal ik het pakket verder behandelen. Aan de hand van een aantal praktijksituaties zal ik dan de lezer proberen duidelijk te maken of Producteev een terechte winnaar is. Ten slotte hoop ik u als lezer geprikkeld te hebben om zelf ook met het onderwerp aan de slag te gaan.

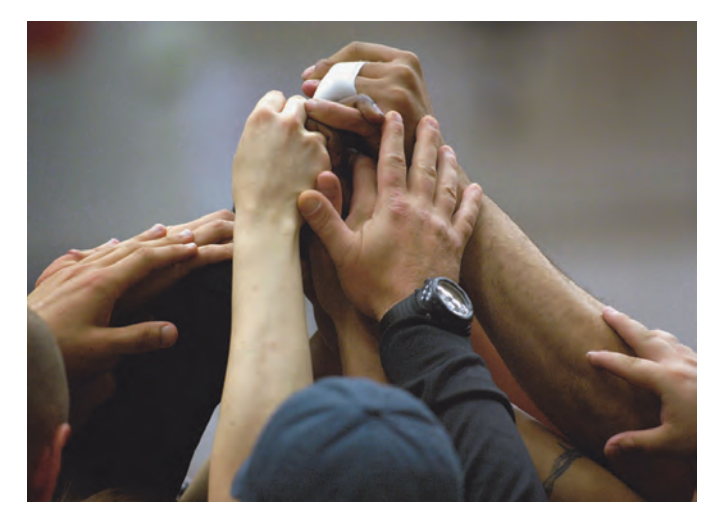

# **Colofon**

De SoftwareBus is het officiële periodiek van de Vereniging CompUsers en verschijnt zes keer per jaar, steeds vergezeld van de GigaHits: een DVD‐ ROM met geselecteerde software. Uitgever: ProgrammaTheek BV.

#### **Artikelen**

**SoftwareBus** 

De SoftwareBus bevat veelal bijdragen van onze leden. Daarnaast werkt CompUsers samen met andere computerbladen. Auteurs die voor de Softwa reBus schrijven geven impliciet toestemming om hun artikelen door te plaatsen in deze bladen. Uiteraard gebeurt dit met vermelding van auteur en bron, en eventuele vergoedingen hiervoor komen ten goede aan de au‐ teur(s). Indien u als auteur bezwaar hebt tegen doorplaatsing, ontvangen we toch graag uw bijdragen voor de SoftwareBus. Uw standpunt in dezen wordt uiteraard gerespecteerd.

#### **Abonnementen**

Het jaarabonnement kost voor niet‐leden van CompUsers en HCC € 26,50, inclusief verzendkosten binnen Nederland. Leden en donateurs van Comp‐ Users en leden van HCC krijgen € 9,00 korting. Bij betaling door middel van automatische incasso wordt € 2,50 korting gegeven.

Verzendkosten: voor verzending buiten Nederland, maar binnen de EU: € 6,00 en buiten de EU: € 12,00. Wijzigingen van tarieven worden ten minste twee nummers tevoren in het colofon gemeld. Losse nummers: € 5,‐. Voor visu‐ eel gehandicapte abonnees is gratis een elektronische versie beschikbaar. **Aanvragen: redactie@CompUsers.nl**

#### **Abonneren en bestellen**: **www.CompUsers.nl/eshop**

Een abonnement wordt aangegaan voor een periode van één jaar, tenzij bij het aangaan expliciet een andere termijn is overeengekomen. Na afloop van deze periode wordt het abonnement verlengd voor onbepaalde tijd. Beëindiging van het lidmaatschap van de vereniging CompUsers of HCC be‐ tekent niet automatisch dat het abonnement wordt opgezegd.

Een abonnement kan op ieder moment worden beëindigd; daarbij geldt een opzegtermijn van drie maanden, tenzij de abonnee een langere termijn aangeeft. Opzeggen kan uitsluitend via de abonnementenadministratie van CompUsers, dus niet via de HCC. De contactgegevens staan hieronder bij Adresmutaties. Na opzegging wordt het abonnementsgeld herrekend op basis van het aantal verzonden nummers. Hierbij worden de ledenkorting en de verzendkosten wel berekend, maar niet de eventueel ontvangen korting voor automatische incasso. De abonnementenadministratie is niet telefo‐ nisch bereikbaar, maar is te bereiken via een contactformulier op de web‐ site **www.CompUsers.nl**, en per mail: **abonnementen@CompUsers.nl** en per post:

CompUsersabonnementen, Postbus 23, 5100 AA Dongen, Nederland. Vermeld a.u.b. duidelijk uw naam en adres en, indien HCC‐lid, uw HCC‐lid‐ maatschapsnummer.

N.B.: De abonnementenadministratie is niet gekoppeld aan de HCC‐admini‐ stratie. Als de abonnee inmiddels geen HCC‐ of CompUserslid meer is, geldt voor de verlenging de niet‐ledenprijs.

#### **Betalingen**

Bij voorkeur via automatische incasso onder vermelding van de abonnee naam en het abonnementsnummer. Bij niet-tijdige betaling wordt een aan maning verzonden; hiervoor geldt een toeslag van € 2,50. Bij betaling anders dan via automatische incasso geldt een betaaltermijn van één maand na verzending van de factuur/acceptgirokaart. Bij overschrijding van de be‐ talingstermijn wordt de toezending van de SoftwareBus onderbroken totdat de betaling binnen is. Niet verzonden nummers geven geen recht op restitu‐ tie in geld of anderszins.

ING‐bankrekeningnr. IBAN: NL13 INGB 0000 206202 BIC: INGBNL2A t.n.v. ProgrammaTheek BV

#### **Adresmutaties**

CompUsersleden: mailen naar **abonnementen@CompUsers.nl** HCC‐leden: ga naar **www.hcc.nl/contact** en volg de aanwijzingen. Voor overigen: mail naar **abonnementen@CompUsers.nl** het oude en het nieuwe adres.

#### **Advertenties**

Informeer bij de redactie: **redactie@CompUsers.nl**

**Redactie** René Suiker, hoofdredacteur Rob de Waal Malefijt, eindredacteur Ger Stok, grafisch coördinator Isja Nederbragt, auteur

**Opmaak**: DTP‐team CompUsers enk van Andel, Henk Heslinga, Harry van Mosseveld, Ger Stok, Rob de Waal Malefijt

**Druk**: Senefelder Misset, Doetinchem

**Ontwerp opmaak**: Okker Reclame, Veenendaal

**Ontwerp omslag**: FIR&E, Wageningen

# **De MegaCompU***fair*

## Terugblik op de activiteiten van 26 september in De Bilt

# René Suiker

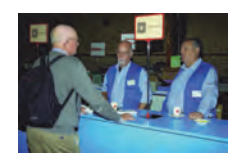

In de voorgaande editie van ons lijfblad nodigde ik u allen uit voor onze MegaCompU*fair* op zaterdag 26 september jl. U herinnert zich mogelijk nog hoe enthousiast ik ernaar uitkeek.

Het deed mij dan ook deugd te kunnen vaststellen dat u in groten getale aan de oproep gehoor heeft gegeven. Ik weet niet of het een record was, maar het aantal bezoekers over‐ trof zeker onze stoutste verwachtingen. Tussen de zes‐ en zevenhonderd bezoekers hebben we geregistreerd en dan reken ik ons eigen kader nog niet eens mee.

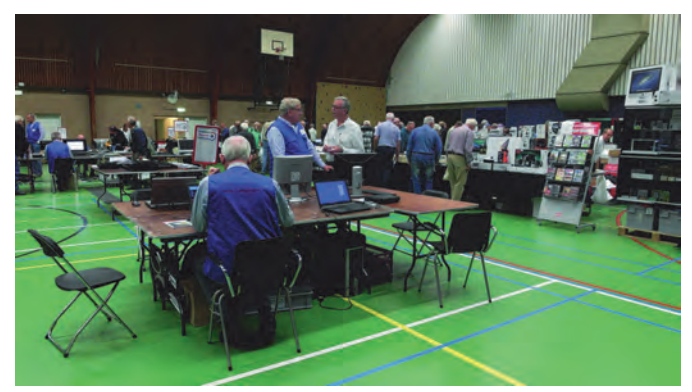

*Overzicht van een van de zalen. Op de voorgrond de redactietafel. Meer achterin staan de handelaren met 'voor elk wat wils'.*

Natuurlijk, alles zat ook mee. Hoewel, het was natuurlijk ook een heel mooie dag voor een wandeling in het bos, of een dagje winkelen. Maar toch, blijkbaar zal alles mee. We hadden een heel groot deel van ons vertrouwde H.F Witte Centrum (**http://www.hfwitte.nl**) afgehuurd en voor een spetterend programma gezorgd. Ik ga dat niet in zijn geheel herhalen, want ongetwijfeld heeft u ook SoftwareBus nummer 2015‐4 nog in uw bezit.

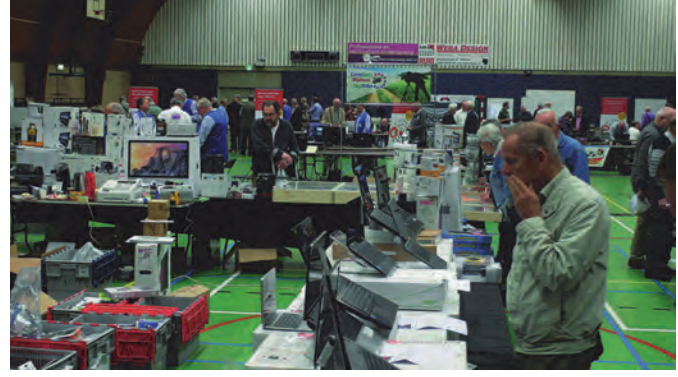

*Voldoende ruimte voor commerciële exploitanten, die ook nog op veel belangstelling konden rekenen.*

Het geheel was in elk geval fantastisch, er is geen wanklank gehoord en het leek wel wat op de vertrouwde HCC‐dagen in de tijd voordat de commercie echt de overhand kreeg.

Zoals gebruikelijk bij de Mega‐editie hadden we de sporthal als grote zaal ingericht. Hier was het de hele dag gezellig druk. Niet alleen bij de CompUsers Platforms, maar ook bij onze zusterverenigingen binnen de HCC, en ook de stand van HCC had genoeg aanloop.

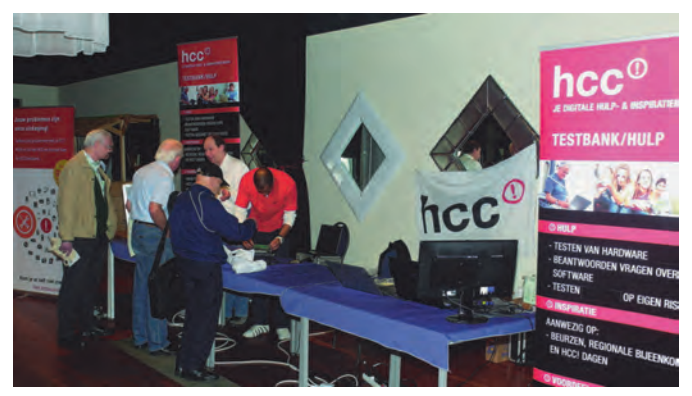

*De HCC‐Testbank.*

In deze grote zaal natuurlijk ook onze informatiebalie, de redactie van de SoftwareBus en de meeste Platforms. Verder dus vele HCC‐interessegroepen, o.a. programmeren, genea‐ logie, astrologie, enz., en niet te vergeten de Testbank.

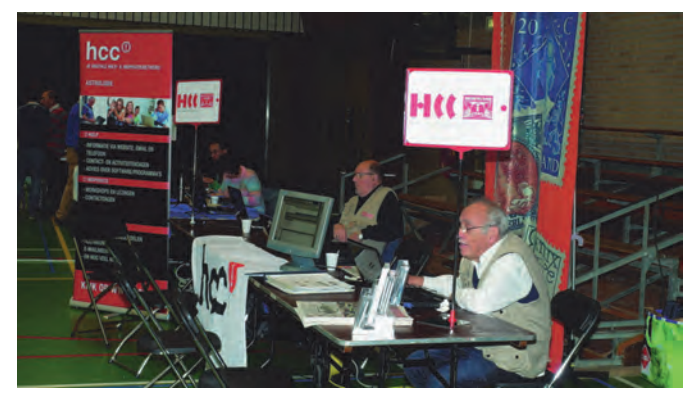

*De HCC‐interessegroepen Astrologie en Filatelie.*

Daarnaast was er ook voldoende ruimte voor enige commer‐ ciële exploitanten, die bepaald niet alleen maar met oude meuk kwamen, hoewel dat er ook tussen zat en ook nog op veel belangstelling kon rekenen.

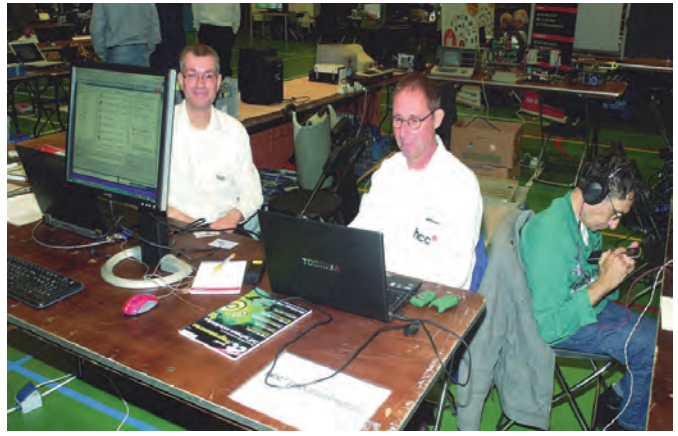

*Programmeren met HCC.*

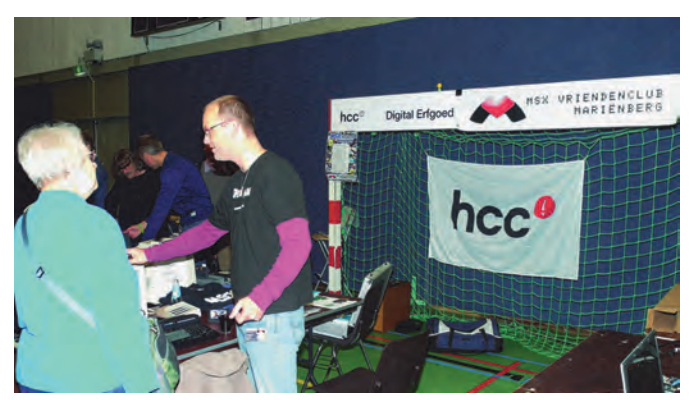

*Ook HCC: de MSX Vriendenclub Mariënberg.*

Het blijkt toch weer, dat 'de' bezoeker niet bestaat. Er was een veelheid aan personen met allemaal eigen wensen en interesses. Aan de reacties te zien had iedereen het naar zijn zin. Ook de bedrijven waren tevreden, al viel er bij het sluiten toch nog het nodige weer in te pakken.

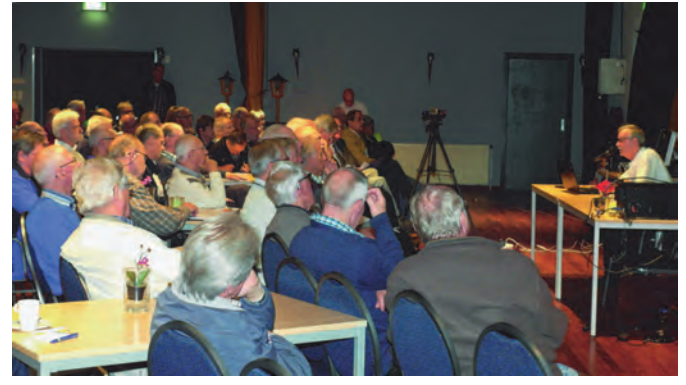

*Een geheel volle zaal volgde de lezing van Ger Stok over de voorbereidingen die nodig zijn voor een succesvolle installatie of upgrade van Windows 10.*

Behalve de grote sporthal waren ook alle andere gebruikelij‐ ke ruimten weer door ons geclaimd. De Statenkamer was vooral een ruimte voor onze vrienden van Modelbaanauto‐ matisering. Er was groot aantal banen opgebouwd en diverse programma's werden gedemonstreerd. Treinen blijken toch altijd weer te boeien en zo was het ook hier continu een gezellige drukte zonder dat je elkaar nu echt in de weg liep.

In de Oostbroekzaal was weer volop muziek. Niet alleen van‐ uit ons Platform, maar onder meer ook de Hcc!Forth i.g. gaf hier acte de présence door middel van een orgeldemonstra‐ tie. De combinatie muziek en computer is toch een fantastisch creatief fenomeen!

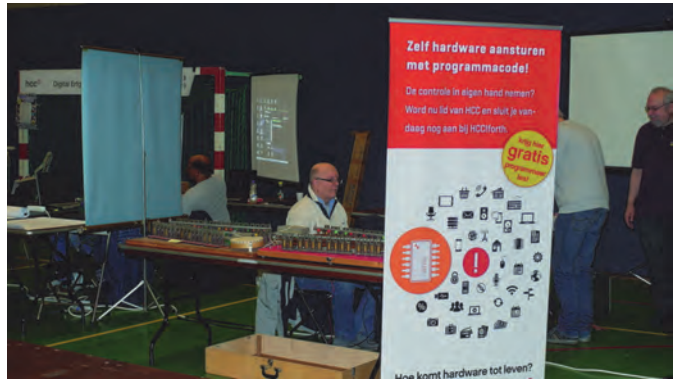

*HCC‐interessegroep Forth is een groep die geïnteresseerd is het werken met de programmeertaal Forth.*

De Colenberghzaal 1, die we normaal als grote zaal gebrui‐ ken, was nu ingericht als 'installatiezaal', met demonstratie ruimte voor ons Platform Domotica, dat hier samen met ex‐ terne leveranciers diverse demonstraties gaf. Ook was de

testbank in deze zaal aanwezig. Altijd handig als je net een koopje gescoord hebt, maar ook nuttig voor problemen met eigen apparatuur, mits je die natuurlijk meegebracht hebt. En ook ons Platform Windows was hier aanwezig, met speciale aandacht voor de installatie van Windows 10.

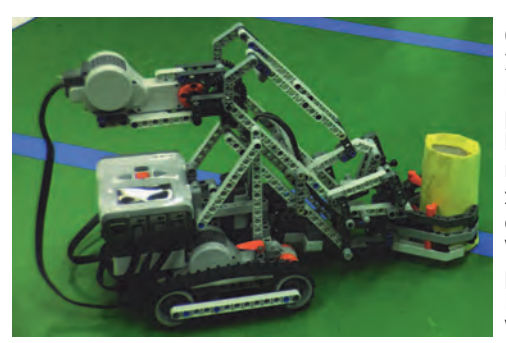

Colenberghzaal 2 was natuur‐ lijk de grote publiekstrek‐ ker. Althans, niet de zaal op zich, maar wel ons uitgebreide Windows 10programma. Natuurlijk staat Windows 10 volop in de be‐ langstelling en de lezingen hier konden

*Robotica. Ook op deze* MegaCompU*fair waren er weer diverse producten te bewonderen. De de‐ monstraties trokken veel bekijks.*

dan ook op veel belangstelling rekenen. Gelukkig passen er ruim meer dan honderd mensen in de zaal, maar dan nog was het af en toe passen en meten.

Ook in de andere zalen waren er weer workshops en lezin‐ gen, o.a. over videobewerking, maar ook een uitgebreid betoog vanuit het Platform DigiFoto over fotograferen en fotobewerking met behulp van de smartphone.

Ook hier veel belangstelling en al tijdens de lezing werd er van alles driftig uitgeprobeerd. Verrassend wat je allemaal met een telefoon kunt tegenwoordig. Wist u dat er voor veel toestellen ook voorzetlenzen bestaan, zodat je je telefoon ook met een supergroothoeklens of juist met een telelens kunt uitrusten?

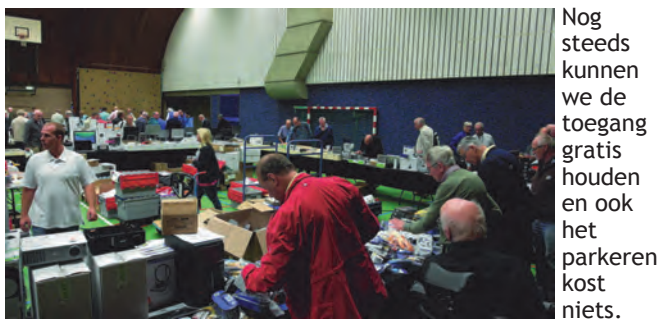

*Overzicht van de markt.*

Dus als we even de reiskosten vergeten, die zijn tenslotte voor iedereen anders, dan kan je voor heel weinig geld een leuke en leerzame dag beleven bij het bezoeken van onze evenementen. Het blijkt dus, dat steeds meer mensen ons nu weten te vinden en daar zijn we trots op en blij mee.

Ik heb veel mensen gesproken deze dag en overal was het vooral tevredenheid. Zoals ik al aangaf, geen wanklank te horen. De lezingen liepen soepel en waren vaak drukbe‐ zocht, de grote zaal was levendig, gezellig, zonder dat je elkaar in de weg liep. De bezoekers kregen antwoord op hun vragen, soms volledig, soms beknopt, afhankelijk van de vraagstelling en de vraagsteller. De thuisblijvers hadden echt ongelijk. Deze dag was een weergave van waar onze vereniging voor staat:

'Ondersteuning bij de computerhobby, dóór, vóór en mét onze leden.' En dat werd heel ruim geïnterpreteerd en in alle opzichten was het een geslaagde dag. Voor herhaling vatbaar en dat gaan we dan ook zeker doen.

De eerstvolgende CompU*fair* (dus even zonder Mega) vindt al weer plaats op zaterdag 6 februari 2016. Maar daarover be‐ richten we een volgende keer wat uitgebreider. Zet echter alvast de datum in uw agenda. En houd natuurlijk onze website **www.compusers.nl** in de gaten!

# **Elk project een eigen bureaublad**

Ruud Uphoff

In SoftwareBus 2014-5 schreef ik dat je in Kubuntu kunt werken met projecten, elk met een eigen bureaublad. Iets wat we in Windows missen? Nee, het kan ook in Windows 7, 8.x en 10. Maar je moet er wel even iets voor doen: een klassiek batchbestand maken.

Om misverstanden te voorkomen: in Windows 10 is dit niet reeds aanwezig. We hebben het hier over daadwerkelijk ver‐ schillende, dus totaal anders ingerichte, bureaubladen. Om‐ schakelen stopt en herstart de Verkenner, je kunt hier dus niet schakelen tussen verschillende applicaties.

Om te doen wat we willen is een klein beetje kennis van het register nodig. Voor elk gebruikersaccount staat in het regis‐ ter waar je persoonlijke mappen zijn, en dat is op twee plaatsen.

#### *HKCU\Software\Microsoft\Windows\CurrentVersion\ Explorer\Shell Folders*

*HKCU\Software\Microsoft\Windows\CurrentVersion\ Explorer\User Shell Folders*

In beide staan de locaties van de mappen van de gebruiker, waaronder de REG\_SZ met de naam Desktop. De eerste sleu‐ tel bevat de standaardlocaties, terwijl de tweede sleutel de actuele locatie bevat. Beide zijn normaliter gelijk, ook als je de gebruikersmappen hebt verplaatst.

De truc is nu om de actuele locatie van de waarde Desktop onder de tweede sleutel te veranderen in een andere map, en vervolgens de verkenner opnieuw op te starten. En dat zou een onhandig gedoe zijn als het niet kan worden ge‐ regeld met een hotkey voor elk project. Welnu, dat regelen we met een klassiek batchbestand:

*Figuur 1 (onder). Het bestand is te downloaden van mijn server:* **http://www.ruphoff.nl/files/DSwitchBat.zip**

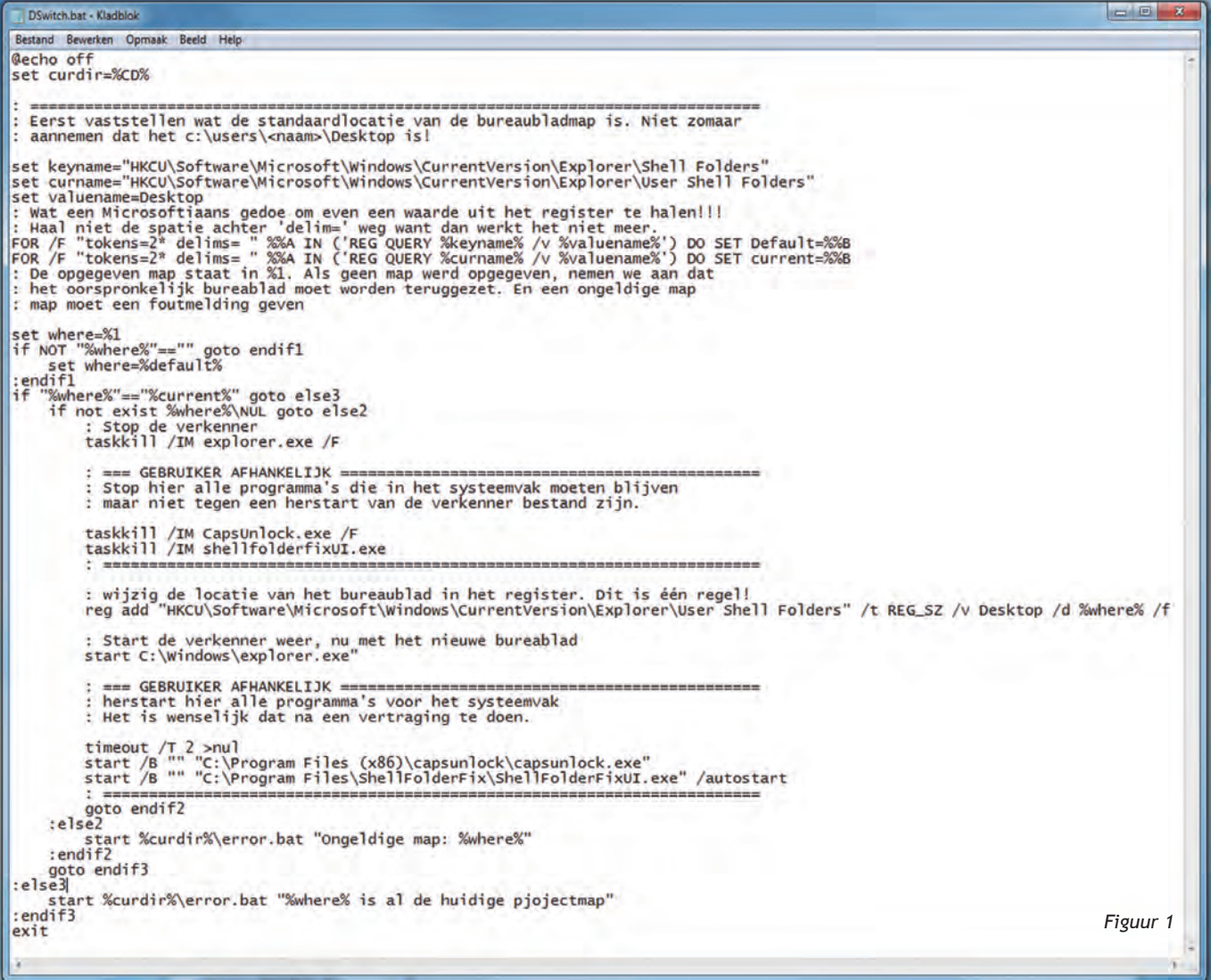

 $2015$ 

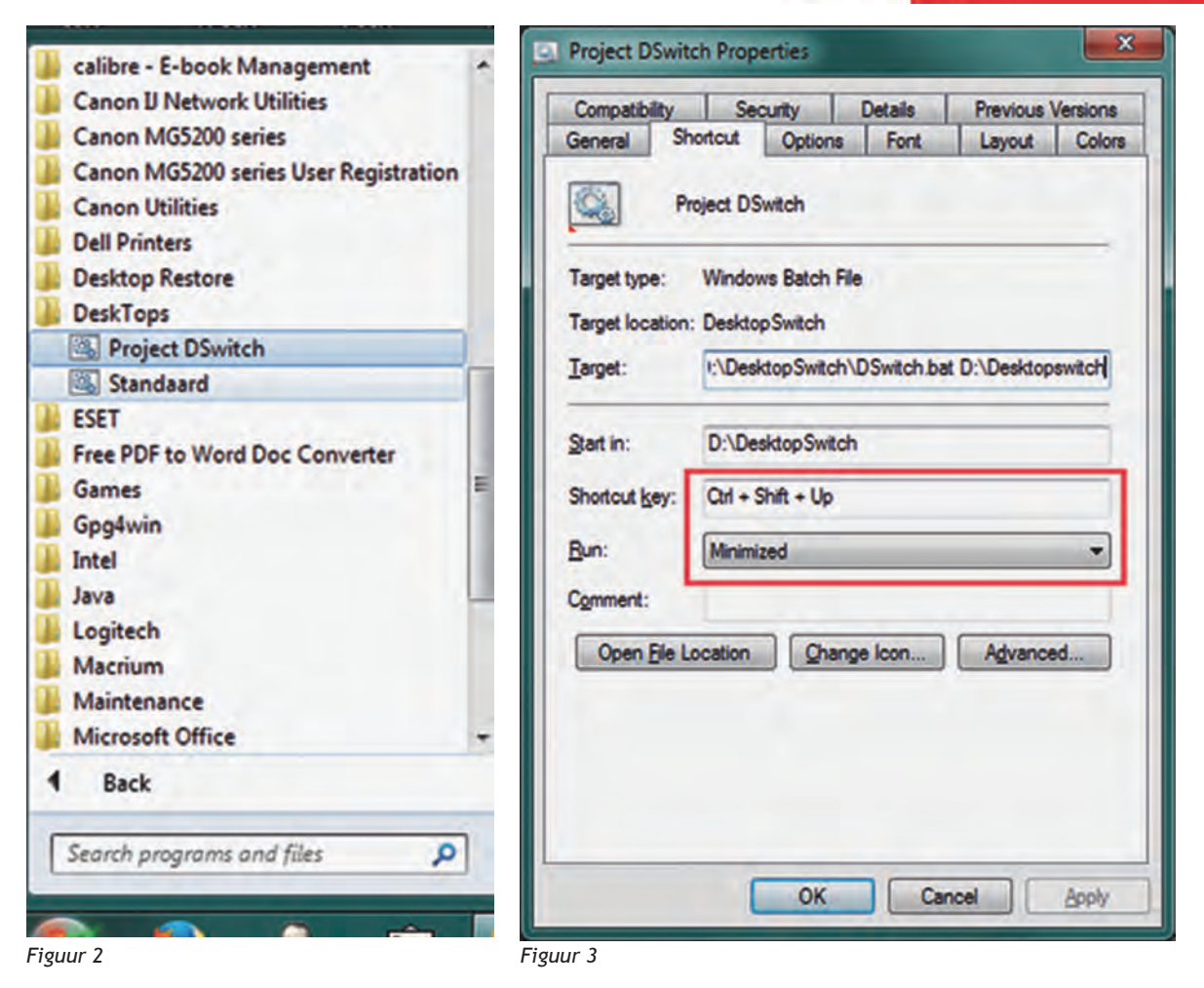

#### Werking

Het batchbestand wordt gestart met als parameter de ge‐ wenste bureaubladmap. Daarvoor kun je elke map kiezen die je als bureaublad wilt gebruiken. Is geen parameter opgege‐ ven, dan wordt de oorspronkelijke map teruggezet die uit het register is gelezen en in de variabele curname staat. Het programma *taskkill* wordt gebruikt om de Verkenner af te sluiten. Dan wordt de nieuwe bureaubladmap in het regis‐ ter geschreven en de verkenner weer opgestart. Er is echter een complicatie die wordt veroorzaakt doordat veel software 'naast de klok' niet overweg kan met een op‐ nieuw startende verkenner. Je moet zelf uitzoeken welke programma's na wisselen van bureaublad niet meer naast de klok staan, en deze ook gelijk met de verkenner afsluiten en later weer opstarten. In het batchbestand dat je van mij krijgt staan dus voorbeelden die je niet letterlijk moet over‐ nemen. In de bijlage README.TXT staan aanwijzingen hoe bestandsnamen van applicaties naast de klok te achterhalen zijn.

#### Handig gebruiken

In het archief staat naast *DSwitch.bat* ook nog een klein be‐ standje *Error.bat*, dat wordt gebruikt om foutmeldingen te tonen. Zet beide bestandjes in een map naar keuze, ik ge‐ bruik nu als voorbeeld *D:\DesktopSwitch*. Maak daarin een submap waarin je snelkoppelingen maakt naar elk gewenst bureaublad, noem die bijvoorbeeld *Desktops*. Dat zijn er minimaal twee: een of meer voor je alternatieve bureau‐ bladen, maar ook een naar *DSwitch.bat* zonder parameters om terug te gaan naar het standaard bureaublad. Kopieer de submap *D:\DesktopSwitch\Desktops* naar het startmenu van Windows, dus naar:

*%USERPROFILE%\AppData\Roaming\Microsoft\Windows\ Start Menu\Programs*

**AppData** is een verborgen bestand, maar bovenstaande regel kun je gewoon in een adresbalk van de Verkenner typen. Voorzie elke snelkoppeling daar van een hotkey. Zie het voorbeeld in de figuren 2 en 3.

Van belang is het rood omlijnde in figuur 3. Door de snelkop‐ peling geminimaliseerd te starten krijg je geen flitsend com‐ mandovenster bij elke omschakeling voor je neus. En omschakelen naar een ander bureaublad gebeurt met een sneltoets.

In Windows 10 is er de optie om de projecten in het start‐ menu op te nemen (figuur 4) hetgeen sneller blijkt te werken dan de sneltoetsen.

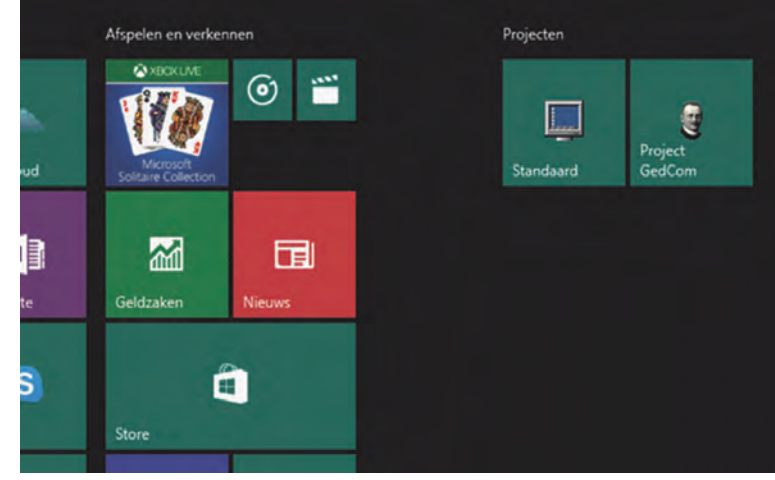

*Figuur 4*

# **Bureaubladthema's maken**

Het lijkt zo simpel, even iets leuks op je bureaublad zetten, maar als Micro‐ soft iets nieuws bedenkt is *simpel* ge‐ garandeerd verboden en moet het voortaan *moeilijk*.

Nou ja, valt best mee als je even weet hoe het moet. En dan is daar die walgelijke kleurloze titelbalk en verder de kleuren die je niet tot in detail zelf mag kiezen.

Werp ik een blik op de wijzigingen die Microsoft in een preview‐release toont, dan word ik niet blij. Daar wordt de titelbalk alleen gekleurd voor een ac‐ tief venster (prima) maar alleen als de accentkleur ook op de taakbalk en het startmenu wordt losgelaten.Dat maakt het naar mijn smaak niet mooier.

#### Voorbereidingen treffen en een sjabloon maken

Velen zijn niet blij met de witte titel‐ balk boven vensters van de Verkenner. Er zijn dan ook een heleboel construc‐ ties bedacht om daar iets aan te doen, zoals enorm geknoei in de hoofdmap van Windows. Dat is echter nergens voor nodig, want je kunt gewoon thema's maken waarin je de titelbalk elke gewenste kleur kunt geven.

Alleen is Microsoft even vergeten de gereedschappen die daarvoor nodig zijn direct toegankelijk te maken. Maar als we eenmaal een sjabloon hebben ge‐ maakt, is de rest kinderspel. Eerst is het handig een drietal snelkop‐ pelingen op je bureaublad te maken, om niet steeds via moeilijke omwegen te moeten gaan.

• **Thema's.** In Windows XP/7/8 klikte je met de rechtermuisknop op het bureaublad en dan was je er. Nu krijg je een venster waar je moet kiezen voor **Thema's > Thema‐instellingen.** Die moeilijke omweg is kort te slui‐ ten met deze snelkoppeling:

%SYSTEMROOT%\System32\desk.cpl Themes, @Themes

• **Themabestanden**. Soms moeten we een themabestand met het kladblok aanpassen. De plaats waar je eigen thema's staan is nogal verborgen en het is wat lastig om er naartoe te bladeren. Het pad in een snelkoppe‐ ling zetten is dan ook best handig:

%USERPROFILE%\AppData\Local\ Microsoft\Windows\themes

# Ruud Uphoff

• **Kleurenmixer.** Deze is niet algemeen bekend, want Microsoft heeft dit nuttig gereedschap diep verstopt. Maar een simpele snelkoppeling maakt het toegankelijk, zonder tel‐ kens een opdrachtregel te moeten typen:

%SYSTEMROOT%\System32\control.exe Color

Om te beginnen moeten we nu een sja‐ bloon maken, waarvan we dan weer ei‐ gen thema's kunnen maken.

Daarvoor gebruiken we het standaard‐ thema van Windows 10, dus klik op de zojuist gemaakte snelkoppeling *Thema's* en kies het standaardthema *Windows* (afbeelding 1).

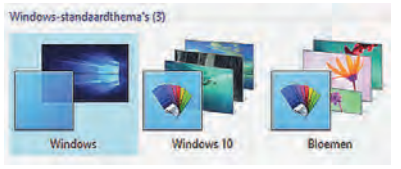

*Afbeelding 1*

Dat thema moeten we nu eerst gaan wijzigen om er een eigen thema van te maken. Dat gebeurt vanzelf als we iets aan het uiterlijk van het bureaublad veranderen. De voornaamste onderde‐ len van 'n thema zijn:

*De accentkleur.* Straks ook de kleur van de titelbalk.

*De schermbeveiliging* (screensaver).

*De muiscursor.*

*De bureaubladachtergrond* (kleur en/of afbeelding).

Als een van deze zaken wordt ge‐ wijzigd, maakt Windows een nieuw be‐ stand met de naam *Niet‐opgeslagen thema***.**

Open snelkoppeling *Kleurenmixer,* ver‐ schuif de slider *Kleurintensiteit* iets, klik op de knop *Wijzigingen opslaan* en sluit het venster.

Open snelkoppeling *Thema's* en daar staat onze kopie van het *Standaard‐ thema.* Maar we moeten nu een wijzi‐ ging in dat themabestand gaan aan‐ brengen met het kladblok. En dan moet het thema dus niet in gebruik zijn.

Kies maar weer even het *standaard‐ thema.* Sluit het venster *Thema's* en klik op onze snelkoppeling *Themabe‐ standen.*

Het thema heet daar *Custom.theme.*

#### Komaan, laat ons die bleke titelbalk kleuren!

We zullen regelmatig iets aan een themabestand moeten doen met het kladblok. Daarom is het handig om themabestanden standaard aan het kladblok te hangen. Dat slaat twee vliegen in één klap, namelijk gemak‐ kelijk openen in het kladblok en ook verhinderen dat een dubbelklik het thema onbedoeld activeert.

Klik met de rechtermuisknop op het bestand *Custom.theme.* Kies *Openen met,* klik op *Meer apps* en blader naar het kladblok. Zet ook het vinkje aan om dit bestandstype altijd met het klad‐ blok te open. Nu staat het bestand *Custom.theme* in het kladblok. Op de vijfde regel van boven zie je staan:

DisplayName=Niet-opgeslagen thema.

De naam die hier in het bestand staat, is de naam die we te zien krijgen in *Thema's* en die hoeft dus niet gelijk te zijn aan de bestandsnaam. **De naam van een thema wijzigen we nooit hier!**

Er zijn wel twee andere regels die we nu gaan wijzigen:

[VisualStyles] Path=%SystemRoot%\resources\ themes\Aero\Aero.msstyles

Wijzig dat in:

[VisualStyles] Path=%SystemRoot%\resources\ themes\Aero\Aerolite.msstyles

Dan even een paar regels hoger:

#### $WallpaperWriteTime=1308099964$ 16408658

De cijferreeks zal anders zijn, maar die gaat toch weg. Dus wijzig de regel in:

#### $\verb|WallpaperWriteTime|=$

Dat laatste verhindert in veel gevallen dat Windows een ongewenste nieuwe kopie van een thema maakt, als het datum‐tijdstempel van het bestand (zoals we nu doen) is gewijzigd. Sla op en sluit het kladblok. Ons sjabloon is nu klaar.

Ga nu naar *Thema's* en kies als thema *Niet‐opgeslagen thema.* Als je nu een venster van de Verkenner opent, merk je twee dingen op: de titelbalk heeft

10

 $\bullet$ 

## $2015F$

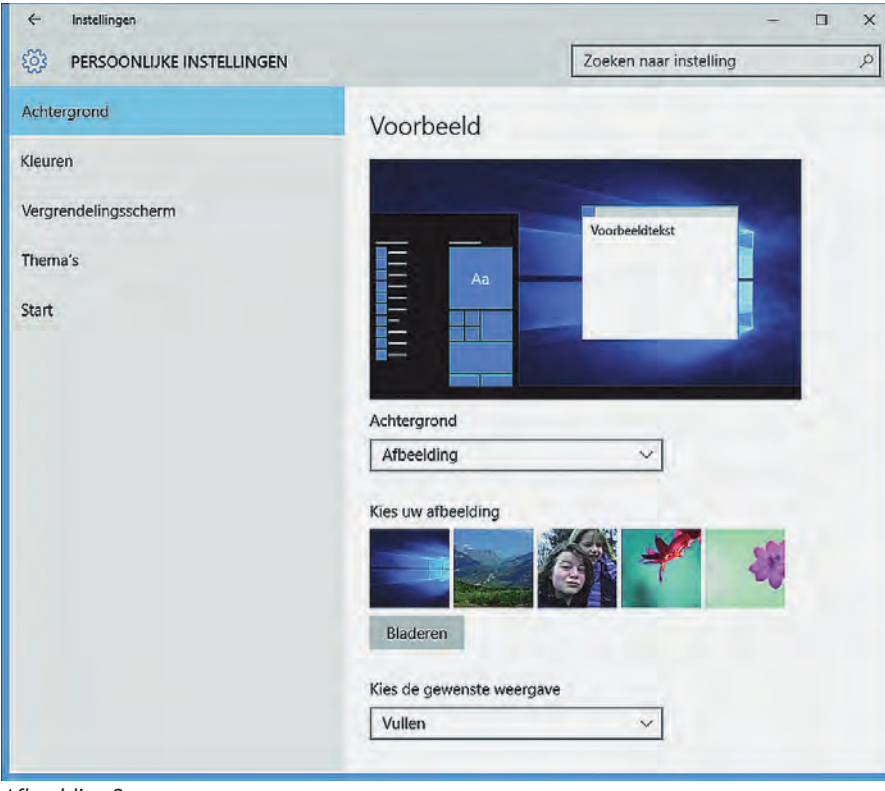

*Afbeelding 2*

een kleur gekregen en ook heeft elk venster iets bredere randen in dezelfde kleur. Of het een smerige of mooie kleur is, dat boeit ons nu nog even niet.

Klik nu met de rechtermuisknop op *Niet‐opgeslagen thema,* kies *Thema opslaan als* en geef het thema de naam *Sjabloon.*

#### De kleuren wijzigen

De kleuren hebben we helemaal zelf in de hand, en wel op drie niveaus. Het hoogste en dus gemakkelijkste niveau is gewoon gebruik maken van de moge‐ lijkheden die Windows 10 zelf aan boord heeft.

In het navolgende voorbeeld gaan we een thema maken met een eigen effen achtergrond, een gecentreerde foto op die achtergrond en een aangepaste kleur voor de titelbalk.

Klik met de rechtermuisknop op het bu‐ reaublad en kies *Aan persoonlijke voorkeur aanpassen* (afbeelding 2). Kies links bovenaan *Achtergrond* en kies in het afrolmenu *Achtergrond* voor *Effen Kleur.* Selecteer een kleur naar wens. De kleur van het bureaublad ver‐ andert meteen.

Kies dan in het afrolmenu *Achtergrond* voor *Afbeelding.* Ga nu naar beneden en kies in het afrolmenu onder *Kies de gewenste weergave* voor *Centreren*. Blader naar een afbeelding die midden op het scherm moet komen zonder het scherm te vullen. Heb je geen geschikte afbeelding, dan kun je dezelfde als in het voorbeeld even van mijn server plukken:

#### https://www.ruphoff.nl/files/Zwitser‐ land.jpg

Vervolgens kiezen we een kleur voor de titelbalk (in feite de accentkleur). Kies links in het venster voor *Kleuren.*

Zet in de rechterhelft van het scherm de schakelaar onder *Automatisch een accentkleur uit mijn achtergrond kie‐ zen* in de stand *uit*! Selecteer nu een kleur naar smaak voor de titelbalk. Ga verder naar beneden en zet de scha‐ kelaars onderaan naar wens. Mijn voorkeur is voor beide *uit*, omdat het startmenu er anders niet duidelij‐ ker op wordt.

Voor je het thema opslaat, is het han‐ dig eerst de gewenste schermbeveili‐ ging te kiezen.

Klik links op *Vergrendelingsscherm* en ga helemaal naar beneden naar *Instel‐ lingen voor schermbeveiliging.* Dat roept een sinds Windows XP vertrouwd venstertje op.

Als alles klaar is sluit je alle vensters en ga je naar *Thema's.* Geef daar *Niet‐ opgeslagen thema* een naam naar keuze.

**Gebruiksvriendelijkheid** is in een an‐ der opzicht gebruiksvijandig. Microsoft heeft bepaald welke kleuren goed voor ons zijn. We kunnen een niveau lager gaan en een geheimpje in Windows 10 ontdekken, waardoor we de accent‐ kleur helemaal zelf kunnen bepalen.

Nou ja, het geheimpje was al snel een 'publiek geheim' en we hebben er al een snelkoppeling naartoe gemaakt.

Klik maar op onze snelkoppeling *Kleuren‐ mixer.* Het is niet nodig hier veel over te vertellen, want wat je hier kunt doen met de titelbalk spreekt voor zich (afbeelding 3).

Ook kunnen we nog een stap verder gaan. We werken dan echt 'low level' want we moeten het themabestand zelf bewerken in het Kladblok.

Dan kunnen we niet alleen de accent‐ kleur, maar ook de kleur van de achtergrond in detail zelf bepalen. Er is dan wel enige kennis van hexadecimale getallen en RGB‐waarden nodig.

De achtergrondkleur staat in decimale waarden in het bestand, maar de ac‐ centkleur wordt opgegeven in hexade‐ cimale waarden.

De accentkleur staat hier:

[VisualStyles]

... . ColorizationColor=0XC40078D7

De kleur staat hexadecimaal in de laat‐ ste zes tekens als drie bytes RGB. Laat het byte dat ervoor staat (hier C4) met rust. De achtergrondkleur kun je hier aanpassen:

[Control Panel\Colors]

Background=140 96 57

=

Decimale waarden RGB. Zorg dat er geen spatie staat tussen het teken 'is gelijk aan' en de eerste getalwaarde.

De kleur van uw taakbalk, vensterkaders en Startmenu wijzigen

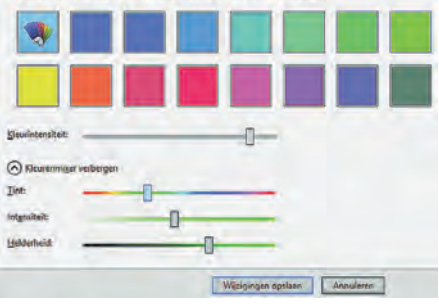

*Afbeelding 3*

Afbeelding 4 geeft een indruk van de mogelijkheden die in dit artikel werden beschreven:

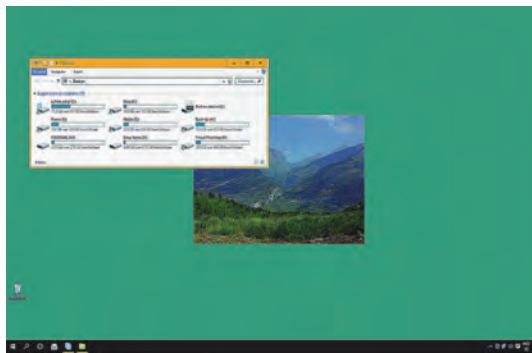

#### *Afbeelding 4*

# **TiPisch Rhino**

# **DataverbruikWindows 10 beperken**

Rein de Jong

#### Internetgebruik van Windows 10 beperken bij een verbinding met een datalimiet

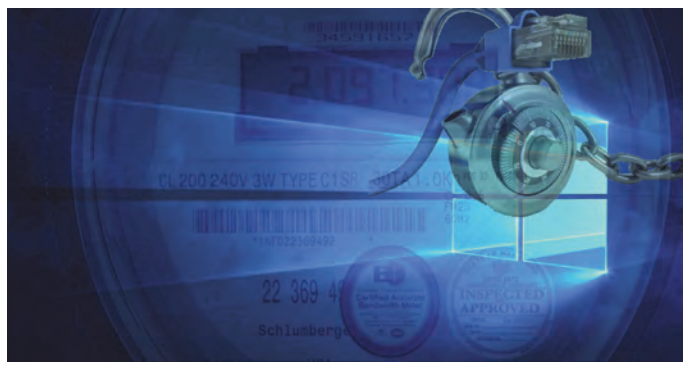

mifi‐verbinding en inbelverbindingen. Het geeft je de controle terug en verhindert Windows je kos‐ tbare databundel te verspillen. Ook kan het van nut zijn wanneer je een trage in‐ ternetverbinding hebt en zelf de controle wil over

Wij Nederlanders zouden het internet graag altijd en overal willen gebruiken zoals thuis. Dus onbeperkte data voor een vast, laag bedrag. De mobiele wer‐ kelijkheid is echter anders. Wanneer we ons buitenshuis begeven met onze laptop of tablet (met SIM‐kaart), zit er vaak een limiet op het gebruik van in‐ ternetdata; buiten de bundel reken je af per MB.

Dat geldt voor Nederland, maar nog meer bij het gebruik buiten de lands‐ grenzen, wanneer je internet wenst op de camping of je hotelkamer. Maar ook wanneer je zelf internettoegang regelt met je telefoon ‐ of een mifi‐kastje als toegangspunt (hotspot). Internetprovi‐ ders kunnen voor het gebruik van data een bedrag in rekening brengen (voor de hoeveelheid data die verzonden en ontvangen wordt door je apparaat).

Zo'n verbinding wordt een internetver‐ binding met een datalimiet genoemd. Het dataverbruik wordt bijgehouden. Je rekent dan een bedrag per MB af, of je betaalt een bedrag voor een meestal zeer beperkte databundel plus een be‐ drag per MB wanneer je de vooraf afge‐ sproken grens hebt overschreden.

Windows 10 is ontworpen voor pc's met ongelimiteerde toegang tot internet en onbeperkt datagebruik. Normaal ge‐ sproken gebruikt Windows 10 net zoveel bandbreedte van je internetverbinding als het nodig heeft.

Bij het benutten van wifi‐ en mobiele verbindingen kun je aangeven dat de verbinding een datalimiet heeft; in dat geval heb je zelf grotendeels de con‐ trole terug over het datagebruik van Windows 10.

Dat is in het bijzonder het geval bij: mobiele hotspots, internet via satelliet, wat en wanneer Windows downloadt.

#### Wat doet het?

Wanneer je een verbinding instelt als een verbin‐ ding met een da‐ talimiet, voorkomt dat op verschillende manieren dat Windows 10 data

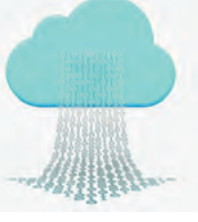

verbruikt. In het algemeen stelt Micro‐ soft dat elke app die een internetverbin‐ ding nodig heeft voor updates of het weergeven van informatie, kan worden beperkt in de hoeveelheid data die de app kan downloaden of weergeven. Dat heeft de volgende invloed op het sys‐ teem:

- **Windows update wordt beperkt** Alleen updates met een hoge priori‐ teit worden opgehaald. De overige updates krijgen een downloadknop zodat je zelf kunt kiezen wat je al dan niet wenst te installeren. Op deze manier kun je dus ook thuis, op een Home‐versie van Windows, weer de controle krijgen over de installa‐ tie van updates, maar alleen wan‐ neer je thuis via wifi bent verbonden met het internet.
- **Delen van updates via het internet wordt uitgeschakeld**

Standaard staat het delen van upda‐ tes aan. Wil je zien hoe dat staat bij jou? Klik op *Start > Instellingen > Bij‐ werken en Beveiliging > Windows Up‐ date > Geavanceerde opties > Kiezen op welke manier updates worden ge‐ leverd >* Zet dat *Aan* voor pc's in het lokale netwerk. Wil je Microsoft hel‐ pen? Sta het dan ook toe voor pc's op het internet.

- **Automatisch downloaden van app‐ updates wordt uitgeschakeld** De Windows‐store stopt met het downloaden van updates voor apps die geïnstalleerd zijn via de Store. Echter, Bureaublad‐apps zoals Fire‐ Fox en Google Chrome, en mogelijk andere apps die automatisch upda‐ ten, trekken zich hier niets van aan. Deze zul je handmatig moeten be‐ perken. Daarover aan het eind van het artikel meer.
- **Verversen van tegels kan stoppen** De tegels op het startscherm stoppen wellicht met updaten. Dat is wat Mi‐ crosoft aangeeft. Het is dus af‐ hankelijk van het ontwerp van de achterliggende app of deze daad‐ werkelijk stopt met verversen.
- **Synchroniseren van offline‐bestan‐ den kan stoppen** Ook hier geeft Microsoft aan dat offlinebestanden wellicht niet meer worden gesynchroniseerd. Ook hier dus afhankelijk van de maker. One‐ Drive stopte in Windows 8.1 keurig met synchroniseren, in Windows 10 werkt dat gek genoeg niet meer. **Microsoft, dat moet weer terug!** De enige manier om dat voor elkaar te krijgen is bij de instellingen van OneDrive het vinkje weghalen bij: *'OneDrive automatisch starten wan‐ neer ik mij aanmeld bij Windows'.* Bij Dropbox, Google Drive en Live‐ Drive (BackupmyPC) kun je het syn‐ chroniseren pauzeren. Apple's iCloud kun je niet pauzeren, iCloud moet je volledig uitzetten om het synchroni‐ seren te stoppen. Geen van deze cloudoplossingen houdt nog rekening met de instelling van de wifi‐adap‐ ter. Daarentegen stopt de 'Universal‐ app' BitTorrent wel met up‐ en downloaden op een verbinding met datalimiet.

#### Hoe stel je het in?

Anders dan in Windows 8.1 kun je niet meer met rechts klikken op het net‐ werksymbool en dan: *instellen als een verbinding met een datalimiet.*

In plaats daarvan moet je de weg via de Instellingen bewandelen. *Start > Instel‐ lingen > Netwerk en Internet > WiFi > Geavanceerde opties.* Nu kan de ver‐ binding ingesteld worden als een ver‐ binding met een datalimiet. Dit heeft

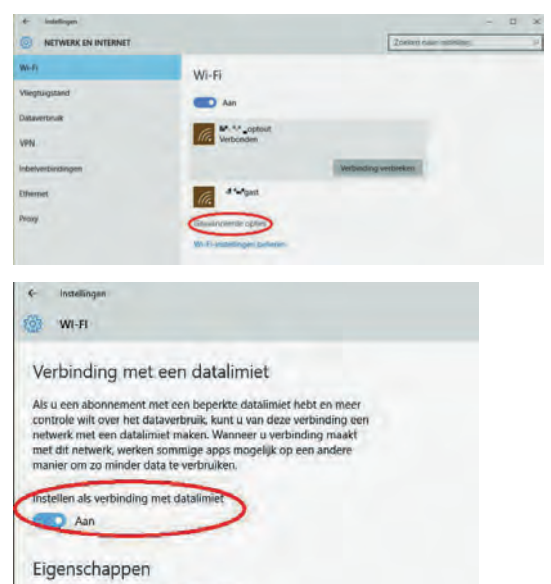

SSID: **International Propriet** 

> alleen effect op de wifi‐verbinding waarmee je verbonden bent. Deze instelling wordt voor de bewuste verbinding in het vervolg als een ver‐ binding met een datalimiet beschouwd. Verbreek je de verbinding met dat net‐ werk en verbind je met een ander wifi‐ netwerk, dan wordt dat gezien als een ongelimiteerde verbinding.

> Het opzetten van een verbinding met een datalimiet is een gedeeltelijke op‐ lossing voor het bandbreedte slurpende Windows. Voor diegenen met een be‐ perkte internetverbinding en voor hen die op reis zijn, zou het fijn zijn wan‐ neer er meer opties zouden zijn voor het beperken van het dataverbruik.

Ook zou het plezierig zijn wanneer ook een bedrade aansluiting als verbinding met een datalimiet opgezet zou kunnen worden, zodat je tevens, aangesloten via een kabel, een bemeterde aanslui‐ ting kunt limiteren. Dit is met name nuttig wanneer je in een buitengebied woont waar je via de satelliet of 4G het internet opgaat.

#### Aanvullende tips voor op reis

#### **Kaartmateriaal**

Windows 10 kan op een pc, tablet of telefoon de kaarten downloaden en op‐ slaan voor offline gebruik. Zie: *Instel‐ lingen > Systeem > Offlinekaarten*

#### **Apparaten en printers en scanners** Het updaten van deze apparaten en het downloaden van drivers van nieuw ont‐ dekte apparaten kan worden gestopt door dit te beperken bij een verbinding met een datalimiet. Zie: *Instellingen > Apparaten > Printers en Scanners /en/ Verbonden apparaten* Wens je wel een apparaat te downloaden, dan moet je dat expliciet aanzetten.

**Browser‐updates uitschakelen** Chrome en FireFox updaten standaard automatisch naar de laatste versie. Dat is ongewenst wanneer je onderweg bent. Het uitschakelen gaat als volgt:

- **Edge**
- Deze app volgt de instellingen van de netwerkverbinding.
- **Internet Explorer** Klik op het instellingen‐pictogram (tandwiel) *> Kies 'Over Internet Explorer' >* Verwijder het vinkje bij *'Nieuwe versies automatisch instal‐ leren'*.
- **FireFox**

Klik op de drie liggende streepjes rechtsboven (de 'hamburger') *> Op‐ ties > Geavanceerd* en zet het dan bij voorkeur op: *'Controleren op upda‐ tes, maar mij laten kiezen of ik deze wil installeren'.* Haal ook het vinkje weg bij: *'Automatisch bijwerken: Zoekmachines'.* Wanneer je Firefox synchroniseert met andere apparaten *(Opties > Sync),* dan is het ook zinnig om dat uit te schakelen wanneer je op reis bent.

• **Chrome** kan helaas alleen via het register. Geef de sleutel **HKEY\_LOCAL\_MACHINE\SOFTWARE\ Policies\Google\Update\AutoUpdate CheckPeriodMinutes** als REG\_DWORD de waarde *'*0*'*. Mochten de sleutels niet aanwezig zijn, dan moet je ze aanmaken.

#### • **Browserplug‐ins**

Plug‐ins kunnen ook data verbruiken. Kijk bij de plug‐ins of ze dat doen en schakel dit, of de plug‐in in zijn ge‐ heel, **uit!** Je zou kunnen denken aan plug‐ins als AdBlock, Ghostery, uBlock, enz. Er zijn echter ook plug‐ ins die voorkomen dat er veel data worden gebruikt. Bijvoorbeeld plug‐ ins die voorkomen dat films beginnen af te spelen. De zgn. 'Klik om af te spelen plug‐ins' voor Flash‐inhoud. Denk ook aan synchronisatieinstellin‐ gen van Firefox en Chrome zelf en kies een blanco startpagina.

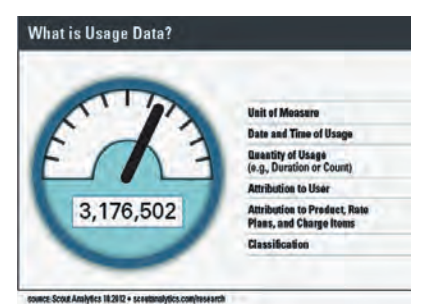

#### **Opera Turbo**

De browser Opera heeft een unieke ei‐ genschap die je niet terugvindt in de andere populaire browsers, namelijk Opera Turbo. Wanneer je deze optie in Opera aanzet zal Opera alle aanvragen afhandelen via Opera's eigen webopti‐ malisatieproxyserver.

Deze proxy comprimeert afbeeldingen en andere delen van de webpagina's. Hierdoor wordt minder bandbreedte verbruikt. Deze optie is gelijk aan die in Opera Mini, een van Opera's mobiele browsers.

Instellen? *Klik op het Opera‐icoon (linksboven) > Klik op: 'Opera Turbo'.*

2015 5

#### **E‐mail**

**SoftwareBus** 

Je e‐mailprogramma haalt standaard alle nieuwe mail binnen. Ook grote bij‐ lagen worden over het algemeen stan‐ daard opgehaald. Kijk bij de instellin‐ gen van je programma of je dat kunt uitzetten. In zijn algemeenheid is het wijs om op reis webmail te gebruiken. Daarbij gaat alleen de scherminhoud over het net en is er een bijlage die je per se wil ophalen, dan kun je zelf kie‐ zen.

#### **Privacyopties**

In Windows 10 staat bij de privacyopties een aantal zaken die data uitwisselen met Microsoft om de werking van Windows te controleren en op basis daarvan Microsoft in staat te stellen Windows daar te verbeteren waar de meeste behoefte aan is.

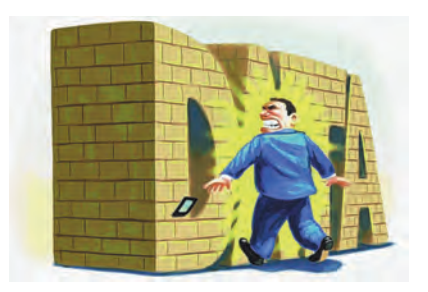

Normaliter is het wijs om deze aan te laten staan. Ga je op reis dan kun je door het uitschakelen van een aantal van die opties bandbreedte besparen. Je vind deze instellingen terug onder Instellingen (Win+I) > Privacy. Band‐ breedte vragende instellingen zijn:

- **Smartscreen‐filter** Hoewel deze data gebruikt, lijkt het mij om veiligheidsredenen niet wijs deze uit te schakelen.
- **Informatie over de manier waarop ik schrijf naar Microsoft verzenden.** Uit.
- **Spraak, handschrift en typen** Uit. • **Overige apparaten** Synchronisatie
- uit
- **Feedback en Diagnose** Beide uit. En weer aanzetten als je thuis bent. Juist deze gegevens zijn hard nodig om Windows te kunnen verbeteren.
- **Achtergrond Apps** Datagebruikende apps uitschakelen.

#### **Antivirus**

Ook het antivirusprogramma wil data gebruiken om zijn detectiebestanden te actualiseren. Zet dit tijdelijk uit totdat je weer voldoende bandbreedte hebt. *Let op dat je dit vooral niet vergeet!*

#### Links

Dit artikel: **http://reindejong.nl/w10‐datalimiet** Mijn eigen site: **http://reindejong.nl**

# **VanWindows naar Linux**

Hans Lunsing

Temidden van alle ophef over Windows 10 is het goed te bedenken dat er ook nog uitstekende alternatieven voor Windows zijn. Het bekendste daarvan is Linux.

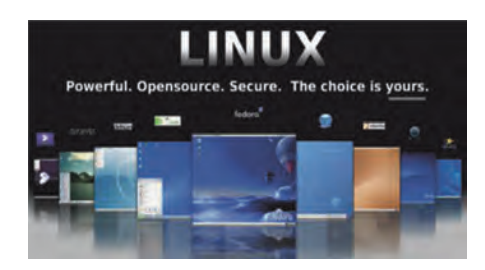

## Eigenschappen

Linux heeft z'n sporen verdiend als het gaat om stabiliteit, betrouwbaarheid en flexibiliteit. Het wordt daarom veel ge‐ bruikt waar die eigenschappen belang‐ rijk zijn. Een groot deel van het World Wide Web draait op Linux.

Linux bestuurt de meeste supercompu‐ ters in de wereld, en Linux wordt veel gebruikt in allerlei embedded appara‐ ten zoals digitale tv's, routers en wat dies meer zij. Bovendien is Android, dat een groot deel van de mobiele markt in handen heeft, gebouwd op Linux.

Ondanks die mooie eigenschappen van Linux is op de pc Windows nog heer en meester. Statistische analyse van delen van het webverkeer laat zien dat maar een kleine 2% van de websurfers Linux gebruikt op de computer waarmee ze over het web surfen. Ook al zegt dit niet alles over het feitelijke aandeel van Linux op de pc, we kunnen er wel van uitgaan dat dit aandeel laag is, vrij‐ wel zeker minder dan 5%.

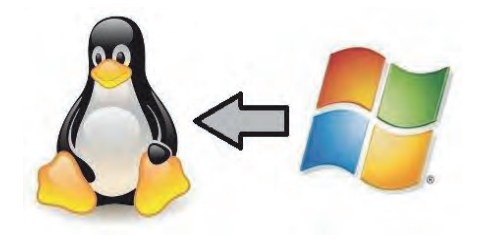

De belangrijkste oorzaak van dit lage aandeel is dat nieuw geleverde pc's vrijwel allemaal zijn uitgerust met Windows. Eenmaal zo'n pc gekocht zal men Windows blijven gebruiken en wei‐ nig geneigd zijn om het door iets anders te vervangen. Uiteindelijk gaat het per slot van rekening om de applicaties en niet om het besturingssysteem. Als dat laatste een voldoend goede omgeving biedt om de gewenste applicaties te draaien, ligt vervanging niet voor de hand.

Daarbij komt dat werken met Linux op de pc ontegenzeggelijk nadelen heeft, zij het dat sommige van deze nadelen in de loop der tijd geleidelijk verdwij‐ nen. Ik noem hier:

#### Nadelen

- 1. Er is een kip‐en‐ei‐probleem: zolang Linux op de pc nog niet veel wordt gebruikt heb je wel een pioniers‐ mentaliteit nodig. Hulp is altijd wel aanwezig, maar je moet die weten te vinden. Nederlandstalige boeken over Linux voor de gewone gebruiker zijn er maar weinig en zijn bovendien vaak verouderd. Een organisatie als Seniorweb doet niets aan Linux. Ook HCC laat het er erg bij zitten: enig enthousiasme voor Linux is niet te ontwaren.
	- Veel bekende commerciële software is niet voor Linux beschikbaar. De bekendste voorbeelden zijn Microsoft Office en Adobe Photoshop met Lightroom. Er zijn, zeker voor de thuisgebruiker, prima alterna‐ tieven (LibreOffice, Gimp), maar die zijn helaas veel minder bekend, zodat er ook veel minder boeken over zijn.
	- Ook games worden vrijwel alleen voor Windows geleverd, zij het dat daar de laatste jaren geleidelijk verandering in komt (bijvoorbeeld STEAM‐games).
	- Instanties, scholen en drukkers bij‐ voorbeeld, eisen nogal eens docu‐ menten in commerciële formaten (Microsoft). Een vrij pakket als LibreOffice, ondersteunt de Microsoft‐formaten heel goed, maar niet perfect. Gelukkig wor‐ den standaard formaten, zoals het Open Document Format (ODF), steeds meer gebruikt. Ook Microsoft Office ondersteunt ODF nu.
	- Nieuwe hardware wordt heel vaak alleen met Windows‐ en OS X‐ drivers geleverd. Als de fabrikant de specificaties ter beschikking stelt, volgt er te zijner tijd ook wel een Linux‐driver, maar dat kan even duren. En als de fabrikant dat niet doet (dat komt gelukkig steeds minder voor) is het 'jammer, maar helaas'. In het bijzonder voor laptophardware

ontbraken Linux‐drivers nogal eens. Ook in dit geval is de situatie de laatste jaren snel verbeterd. Alleen Broadcom wifi‐chipsets willen nog wel eens problemen geven.

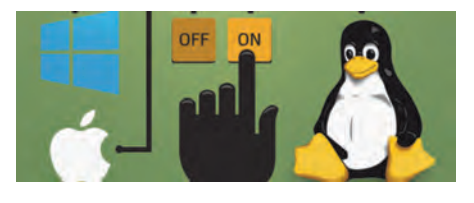

- 2. Als nadelen wordt ook wel genoemd dat Linux te moeilijk zou zijn, alleen geschikt voor nerds, dat je veel op‐ drachten op de opdrachtregel moet geven zoals vroeger in DOS, en dat er bijna geen software voor zou zijn. Wel, 15 tot 20 jaar geleden mag dat zo zijn geweest, maar neem van mij aan dat dat al lang niet meer het geval is. Mensen die deze nadelen noemen hebben indertijd misschien eens kennis gemaakt met Linux, maar vergeten dat Linux steeds een heel snelle ontwikkeling heeft doorgemaakt. Schrijver dezes kan ervan meepraten, want hij werkt al sinds 1998 met Linux.
- 3. Ook wordt wel als een nadeel genoemd dat er zoveel verschillende varianten van Linux zijn, waaruit het moeilijk zou zijn te kiezen. Tja, is dat een nadeel? Je kunt het ook een voordeel noemen, omdat er altijd wel een variant is te vinden waarmee je het prettigst werkt. Windows biedt die keuze niet.

#### Voordelen

Niet alleen zien we de nadelen van Linux in de loop van de tijd verminde‐ ren, maar er tegenover staan ook heel wat blijvende voordelen.

• U hebt geen last meer van het keurs‐ lijf van Windows en de grillen van Microsoft. Linux heeft geen licentie die uw rechten sterk inperkt en activering is niet nodig. U kunt het op willekeurig veel computers kostenloos installeren. Er is ook niet één bedrijf dat bepaalt hoe u op uw computer moet werken. Linux biedt een keur aan werkomgevingen, die

ook nog eens vérgaand naar eigen smaak kunnen worden ingericht.

- Het hele systeem is open voor inspec‐ tie, niets wordt verborgen gehouden. U kunt er zeker van zijn dat er geen verborgen achterdeurtjes zijn.
- Linux is enorm flexibel: er is een Linux voor elke smaak, en voor allerlei speciale toepassingen zoals onderwijs, muziek‐ en videopro‐ ductie, wetenschapsdoeleinden, systeembeheer en ‐herstel, etc.
- Linux ondersteunt meer talen, zoals ook het Fries. Als u dat wilt kunt u gemakkelijk van taal wisselen.
- Linux stelt geringere eisen aan de computer: er is veel minder schijf‐ ruimte nodig, en ook minder werkgeheugen, wel afhankelijk van de door u gekozen werkomgeving.
- Linux is inherent veiliger. Een Linux‐ gebruiker werkt standaard niet als root (systeembeheerder), maar als gewone gebruiker. Als eerste gebrui‐ ker kan hij dan wel beheerstaken uitvoeren, maar daarbij wordt altijd naar zijn wachtwoord gevraagd. Windows gebruikers werken bijna altijd als Administrator (beheerder), in welk geval ze (sinds Windows Vista) alleen maar op een knop hoeven te klikken om uitvoering van een beheerstaak goed te keuren. Dat is in malafide software gemakkelijk na te bootsen.
- Er zijn praktisch geen virussen en malware voor Linux, zodat bij normaal gebruik een antivirus‐ en antimalwarepakket niet nodig is. Let wel: dat kan veranderen naarmate Linux meer op de pc wordt gebruikt! Ook Android heeft inmiddels last van dit probleem.
- De software wordt geïntegreerd beheerd. Met een softwaremanager kunnen applicaties en andere pro‐ gramma's worden geïnstalleerd en gedeïnstalleerd. De updatemanager regelt updates van alle geïnstalleerde software, niet alleen die van het besturingssysteem zoals

in Windows.

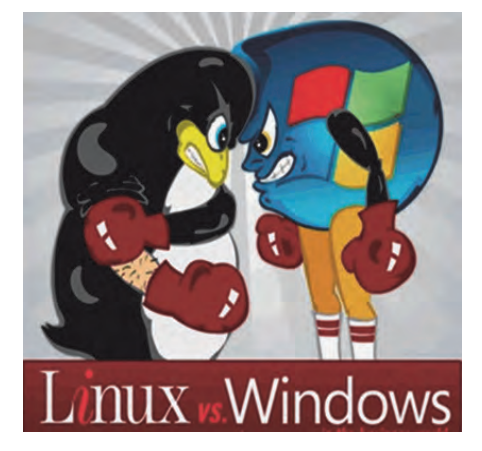

• De software komt van veilige door de distributeur beheerde opslagruimtes voor software. Het is niet nodig soft‐ ware van allerlei mogelijk onveilige plekken op het internet te halen.

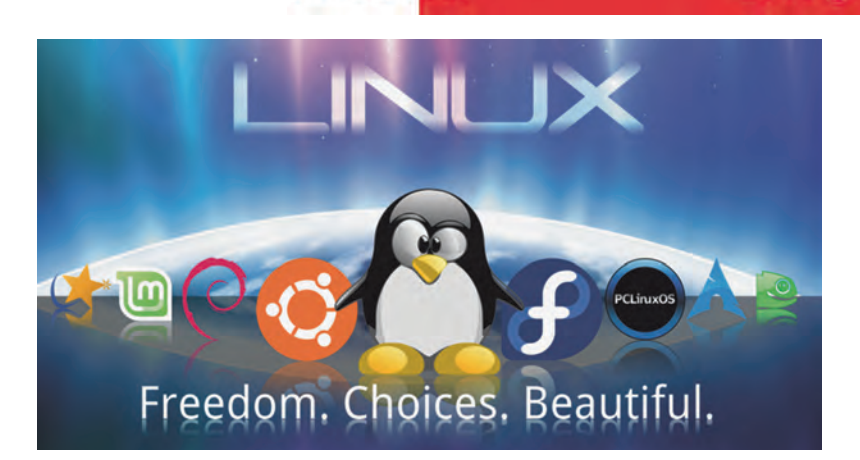

**SoftwareBus** 

- De software is bijna allemaal open‐ source software en dus vrij en zonder kosten te installeren.
- Ook oudere hardware wordt door Linux nog steeds ondersteund, terwijl in nieuwere versies van Windows de ondersteuning voor oudere hardware veelal vervalt.
- Alle beschikbare drivers voor de aan‐ sturing van hardware worden, afge‐ zien van de paar bedrijfseigen drivers voor met name videokaarten, stan‐ daard meegeleverd en geïnstalleerd.

Wel, wat denkt u? Zijn deze voordelen ondanks de ook aanwezige nadelen vol‐ doende aantrekkelijk om een overstap naar Linux te overwegen?

En mocht u twijfelen, een volledige overstap waarbij Windows door Linux wordt vervangen is helemaal niet nodig. Linux kan ook naast Windows worden geïnstalleerd, zodat u na het opstarten van de computer de keus hebt uit Linux of Windows. Om goed in Linux thuis te raken verdient het dan wel aanbeveling om Linux als standaard te gebruiken en Windows alleen om in geval van proble‐ men op terug te vallen.

Doet u mee? In de volgende Software‐ Bus zal ik uit de doeken doen hoe u zich het beste op een overstap naar Linux kunt voorbereiden.

Om alvast te beginnen zou u de pc eens moeten starten met een Linux Live‐DVD. Dat geeft u de mogelijkheid Linux en de werkomgevingen en applicaties in Linux te 'proeven' zonder dat er op uw pc maar iets verandert. Daarbij ziet u bovendien of Linux goed samenwerkt met alle door u gebruikte hardware.

#### Downloaden

De bekendste Linux‐distributie is Ubuntu, die onder verschillende namen verschei‐ dene werkomgevingen biedt. Hier volgt een lijstje met de webpagina vanwaaraf u een Live DVD‐image met een Ubuntu‐ variant (versie 15.04) kunt downloaden:

- **Ubuntu met Unity**: http://nl.releases.ubuntu.com/relea ses/15.04/ • **Kubuntu met KDE**:
- http://cdimage.ubuntu.com/kubuntu / releases/15.04/release/

• **Ubuntu GNOME**: http://cdimage.ubuntu.com/ubuntu‐ gnome/releases/15.04/release/

 $2015$ 

- **Ubuntu MATE**: http://cdimage.ubuntu.com/ubuntu‐ mate/releases/15.04/release/ • **Xubuntu met Xfce**:
- http://cdimage.ubuntu.com/xubuntu /releases/15.04/release/
- **Lubuntu met LXDE**: http://cdima‐ ge.ubuntu.com/lubuntu/relea‐ ses/15.04/release/

Kies dan voor het 32‐bit of 64‐bit desktop‐image. De genoemde pagina's zijn weliswaar in het Engels, maar alle Live DVD's kunnen in het Nederlands worden gedraaid. Het is waarschijnlijk dat bij verschijning van deze Software‐ Bus versie 15.10 van Ubuntu inmiddels is vrijgegeven. In bovenstaande URL's kunt u dan eenvoudig 15.04 vervangen door 15.10.

Er is nog één andere werkomgeving die interessant kan zijn, nl. Cinnamon. Deze wordt standaard aangeboden door de distributie Linux Mint, een afgeleide van Ubuntu:

• **Linux Mint Cinnamon Edition**: http://ftp.nluug.nl/os/Linux/distr/li nuxmint/iso/stable/17.2/

Linux Mint (versie 17.2) biedt op dezelfde pagina ook een KDE, een MATE en een Xfce editie. Die kunt u zo u wilt gebruiken in plaats van Kubuntu, Ubuntu MATE dan wel Xubuntu.

KDE is de populairste werkomgeving en ook de meest configureerbare. LXDE, de minst populaire, is een simpele werk‐ omgeving die maar weinig geheugen vergt en dus vooral geschikt is voor oudere computers. Lees verder mijn artikel in SoftwareBus 2015‐2 over 'Werkomgevingen in Linux'. Een Live‐DVD biedt natuurlijk niet de mogelijkheid wijzigingen in de confi‐ guratie te bewaren. Wilt u dat wel dan zou u van de Live‐DVD een Live‐USB stick kunnen maken met behulp van het programma UNetbootin

(http://unetbootin.github.io/). Dat maakt het in veel gevallen mogelijk installatie‐ en configuratiewijzingen permanent te maken.

*Tot de volgende keer!*

# **Van Kobo naar Kindle**

## ofwel, van epub naar mobi; hoe doe je dat?

## Rob de Waal Malefijt

*Dit is niet ons eerste artikel over 'elektronisch lezen', al‐ thans als het gaat over het lezen van boeken of artikelen met behulp van speciaal daarvoor vervaardigde leesappara‐ tuur, de e‐reader.*

#### De technische ontwikkelingen

Lezen op een laptop, pc of tablet doen we natuurlijk al heel lang. In SoftwareBus 2011‐1 noemde Nicolaas Kraft van Ermel het jaar 2010 'het jaar van de tablet en de e‐reader', en roemde hij de voordelen ervan. De e‐reader betekende toen al voor veel mensen een grote ommekeer in hun lees‐ gedrag: je kunt op een e‐reader honderden boeken mee‐ nemen op vakantie. Dat scheelt heel wat gewicht en ruimte. Nicolaas schreef toen onder meer over de *BeBook*, die toen al beschikte over een zeer goed leesbaar scherm, tenminste, zolang er voldoende licht op viel. Maar je had natuurlijk ook de Sony en de Kindle, om er maar een paar te noemen. In de nummers 2012‐2 en 2012‐3 beschreef Jan den Ouden onder meer de app *Calibre* om e‐books mee te bewerken, ze over te zetten naar een e‐reader, e.d.

We zijn nu ruim drie jaar verder en inmiddels zijn er e‐readers met ingebouwde verlichting (backlight), waarmee je in het pikkedonker net zo makkelijk leest als overdag in het zon‐ netje. De diverse merken e‐readers verschillen onderling op allerlei aspecten: schermgrootte, bediening via knoppen of touchscreen, met of zonder backlight, regelbare helderheid en al dan niet een aan/uitknop, hoofdschakelaar met of zon‐ der slaapstand, plek voor een micro‐SD‐kaart, e.d.

#### Hoe ik begon

Ik kocht mijn eerste Kobo e‐reader eind april 2014: de Kobo Aura HD met 6,8 inch scherm én … backlight! En natuurlijk met de speciale beschermhoes die, als je hem sluit, de reader in slaapstand brengt. Mijn belangrijkste argument was het backlight, omdat ik absoluut in bed wilde kunnen le‐ zen, maar dan zonder een bedlampje aan te hoeven doen.

De aanschaf kostte me indertijd een rib uit het lijf: alles bij‐ een tweehonderdtwintig euro! Maar het leverde me het summum van leesgenot op, en dat zelfs bij een heel laag accugebruik. Dat bleek in de dagelijkse praktijk en ik was dan ook heel tevreden. En toen was hij opeens kapot. Het ding viel uit mijn handen en wás uit en bleef uit. Aanzetten, uitzetten, backlight aan en weer uit, oplader aansluiten of afkoppelen. Dood! Helaas geen garantie meer in dit geval..

#### Even pas op de plaats maken ...

Thuis zoek ik op het internet naar meer informatie over de diverse merken en typen e‐readers. Ik begin bij de Consu‐ mentenbond en zie dat de Kobo Aura H2O als beste is getest. Kost wel circa 180 euro en de originele hoes kost rond de veertig euro. Dus eerst maar eens verder kijken. Heel aantrekkelijk lijkt me de Kindle Paperwhite 2014, en wel om de positieve beoordelingen die ik daarover vind, en omdat deze e‐reader ook 'backlight' heeft. Terwijl ik steeds heb gedacht dat alleen Kobo‐readers backlight hebben. De prijs van deze Kindle‐reader is € 101,68 en van de houder

€ 9,90, samen € 111,58 (incl. btw). Weliswaar is het scherm slechts 6 inch in plaats van 6,8 inch bij de Kobo Aura H20, maar dat vind ik niet storend.

#### Van epub naar mobi

Een belangrijk verschil met de Kobo is dat de Kindle geen epub‐bestanden kan lezen. Amazon, de producer, propa‐ geert het 'eigen' format: mobi.

Dit lijkt ernstig, maar is het absoluut niet. Immers, zoals Jan den Ouden al schreef, het open sourceprogramma Calibre is bij uitstek geschikt om e‐books van bijvoorbeeld een laptop of pc over te zetten naar een e‐reader. Aangezien ik ooit van de (gekochte) boeken op de defecte e‐reader een back‐ up had gemaakt, kon ik die vrij gemakkelijk op de nieuwe reader zetten.

#### Het om‐ en overzetten met Calibre

Het is niet van belang of de nieuwe reader alleen epub‐ of mobi‐formaat kan lezen, want Calibre ziet zelf welk formaat de 'doelreader' aankan. De mogelijkheid die Calibre biedt om het ene formaat om te zetten in een ander hoef je dus niet te gebruiken. Calibre doet dat geheel autonoom. Ik beschrijf hierna stapsgewijs hoe ik mijn epub‐boeken naar mijn nieuwe Kindle heb overgezet.

- 1. Calibre gedownload van de Calibre‐site (**http://calibre‐ ebook.com/download\_windows**). De versie van dat moment: 2.40.0, maar als u dit leest is het vast al een hogere versie, want de updates volgen elkaar snel op. In‐ stalleer Calibre en open het programma.
- 2. Sluit met de bijgeleverde USB‐kabel uw Kindle (of andere merk reader) op de pc aan. Als u even een paar seconden geduld hebt, zult u zien dat Calibre de reader herkent en enkele nieuw iconen toont:, waaronder 'Apparaat'. In de Verkenner vindt u de reader terug als aparte schijf met een eigen letter.

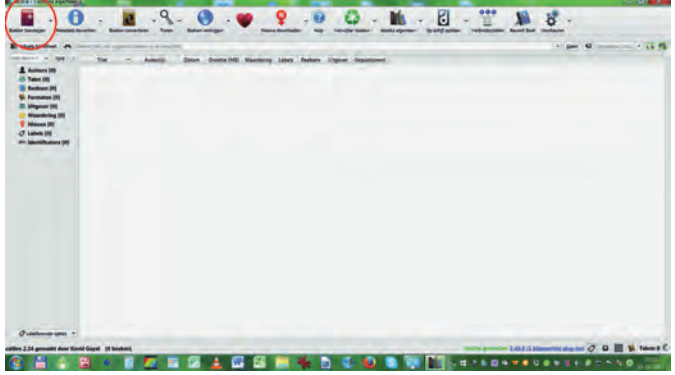

*Het eerste scherm van Calibre met bovenin de iconen. Uiterst links: Boeken toevoegen (rode kring).*

3. Aangezien u Calibre voor de eerste keer hebt geopend, is de Bibliotheek bijna leeg, er staat waarschijnlijk alleen een (Engelse) handleiding in van ene John Schembert. Om uw eigen (dus zelfgekochte en bewaarde) boeken van uw pc over te zetten naar de nieuwe reader, moet u ze

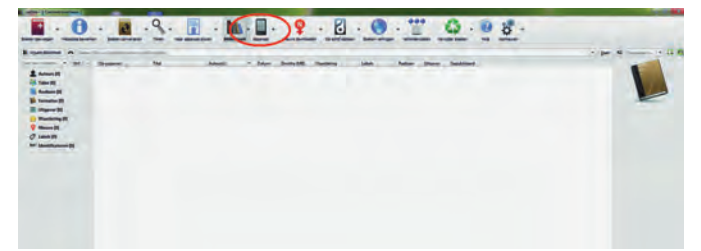

*In dit scherm is de reader inmiddels herkend. Dit is onder meer te*

eerst in de Bibliotheek zetten. Klik linksboven in het scherm van Calibre op '*Boeken toevoegen*'.

Dan opent zich een nieuw scherm waarin u de mappen van uw pc ziet. Navigeer nu naar de map waarin u uw boeken hebt opgeslagen, selecteer alle boeken die u wilt overzet‐ ten en stuur ze naar de Bibliotheek.

*NB:* Calibre selecteert en verzendt alleen boeken met een leesformaat, dus epub, mobi, pdf, en dergelijke. Mappen worden niet verplaatst! Als uw epubs of mobi‐bestanden in aparte mappen staan, zult u ze er eerst uit moeten ha‐ len en in een verzamelmap zetten. Wilt u ze allemaal hebben, gebruik dan de toetscombinatie *Ctrl+A* om ze in één keer te selecteren en klik rechtsonder op '*Openen*'.

| Computer > My Book (K) ><br>ePubs                                       |                    |                     |          |
|-------------------------------------------------------------------------|--------------------|---------------------|----------|
| Organiseren =<br>Nieuwe man                                             |                    |                     |          |
| ٠<br>filaam                                                             | <b>Gewizigd op</b> | Type                | Grootté  |
| M. 1. Harry Potter en De Steen der Wijzen - Rowling, J.K.               | 2-8-2015 22:18     | EPUB-bestand        | 319 kB   |
| M. 2. Harry Potter en de Geheime Kamer - Rowling, J.K., e.,             | 2-8-2015 22:18     | EPUB-bestand        | 263 kB   |
| <sup>86</sup> 3, Harry Potter en De Gevangene van Azkaban - Rowli       | 2-8-2015 22:18     | EPUB-bestand        | 356 kill |
| <sup>M.</sup> 4, Harry Potter en de Vuurbeker - Rowling, J.K., epub     | 2-8-2015 22:18     | EPUB-bestand        | 274 kB   |
| <sup>86</sup> 6, Harry Potter en de halfbloed prins - Rowling, J.K., ep | 2-8-2015 22:18     | EPUB-bestand        | 451 kB   |
| <sup>th</sup> 7, Harry Potter en de relieken van de dood - Rowling, J   | 2-8-2015 22:18     | EPU6-bestand        | 835 kB   |
| # 61 uur - Lee Child 23.epub                                            | 2-8-2015 22:18     | <b>EPUB-bestand</b> | 481 191  |
| M. Afgunst - Noort, Saskia.epub                                         | 2-8-2015 22:18     | <b>EPUB-bestand</b> | 97 49    |
| Alles Te Verliezen - Esther Verhoef.epub                                | 2-8-2015 22:19     | EPUB-bestand        | 564 kB   |
| <sup>at</sup> Alles went behalve een vent - Kroonenberg, Yvonne.e       | 2-8-2015 22:19     | EPUB-bestand        | 155 kB   |
| Als zand door mijn vingers - Beishuizen, Tineke epub                    | 2-8-2015 22:18     | EPUB-bestand        | 229 1日   |
| Anders - Anita Terpstra 35.epub                                         | 2-8-2015 22-10     | <b>EPUB-bestand</b> | 1.829 kB |
| Bedreigde Koninkrijk - 1 Saga Van Chaosoorlog - Ray                     | 2-8-2015 22:18     | <b>EPUB-bestand</b> | 355 kB   |
| M. Bevroren Tegoed - Muns_Bert.epub                                     | 2-8-2015 22:18     | EPUB-bestand        | 299 4日   |

*Via 'Boeken toevoegen' selecteer je in de Verkenner de e‐books die je naar je reader wil overzetten.*

4. De selectie verschijnt nu in de Bibliotheek. Als de selectie naar uw zin is, selecteer dan alle boeken in de Bibliotheek (toetsen Ctrl+A tegelijk indrukken).

U kunt de selectie nu naar uw reader verzenden. Rechts‐ onder in het Calibre‐scherm (rode kring) kunt u het proces volgen: als de teller op 0 staat is Calibre klaar met de taak.

| <b>Californial St.</b><br>V. OR TANKER<br><b>C. B. Audiovaldi</b><br>1 . 1 Termstee (S)<br>4 III Wagner (21)<br><b>1 C Rendering DI</b><br><b>V</b> distances<br>1 O Leadin<br>4 Bill March annual Di | <b>Sy gammed</b><br>٠ | Leib 21 as an consistency<br>the homest automatical homes. Informational<br>the Assessment for the State and<br><b>Kansa Bruget</b><br>Finance | <b>Automotive</b><br><b>Para Balsau</b><br><b>Make Extract</b><br><b><i><u>Sua Elistinant</u></i></b> | <b>Baker</b><br>TV one lines<br>to you like to<br>22 per per 5 | <b>Suite ME</b><br>w<br><b>M</b> | <b>The Corporation</b><br>          | <b>Links</b><br><b>Business</b>                                 | <b>fasture them besittent</b><br><b>Import</b> |                             |  |                                                                                                    |
|----------------------------------------------------------------------------------------------------|-----------------------|----------------------------------------------------------------------------------------------------|----------------------------------------------------------------------------------------------------|----------------------------------------------------------------|----------------------------------|-------------------------------------|-----------------------------------------------------------------|------------------------------------------------|-----------------------------|--|----------------------------------------------------------------------------------------------------|
|                                                                                                    |                       |                                                                                                    |                                                                                                    |                                                                |                                  |                                     |                                                                 |                                                |                             |  |                                                                                                    |
|                                                                                                    |                       |                                                                                                    |                                                                                                    |                                                                |                                  |                                     |                                                                 |                                                |                             |  |                                                                                                    |
|                                                                                                    |                       |                                                                                                    |                                                                                                    |                                                                |                                  |                                     |                                                                 |                                                | <b>THE OWNER</b>            |  |                                                                                                    |
|                                                                                                    |                       |                                                                                                    |                                                                                                    |                                                                |                                  | ٠                                   | <b>Solicitor</b>                                                | <b>Depart 4</b>                                | <b>CALL CARD</b>            |  |                                                                                                    |
|                                                                                                    |                       |                                                                                                    |                                                                                                    |                                                                | $+1$                             |                                     |                                                                 | abuttua                                        | <b>PARTIES</b>              |  |                                                                                                    |
|                                                                                                    |                       |                                                                                                    |                                                                                                    | 32, 444, 372, 5                                                | $^{12}$                          |                                     |                                                                 | <b>Camar</b>                                   | 44,253                      |  |                                                                                                    |
|                                                                                                    |                       |                                                                                                    | <b>Hiller Delford</b>                                                                                 | II HK 303                                                      | $\overline{13}$                  | ٠                                   | <b>Bullion</b>                                                  | <b>URgenti</b>                                 | $-20$                       |  |                                                                                                    |
|                                                                                                    |                       | $n_{\rm H}$                                                                                                    | <b>Midwell Address</b>                                                                                | 33.406.3033                                                    | 48                               | ٠                                   | <b>Distributed</b>                                              | Castat R.                                      | 44,359                      |  |                                                                                                    |
|                                                                                                    |                       | Page 1                                                                                                    | <b><i><u>State Detroit</u></i></b>                                                                    | 31.400,2013                                                    | <b>ALL</b>                       |                                     | <b>Norway</b>                                                   | <b>General</b>                                 | $-20$                       |  |                                                                                                    |
|                                                                                                    |                       | <b>Sant</b>                                                                                                    | <b>Miles Distant</b>                                                                                  | <b><i>U. con 2014</i></b>                                      | $+4$                             |                                     |                                                                 | <b>Ulgared.</b>                                | 40.361                      |  | <b>ALERCHE</b> INTO THEFT                                                                                                    |
|                                                                                                    | $\blacksquare$        | <b>Neel led ground</b>                                                                                                    | <b>Nice Estatement</b>                                                                                | <b>11.444.2015</b>                                             | 19                               |                                     |                                                                 | <b>High-Inj</b>                                | <b>DATES</b>                |  | <b><i><u>Senatori III-4</u></i></b>                                                                                                    |
|                                                                                                    | м                     | <b>Bibliothers</b>                                                                                                    | <b>Miss Estatement</b>                                                                                | 15 am 2015                                                     | <b>SH</b>                        |                                     |                                                                 | <b>Higgstubile</b>                             | 34,000                      |  | w.<br>- Concreteral<br><b>SE art to count</b><br>$\overline{\phantom{a}}$                                                                                                    |
|                                                                                                    | M                     | <b>Schultz during</b>                                                                                                    | <b>Big Administrate</b>                                                                               |                                                                |                                  | <b>SHIP &amp; Lang Second LANDS</b> |                                                                 | . .                                            | <b>SHOW</b>                 |  | <b>That will be front? Gan</b>                                                                                                    |
|                                                                                                    | $\mathbf{r}$          | <b>Balker Print Service All Arts</b>                                                                                                    | Missimidi De                                                                                          | trint                                                          |                                  |                                     | Learn' yar tretialista se harrengen aus bibliotech (14 kantan). |                                                | <b>SHOW!</b>                |  | perceivable visua mander ap-<br>was sport book, that holiday.<br>where a man the witnes level.<br>Bar Nevel and fired. Allow, the<br>was wide hard real time.<br>man, their way on two good.<br>De analisi an de piliode<br><b>Renderingue an Aprilandre)</b> , 3<br>spec-class an de habital gear.<br>stored van hat hondor beitlant<br>pristraph and Miller artisting.<br>your noils or still position<br><b>THE R BAY HATCHINGS STARTS</b><br>perceives and<br>colorazione da che la conchetta<br>states), hat postes power, hall |
|                                                                                                    | ×                     | <b>In labor of time</b>                                                                                                    | <b>Manuel Co.</b>                                                                                     | <b>B</b> and                                                   |                                  |                                     |                                                                 |                                                | $-10$                       |  |                                                                                                    |
|                                                                                                    | ×                     | <b>Tues Temporal policiety</b>                                                                                                    | <b>Him David</b>                                                                                      | to and                                                         |                                  |                                     | $\sim$                                                          |                                                | $3 - 24$                    |  |                                                                                                    |
|                                                                                                    | ٠                     | Room your art is family risk. Insing Tarming                                                                                                   |                                                                                                    | TE stat                                                        |                                  |                                     |                                                                 | diam.                                          | --                          |  |                                                                                                    |
|                                                                                                    | ×                     | <b>Continent</b>                                                                                                    | American Pre-                                                                                         | <b>To and PR</b>                                               |                                  |                                     |                                                                 |                                                | $-100$                      |  |                                                                                                    |
|                                                                                                    | ×                     | European                                                                                                    | <b>Now Steam</b>                                                                                      | 31 40x 305                                                     | <b>SA</b>                        |                                     |                                                                 | <b>Thursday Tax</b>                            | $-70$                       |  |                                                                                                    |
|                                                                                                    | $\bullet$             | Or history                                                                                                    | <b>Renus Consent</b>                                                                                  | 31-442-915                                                     | $+$                              |                                     | -                                                               | <b>Bandist</b>                                 | 14.398                      |  |                                                                                                    |
|                                                                                                    | ٠                     | <b>General Ave</b>                                                                                                    | <b>Roma Camput</b>                                                                                    | 11-4x 343                                                      | 44                               | $-0.005$                            | <b>Bureaux</b>                                                  | To Serge Rd                                    | $-24$                       |  |                                                                                                    |
|                                                                                                    | ٠                     | time.                                                                                                    | <b>Roma Campel</b>                                                                                    | <b>JL-01303</b>                                                | $+1$                             |                                     |                                                                 |                                                | Tel. 252                    |  | ultrattat (at paymaged at an<br>undepends unterstand, god                                                                                                    |
|                                                                                                    | ۰                     | <b>Suite</b>                                                                                                    | <b><i>Earna Camput</i></b>                                                                            | 31.400.000R                                                    | $\sim$                           |                                     |                                                                 | Dipped.                                        | -4.00                       |  |                                                                                                    |
|                                                                                                    | ٠                     | <b>Not to an air completed at</b>                                                                                                    | <b>Rama Comput</b>                                                                                    | <b><i>Bi-min-2015</i></b>                                      | u                                |                                     |                                                                 | <b>UNECK</b>                                   | $-100$                      |  |                                                                                                    |
|                                                                                                    |                       | <b>Tradema</b> can annuare                                                                                                    | <b>Roma Geograp</b>                                                                                   | 11-set 2013                                                    | <b>Bill</b>                      |                                     |                                                                 | <b>Templif</b>                                 | <b><i><u>he 200</u></i></b> |  |                                                                                                    |
|                                                                                                    | в                     | <b>Surfilled</b>                                                                                                    | <b>Bagini, Bigmand</b>                                                                                | <b><i>SLAM BUS</i></b>                                         | 44                               |                                     |                                                                 |                                                | $+0.0$                      |  |                                                                                                    |
|                                                                                                    | ٠                     | <b>Fundalishings</b>                                                                                                    | <b>Bagni, Summer</b>                                                                                  | <b>11-W-R15</b>                                                | A4                               |                                     |                                                                 |                                                |                             |  |                                                                                                    |
|                                                                                                    |                       | <b>Binning &amp; Swann</b>                                                                                                    | <b>Bights Sweeted</b>                                                                                 | <b>SL-JA 005</b>                                               | <b>ALL</b>                       |                                     |                                                                 |                                                |                             |  |                                                                                                    |
| Customer later<br>×                                                                                                    | ٠                     | <b>MARTINER</b>                                                                                                    | <b>National</b>                                                                                       | <b>Household</b>                                               | <b>COL</b>                       |                                     |                                                                 |                                                | <b>SALEMAN</b>              |  |                                                                                                    |

*Calibre geeft informatie over de voortgang van het overzetten vanuit de Verkenner naar de Bibliotheek.*

Let op: als u een reader hebt waarin een losse SD- of micro‐SD‐kaart past, zal Calibre zowel het hoofdgeheugen als de losse kaart tonen als u klikt op het pijltje naast de icoon 'Naar apparaat sturen'. Is alleen 'hoofdgeheugen' actief (en 'naar geheugenkaart X sturen' grijs) dan kunt u klikken op de icoon en vervolgens zal Calibre de selectie uploaden.

17

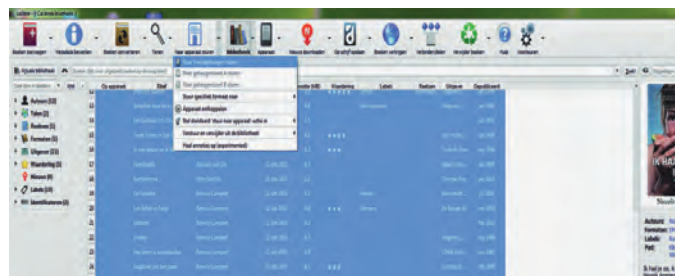

*zien aan de icoon 'Apparaat'. Na 'Boeken toevoegen' volgt het 'Sturen naar het hoofdgeheugen''. Als u epubs gaat versturen naar een Kindle, zal Calibre de epubs geheel automatisch omzetten naar 'mobi', het Kindle‐formaat.*

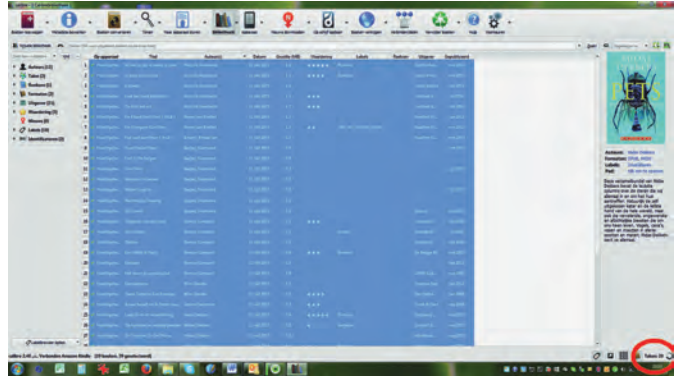

*Rechtsonder in het scherm van Calibre is de voortgang van proces te volgen; het aantal nog uit te voeren taken wordt getoond.*

5. Voor u daartoe besluit kunt u desgewenst nog boeken uit de selectie verwijderen; selecteer ze stuk voor stuk (muisklik met *Ctrl* ingedrukt) of b.v. dertig tegelijk (dat laatste gaat handig met muisklik (links) op het eerste boek en vervolgens met *Shift* ingedrukt op nummer dertig). Om te verwijderen, klik op '*Verwijder boeken*'. Er wordt om een bevestiging gevraagd (die u kunt uitschakelen voor volgende keren) en klik op OK.

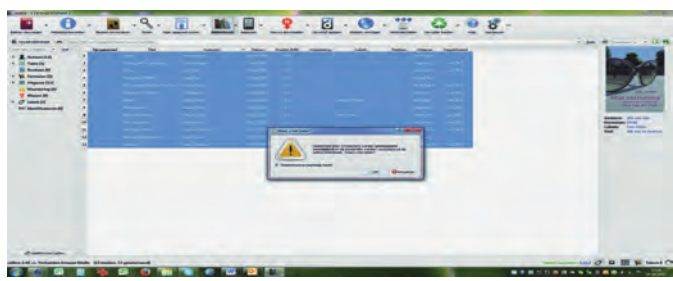

*De geselecteerde boeken worden definitief verwijderd. U kunt kie‐ zen voor verwijdering uit de bibliotheek, dan wel uit zowel biblio‐ theek als apparaatgeheugen. Pas dus goed op!*

6. Om de procedure goed af te ronden is het verstandig nu het apparaat te ontkoppelen (USB‐apparaat veilig uitwer‐ pen). Dat kan binnen Calibre door te klikken op het icoon '*Apparaat*' en dan op '*dit apparaat ontkoppelen*'. Nu kunt u veilig de USB‐kabel verwijderen.

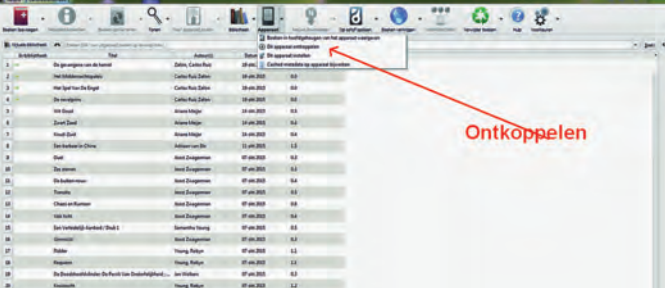

De software in de reader zal nu na enige tijd de nieuwe boeken tonen in de eigen bibliotheek van de reader. *Veel leesgenot!*

**SoftwareBus** 

# **Plezier met smartphone-fotografie (2)**  $\blacklozenge$

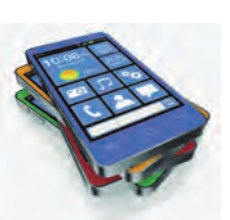

## Isja Nederbragt

Fotograferen met de smartphone is niet meer weg te denken uit onze maatschappij. Met de smartphone (of tablet) kun je niet alleen fotograferen of een video opnemen, maar je kunt ook foto's bewerken. Daarvoor heb je wel programma's nodig. Op de smartphone (en tablet) heten die programma's apps (verkorting van 'applicaties').

*Er zijn vele soorten apps, zowel voor het optimaliseren van een foto als voor het toepassen van filters. In de Softwa‐ reBus 2015‐4 schreef ik er al over. In dit artikel beschrijf ik nog meer apps.*

#### Een opmerking over foto‐apps

Er zijn vele apps beschikbaar, al dan niet gratis, voor iOS en voor Android, en voor Windows in mindere mate. De ver‐ sie van het besturingssysteem doet er ook toe. Zelfs de icoon verandert soms in een nieuwe versie. Sommige apps werken op smartphone en tablet, ande‐ re zijn specifiek voor één medium.

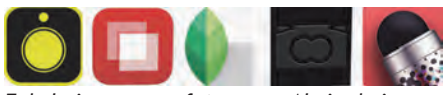

*Enkele iconen van foto‐apps. Als je de icoon kent, zoekt dat makkelijker in de App Store.*

Bij de aanschaf is het dus opletten ge‐ blazen of de app wel bij jouw smart‐ phone of tablet past.

De apps voor iOS hebben een betere naam dan die voor Android en ook is er meer keus; reden waarom nogal eens de iPhone wordt gebruikt om te foto‐ graferen en bewerken. Sommige apps zijn ook beschikbaar voor een Windows‐ smartphone. Die komen hier niet aan de orde.

Omdat er regelmatig updates verschij‐ nen die net weer anders werken dan de vorige versie en omdat dat ook geldt voor de verschillende besturingssyste‐ men, beschrijf ik de werking van de app globaal.

Het is allemaal niet zo erg ingewikkeld, waardoor ook een Engelstalige app goed te gebruiken is: gewoon proberen. Als een app alleen onder iOS werkt, noem ik een alternatief voor Android. In de app werk je vooral met je vingers. Je kunt horizontaal of verticaal vegen, tikken en een knijpbeweging maken.

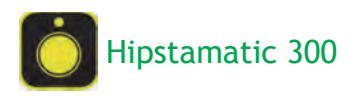

Hipstamatic bootst een camera na met de mogelijkheid diverse (vintage‐ en retro‐) filters voor de lens te plaatsen.

Er is onlangs een jubileumversie uitge‐ bracht. Deze heeft de mogelijkheid tot klassiek gebruik (de oude versie) of ProCameragebruik (met meer instel‐ mogelijkheden). De app is beschikbaar voor iOS 8 of hoger, niet voor Android.

Voor Android is er het vergelijkbare programma Retro Camera. De jubileum‐ versie is gratis beschikbaar, maar voor een beperkte tijd.

Er zijn vele app‐aankopen mogelijk, al‐ le voor ongeveer een euro. Een goede handleiding staat op:

#### http://wiki.hipstamatic.com.

Helaas is deze in het Engels,maar ver‐ talen via Google Translate is een heel goede optie.

Start je deze versie voor het eerst, dan zie je een filmpje met uitleg over het gebruik. Erna wordt gevraagd om app‐ toestemmingen, want de app werkt net als alle andere apps: alleen als hij toe‐ gang heeft tot de camera en de foto‐ bibliotheek van de smartphone.

Toegang tot de locatiegegevens kan handig zijn; dan wordt aangegeven waar de foto is gemaakt. Er zijn twee mogelijkheden in gebruik van de app en je kunt daartussen schakelen: klassiek en ProCamera. Wisselen gaat via het fototoestelicoontje, dat niet altijd op dezelfde plaats op het scherm staat.

en lenzen, dat wil zeggen dat deze door middel van een digitaal filter worden nagebootst.

Via de achterkant van de camera, via de icoon met drie bolletjes (bijna rechts), bereik je de mogelijkheid een favoriet te kiezen of aan te maken. Via de voorkant van de camera kies je een filmrolletje en/of lens apart. De lens verwissel je natuurlijk door de lens weg te halen (horizontaal vegen tot de volgende lens). Het filmrolletje ver‐ ander je via het negatievenicoon links onder. Hierbij veeg je verticaal over het filmrolletje. En alweer: schrik niet van het lawaai. Je smartphone is niet kapot ;>)).

De aan‐ en uitknop van de flitser zit aan de achterkant van de camera, links bo‐ ven. Merk op dat het veel van je batte‐ rijen vraagt als de flitser aanstaat. Uitzetten dus, tenzij.

Het fotoalbum bereik je ook via de achterkant van de camera, via de icoon met foto, helemaal links onder. Er zijn drie weergaven, die je bereikt met verticaal vegen: '*je fotoalbum*', '*alle foto's*' en '*Favorieten*'.

Klik je op een eerder met Hipstamatic gemaakte foto, dan kom je bij de in‐ stellingen van die foto terecht via het

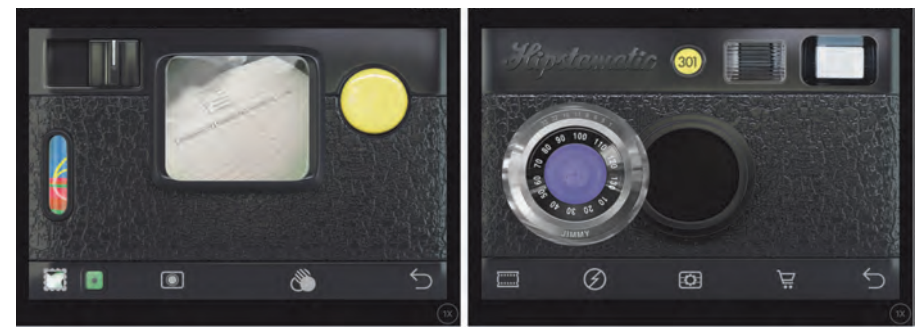

*Links zie je de achterkant van de Hipstamatic‐camera, rechts de voorkant. Aan de voorkant zit de lens los van de opening, omdat de lens wordt verwisseld met een andere (zie tekst).*

Ik beschrijf hier alleen de klassieke camera. Die bestaat uit een voor‐ en een achterkant van een camera. Je schakelt hiertussen via de teruglus rechtsonder in het beeld (zie afbeel‐ ding). En schrik niet van het lawaai, de app bootst het ouderwetse camerage‐ luid na.

Er is een keuze uit anologe filmrollen

٠

informatie‐icoontje (rondje met i erin, rechts boven).

Onderaan (zo nodig even scrollen) staat dan '*Gebruik Instellingen*'. Hiermee geef je aan dat je deze instellingen wil gebruiken bij het maken van een nieu‐ we foto. Dat is heel handig als je een serie aan het maken bent. En natuurlijk: de grote gele knop op de

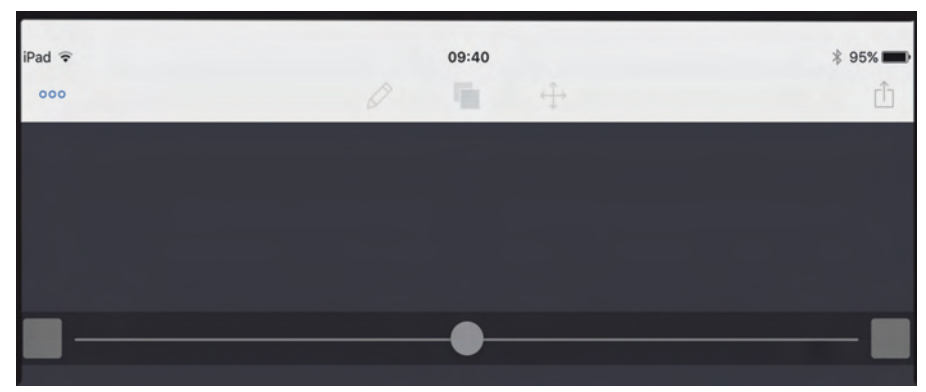

*Het openingsscherm van Image Blender (in iOS). Het 'werkveld' is verkleind. Links en rechtsonder, door te tikken op het grijze vierkantje open je de onderste en bovenste foto.*

achterkant van de camera, naast de zoeker, is de afdrukknop. Geruisloos fo‐ tograferen met Hipstamatic, net zoals vroeger, zit er niet in.

Wil je dat niet, zet dan het geluid van de smartphone uit. En het kleine groe‐ ne knopje linksonder, dat is de teller.

krijgbaar. De app heeft geen handlei‐ ding, die moet je op internet opzoeken. Als je de app opent, zie je een zwart scherm, met boven een witte balk met iconen en onderaan twee vierkantjes, verbonden door een streep met een punt in het midden (zie afbeelding). Er wordt (soms) aangegeven wat de ach‐

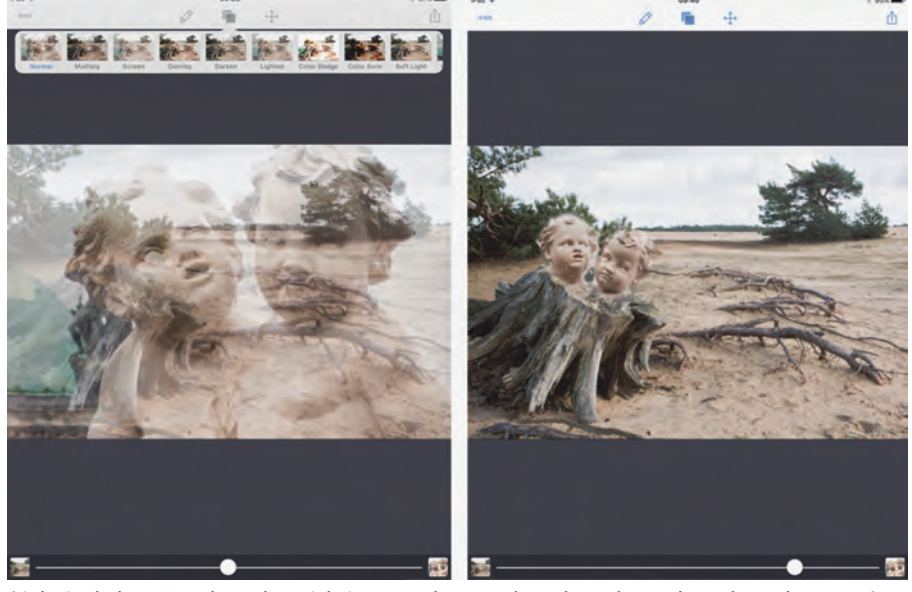

*Links is de bovenste laag doorzichtig gemaakt waardoor de onderste laag doorschemert. In de laag met de twee beelden (bovenste laag) is links een deel van het beeld weggegomd. In de rechter afbeelding is de bovenste laag verkleind en de beelden zijn op de boomstronk gezet. Op de linker afbeelding is de 'Blending' mode actief, te zien aan de miniaturen*

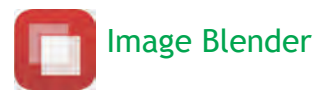

**Image Blender** werkt met twee lagen, waarbij je per laag een uitsnede van een onderwerp kunt maken. Daarmee kun je een onderwerp van de ene af‐ beelding in de andere zetten.

Of je verandert de transparantie van de bovenste laag, waardoor twee afbeel‐ dingen door elkaar worden weergege‐ ven. De app is beschikbaar voor iOS 7 en hoger, zowel voor iPad als iPhone.

Een vergelijkbaar programma voor An‐ droid is **BlendPic.** Een gratis en veel eenvoudiger programma is **Photo Blender Pro,** voor zowel iOS als An‐ droid. Image Blender kost ongeveer 2 euro of is in een bundel van drie ver‐

tergrond is (links) of de voorgrond (r). Als je op het witte vierkantje klikt kun je een foto kiezen uit *Library*, het al‐ bum, of een foto waar je een kopie van hebt gemaakt (*Pasteboard*) of je maakt een foto (*Camera*).

Je doet hetzelfde via het andere witte vierkantje. Nu zie je twee afbeeldin‐ gen. De onderste foto schemert door de bovenste foto heen (zie afbeelding).

Door te schuiven met het witte knopje op de lijn onderaan kun je de mate van doorschemeren veranderen.

Alle andere bewerkingen worden in gang gezet via de iconen in de witte balk bovenaan. Van links naar rechts zien we drie balletjes. Hiermee kun je de instellingen van de app aanpassen.

In het midden links een potlood. Als je erop klikt kom je in de modus '*Mask*' terecht. Hierin kun je delen van de bo‐ venste foto verwijderen door te gum‐ men, met een vingerbeweging of met een stylus. Dat laatste werkt nauwkeu‐ riger.

Het wieltje op de balk linksonder geeft instellingen voor de grootte van de kwast, in het midden maakt het donke‐ re bolletje het mogelijk de kwast in te stellen met een scherpe of vage rand.

Daarnaast staat een zwart potlood. Wijst dit potlood naar boven, dan gum je in de afbeelding. Wijs het naar be‐ neden (even aantikken), dan herstel je de bewerking. Zo kun je een deel van de afbeelding uitsnijden.

Helemaal rechts onderaan in de modus '*Mask*' kun je via het oogjesicoon de lagen omwisselen zodat voorgrond ach‐ tergrond wordt en omgekeerd. Sla de bewerking op (rechtsboven, *Save*) of annuleer (linksboven, *Cancel*).

Terug naar de witte balk boven. Hele‐ maal in het midden zie je een icoon met twee afbeeldingen op elkaar.

Dit is de *Blending‐modus*. Dat wil zeg‐ gen dat volgens een rekenkundige formule de kleuren of lichtsterkten in de foto worden samengevoegd, ver‐ menigvuldigd en nog meer. Het effect zie je door op een miniatuur te klikken.

Ten slotte staat er rechts naast de Blending‐icoon nog een icoon met kruisende pijlen. Als je erop klikt kun je de bovenste afbeelding verschuiven. Handig als je een geselecteerd beeld nauwkeurig op de achtergrond wil plaatsen.

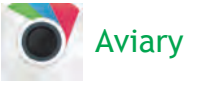

Aviary is een foto‐editor en je kunt je foto's ermee bewerken. Het is een gra‐ tis programma en het is er voor iOS en Android. Het is vertaald in het Neder‐ lands. In‐app‐aanvullingen (gratis) en aankopen zijn mogelijk.

Er is geen in‐app‐handleiding, maar die heb je nauwelijks nodig. Je krijgt tij‐ dens het werken (tenminste, in de iOS‐ versie) regelmatig een tip over wat je kunt doen en het wijst zich allemaal vanzelf.

Via een submenu in instellingen (links‐ boven) is er help/ondersteuning moge‐ lijk, maar je wordt doorverwezen naar internet.

Ook dit programma vraagt bij het ope‐ nen toestemming voor gebruik van de camera en het fotoalbum. Nadat je een foto hebt geopend vanuit het fotoalbum of via de camera, verschijnt onderaan

2015 5

#### **SoftwareBus**

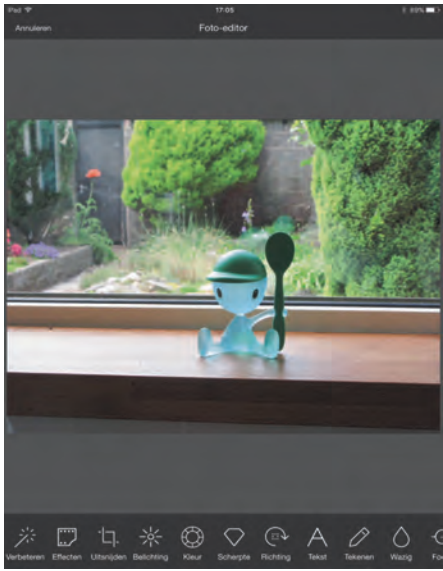

*Aviary. Onderaan zie je een reeks iconen, via horizontaal vegen zie je er nog veel meer. Daarmee bewerk je de foto.*

een hele reeks iconen. Soms moet je op een miniatuur klikken om het effect in de afbeelding aan te brengen, soms moet je een knop verschuiven.

Bij een aantal functies zie je een on‐ derverdeling in diverse aspecten. Nogmaals, het wijst zich allemaal van‐ zelf. Je bewerking kun je opslaan via '*Toepassen*' in iOS, een vinkje in An‐ droid (rechtsboven) of *annuleren* (links‐ boven).

Heb je de bewerking opgeslagen, dan kun je die ongedaan maken door met een lange haal horizontaal over het scherm te vegen. Dit is een eenvoudige app waar je veel mee kunt. Lekker om lui onderuit gezakt in een stoel uit te proberen. En met de functie '*Stikkers*' kun je leuke plaatjes toe‐ voegen aan de foto, dus er zitten ook filters in de app.

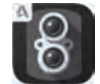

## Pixlr‐o‐matic

Pixlr‐o‐matic is een app met filters met vintage en retro‐effect. Het is gratis en is beschikbaar voor iOS en Android. Er is geen in‐app‐handleiding, er zijn veel in‐app‐mogelijkheden om filters toe te voegen.

Na openen van de app zie je een donker scherm met drie mogelijkheden om een afbeelding te laden: '*fresh*' (laatst ge‐ maakte foto), '*camera*' (je moet een foto maken) en '*gallery*'. Bij de laatste mogelijkheid opent Fotobeheer en je kunt een foto kiezen.

De foto verschijnt in beeld (zie afbeel‐ ding). Bovenaan vind je, van links naar rechts, '*Shuffle*' waarbij de app wille‐ keurig een filter kiest. Als je onder op de middelste icoon klikt, zie je terug welk filter het is. Het icoontje daarnaast (vierkantje met streep erdoor) geeft een mogelijkheid van uitsnede (vierkant of liggend) en het wieltje helemaal rechtsboven laat zien welke filters er zijn.

Linksonder op de foto staat een hartje. Daar geef je aan of de bewerking favo‐

Heb je gekozen, dan moet je in het volgende scherm weer kiezen voor op‐ slaan (*Save*) of je zendt je foto naar een ander medium.

Deze app wijst zich vanzelf. Hij is heel geschikt op 'feestjes en partijen' om

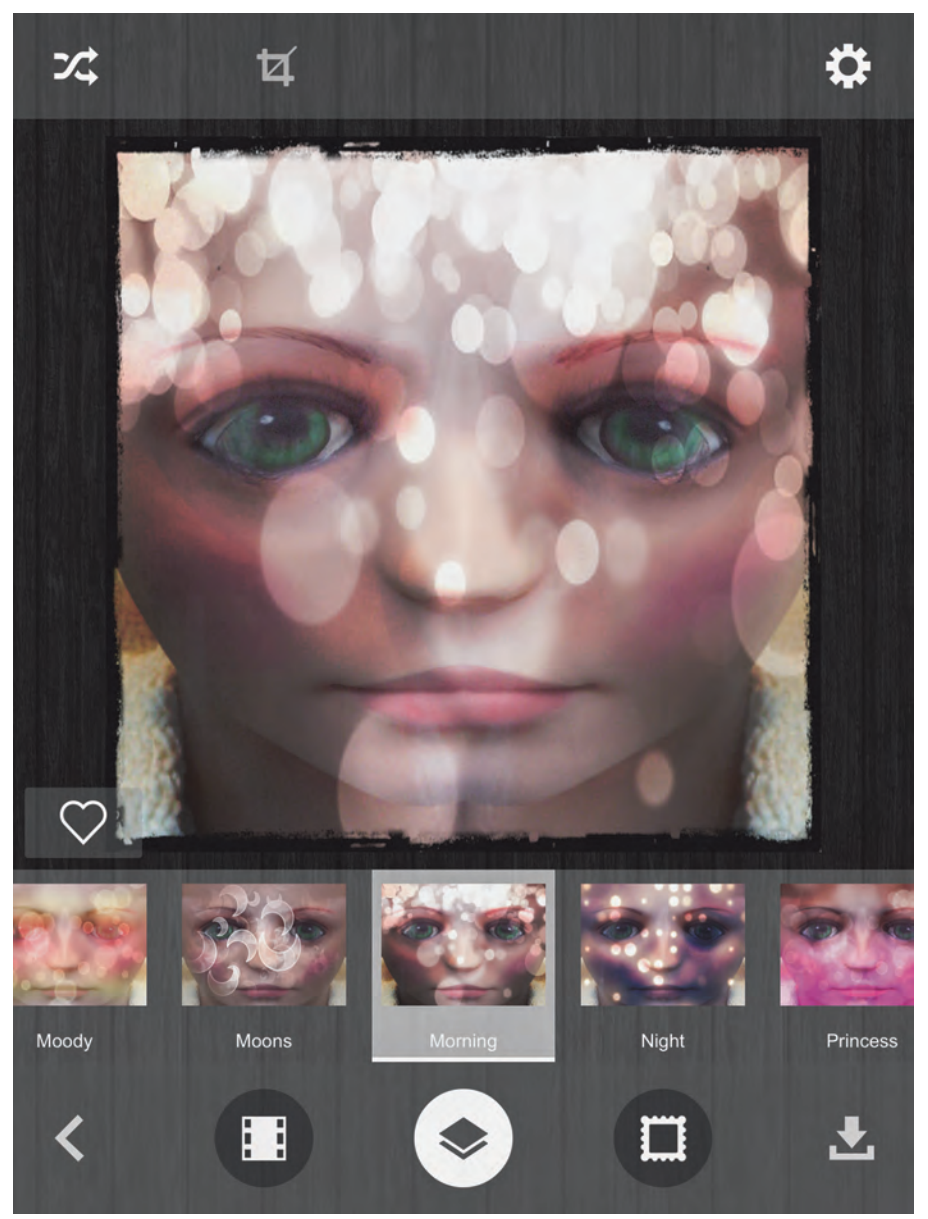

*Met Shuffle (linksboven) zoekt Pixlr‐o‐matic willekeurig filters. Onderaan zie je ze.*

riet is. Onder in beeld staan de diverse filters, weer van links naar rechts.

De pijl naar links brengt je terug naar het beginscherm. Daarnaast een nega‐ tief. Dat brengt je terug naar de af‐ beelding zonder filter, de middelste icoon (dubbele foto) roept vele filters op, de icoon met lijst voegt een lijst toe aan de foto.

Tot slot de *Save*‐icoon, om de bewer‐ king op te slaan. Als je daarna op de linkerpijl drukt kom je weer terug in de filtermodus, de tweede pijl naar links daarnaast brengt je terug naar het be‐ ginscherm.

De meest rechtse knop, (alweer een *save*‐knop) geeft keuzes in het formaat waarin je de foto wilt opslaan.

snel een foto te maken en deze foto een retrolook te geven.

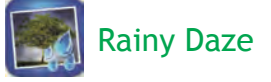

**Rainy Daze** is een app met filters die in een foto regen aanbrengen. Hij is be‐ schikbaar voor iOS (5.1 of hoger) en voor Android. Er zijn aparte apps voor iPhone en iPad. De kosten zijn € 1,99 per app.

Er is een in‐app‐handleiding onder de knop 'info' (rondje met i erin). Na het openen van de app kom je in het hoofdscherm terecht. In de bovenbalk (v.l.n.r.) betekent '*Get Photo*' dat je een foto kunt openen. Met '*Take Photo*' maak je een foto, nadat je de app toe‐

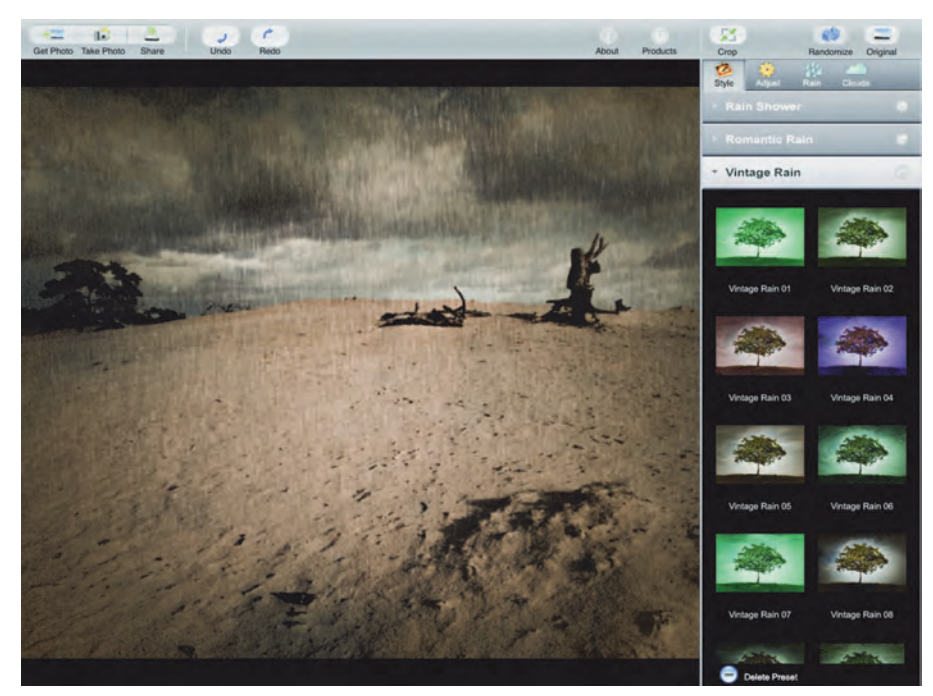

*Rainy Daze voegt regen en regenwolken toe aan de foto. Rechts de diverse keuzeopties.*

gang hebt gegeven tot de camera van je smartphone. Met '*Undo*' maak je een bewerking ongedaan, met '*Redo*' komt de bewerking weer terug. '*Original*' maakt vergelijking met de originele af‐ beelding mogelijk.

Rechts in beeld zie je de diverse filters, onderverdeeld in '*Rain Shower*' (regen‐ bui), '*Romantic Rain*' (romantische regen) en '*Vintage Rain*' ('oud'‐effect).

Er zijn vele presets, te herkennen aan de miniaturen. Maar je kunt ook indivi‐ duele aanpassingen aanbrengen die je dan onder een eigen naam kunt bewa‐ ren (onder '*Share*', linksboven, '*Save Presets*').

De heel kleine knopjes rechts boven (v.l.n.r.) maken het mogelijk te kiezen tussen de stijlen: '*Style*' van de regen. Dit is de standaard bij het openen van Rainy Daze. '*Adjust*' maakt instellingen per stijl mogelijk, bij '*Rain*' kun je het harder of zachter laten regenen en de regen kan uit een andere hoek komen. '*Clouds*' geeft instelmogelijkheden voor de wolken.

Het is uitproberen hoe het effect is op je foto. Ten slotte sla je de bewerkte foto via '*Save*' op in het fotoalbum van de smartphone.

#### Panorama‐app voor smartphone

Om een panoramafoto te maken hoef je niet meer, zoals vroeger, een reeks fo‐ to's te maken en deze met veel moeite aan elkaar te plakken.

De camera doet dat tijdens het maken voor je. Vele moderne camera's op de smartphone hebben standaard deze functie. Het is een ingebouwde app. Hij werkt op mijn iPhone heel simpel

(andere merken hebben ook zo iets). Je kiest voor de modus Panorama en er verschijnt een lijn met dikke pijl. Je maakt de foto via de afdrukknop en je zorgt ervoor dat de pijl op de lijn blijft.

Nogmaals drukken op de afdrukknop en de panoramafoto is klaar. Panorama‐ foto's maak je op twee manieren, óf je blijft zelf staan en draait de camera, óf je houdt de camera stil en loopt langs het onderwerp, je trekt als het ware de afbeelding mee tijdens het lo‐ pen.

In het eerste geval wordt een horizon‐ tale lijn gebogen, in het tweede geval blijft de horizontale lijn recht. Tenminste, als je 'handvast' bent (zie afbeelding).

#### Dramatic Black and White

**Dramatic Black and White** zet een kleurenfoto om naar zwart‐wit. Hij is beschikbaar voor iOS en Android en kost € 1,99. De handleiding (in het Engels) is, net al bij **Rainy Daze**, opgenomen in de app onder de knop info (rondje met i erin). Deze app maakt het ook mogelijk door middel van filters effecten toe te voegen. De app werkt op dezelfde ma‐ nier als **Rainy Daze**. Er is bovendien een soort spotlight (herkenbaar aan het ovaal) waarmee je de reikwijdte van het effect kunt beïnvloeden, door de cirkel groter of kleiner te maken met een duim‐wijsvingerbeweging.

#### Nog wat opmerkingen

Als je bezig bent met de smartphone, met het maken van foto's en ze om te zetten naar bijvoorbeeld een retrolook, dan is het makkelijk te vergeten dat iedere bewerking pixels kost. De meeste apps hebben het daar niet over. **Pixlr‐o‐matic** bijvoorbeeld geeft je wel een keus als je de foto opslaat. Maar hoe het werkelijk is, dat zal je moeten onderzoeken.

En helaas, het vergelijken van de hoe‐ veelheid pixels van de originele en de bewerkte foto, dat moet via de exif‐ gegevens. En die zie je niet zomaar. Op de pc lukt dat wel, in het aloude vertrouwde programma als Gimp of Photoshop.

Ten slotte nog dit, als mijn verhaal niet klopt en het gaat met jouw smartphone anders, dan ligt het zeer waarschijnlijk niet aan mij als auteur, maar aan het merk smartphone en de versie van de app. Dan moet je even zelf zoeken, het wijst zich vanzelf. Veel plezier!

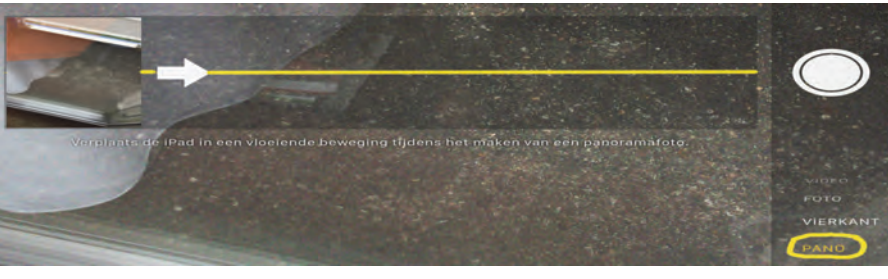

*De camera werkt in de panorama‐modus als een soort video. Voor een mooie panoramafoto is het heel belangrijk dat de pijl de lijn exact blijft volgen.*

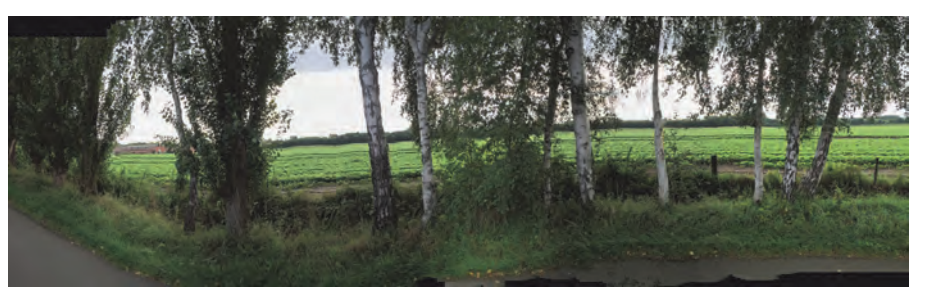

*Panorama‐app. Aan de hobbelige rand van de weg (onderaan) zie je dat het niet eenvoudig is al lopend de camera stil te houden. Helemaal links is de weg rond, als teken dat de camera t.o.v. de fotograaf werd gedraaid.*

# **Flitsende ideeën voor flitslicht**

Wessel Sijl

Een elektronenflitser in of aan de fotocamera is een veelgebruikt en nuttig hulpmiddel. Het licht ervan is echter van een zo directe hardheid dat het de beoogde sfeer van een foto vaak niet ten goede komt. De remedie is om het licht uit een andere richting te laten komen, te verspreiden en/of te verzachten. Daarvoor leiden meer wegen naar Rome.

*En mooier flitslicht kan vaak met eenvoudige en alleszins voordelige middelen worden bereikt. Ik leg wat opties voor, bedoeld voor de gebruiker van spiegelreflex‐, systeem‐ en hybridecamera*'*s en alle andere camera*'*s waar een losse flitser op kan. Lees verder, en bepaal of er iets interessants voor je tussen zit*.

#### De ingebouwde flitser

In feite is het een onding. Lage lichtopbrengst, geringe beeldhoek, en snoeihard direct licht. Zo'n flitsertje is vrij‐ wel nooit te draaien of nauwkeurig in te stellen. Toch is het in noodgevallen best handig dat die op je camera zit, en hij werkt tenminste als een dedicated flitser die goed communi‐ ceert met de belichtingsautomaat van de camera. Evenwel, de discussies over het praktische nut van zo'n ingebouwd flitsertje zijn eindeloos, hetgeen blijkt uit het feit dat som‐ mige camerafabrikanten zich nooit wagen aan een inge‐ bouwde flitser (zoals bij de beroemde meetzoekercamera's van Leica) of zelfs besluiten het ding weer te verwijderen bij een volgende release (zoals Pentax heeft gedaan met de nieuwe Pentax K3 II – op die plek zit nu een GPS‐unit).

Maar goed, de meeste moderne camera's beschikken erover, en de vraag is hoe je toch alleszins fraai licht kan genereren. Want bijvoorbeeld tijdens stevige wandelingen in de natuur probeer je niet te veel 'rommel' mee te sjouwen, en is de verleiding groot om een losse flitser thuis te laten. Hoe dan toch een donker hoekje een beetje extra licht te geven zon‐

der dat het gekunsteld overkomt ? Een oude en populaire manier is simpelweg iets voor het flitsertje houden dat als diffusor kan dienen: een dunne witte zakdoek, een stukje wit nylon, een stukje wit doorschijnend melk'glas', een wit plastic wegwerpbekertje, een stukje wit papier, enz.. Al in de analoge fotografie was dit een beproefde methode, en de genoemde middelen kun je bij wijze van spreken in de portemonnee of broekzak meenemen. Het verspreidt het licht, zodat het diffuser overkomt.

In de huidige tijd zijn er fabrikanten die slimme accessoires hebben uitgebracht, die een beter en preciezer alternatief zijn voor de voornoemde huismiddeltjes. In de regel kosten ze niet veel; op de Chinese internetwinkel AliExpress zag ik ze al voor minder dan een euro voorbij komen. Het zijn meestal plaatjes van witte doorschijnende kunststof, die op een of andere slimme wijze aan de camera en vóór de uit‐ klapbare flitser kunnen worden bevestigd, en zodanig dat je je handen vrij kunt houden. Het zijn aldus eenvoudige dif‐ fusors. Verwacht er – net als de voornoemde huismiddelen – geen wonderen van, maar het harde licht wordt verspreid en daarmee een stuk zachter, aangenamer en natuurlijker. Bij‐ komend voordeel is dat deze accessoires zeer klein zijn en vrijwel niets wegen.

Er zijn diffusors die speciaal voor een merk en type camera zijn ontworpen (en daarmee op een slimme wijze stevig bevestigd worden), maar er zijn ook universele varianten, die op uiteenlopende merken en typen camera's kunnen worden aangebracht.

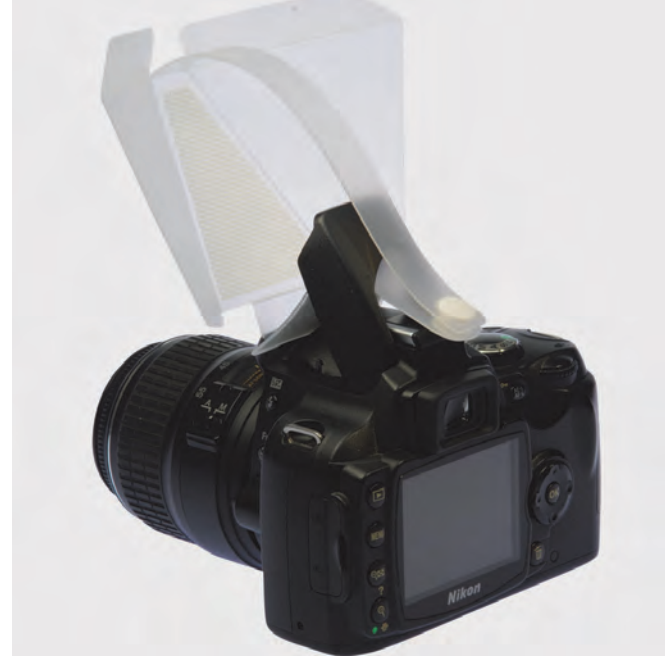

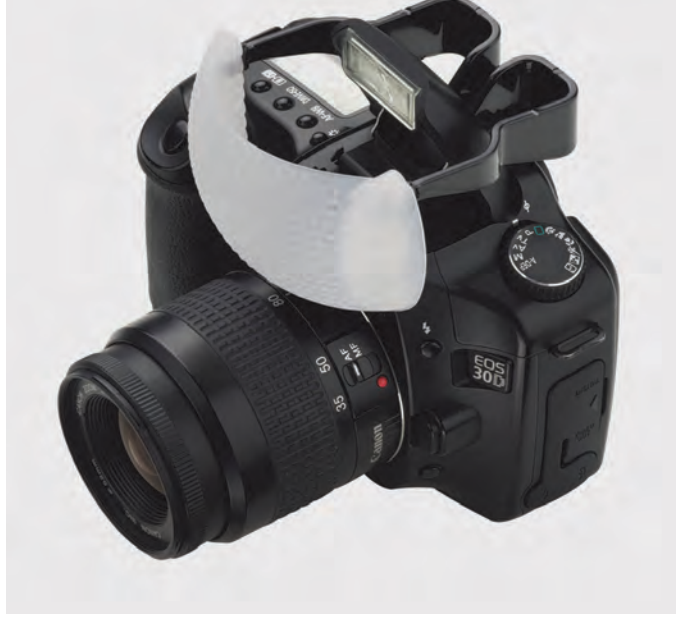

*Enkele voorbeeld van zulke diffusors die voor ingebouwde uitklapbare flitsers kunnen worden geplaatst.*

En verder – ook interessant – zijn op internet tal van tips en bouwtekeningen te vinden over hoe je zo'n aan de camera te bevestigen diffusor zelf kunt bouwen met simpele middelen.

#### Losse flitser op de camera

Met een losse flitser op de camera zijn er wat meer en bete‐ re methodes om het licht te verzachten. Een heel mooie me‐ thode is, simpelweg de flitskop verdraaien om het licht te laten 'bouncen' via een muur of plafond. Dan hoeft er geen apart accessoire aan te pas te komen. Uiteraard is dit alleen mogelijk als de flitser een draaibare kop heeft. Heb je zo'n flitser, probeer dat bouncen dan eens – voor zo‐ ver de omstandigheden dat toelaten. In de vrije natuur is dat nagenoeg onmogelijk, maar in een kleine ruimte, zoals een huiskamer, is het een prima optie. De wanden of plafonds moeten niet te ver verwijderd of te hoog zijn, en bij voor‐ keur wit van kleur. Via het plafond krijg je een mooie inte‐ grale verlichting met vrijwel geen slagschaduw. Via een muur geeft een prachtige zachte zij‐verlichting, zoals we dat ook kennen van de schilderijen van beroemde meesters als Rembrandt en Vermeer. Ik gebruik dat vaak bij portretten of voorwerpen van nabij (zoals met stillevens), als ware het licht via een raam van buiten.

Gewoon een kwestie van experimenteren met wat je zoal met je camera en flitser kan bereiken, en waar de grens ligt van de mogelijkheden van het uitlichten van de personen of voorwerpen die je wil fotograferen.

Zoals gezegd, zijn er ook tal van plaatsen en momenten waarop niet via een wand of plafond kan worden gebounced, of het niet wenselijk is. Bijvoorbeeld bij fotografie in het vrije veld of in grote ruimtes. Neem bijvoorbeeld de persfo‐ tografen in gedachten, die veelal noodgedwongen recht van‐ af de camera moeten flitsen. Maar denk ook aan het fotogra‐ feren van voorwerpen in de vrije natuur, zoals paddenstoelen in een donker bos. Dan moet worden teruggegrepen op een van de vele accessoires die je voor de flitser kunt aanbrengen.

#### De simpele kunststof diffusor

Deze zie je in tal uitvoeringen. Meestal zijn ze rechthoekig van vorm, ongeveer gelijk aan de flitskop. Vanouds waren of zijn het kapjes van een melkwitte kunststof die over de flitskop worden geschoven. Om die reden zijn ze er in vele maten, afhankelijk van merk en type van de flitser. Sommige fabri‐ kanten van flitsers leveren ze er standaard bij, of de flitsers zijn uitgevoerd met een uitklapbaar of uitschuifbaar diffusorplaatje. In de regel werken de los aan te brengen diffusor‐ kapjes iets beter dan de ingebouwde. Verwacht ook van deze middelen geen wonderen, ofschoon er uiteenlopende menin‐ gen over nut en noodzaak zijn. Veel beroepsfotografen, vooral persfotografen, zweren erbij, terwijl anderen ze verguizen.

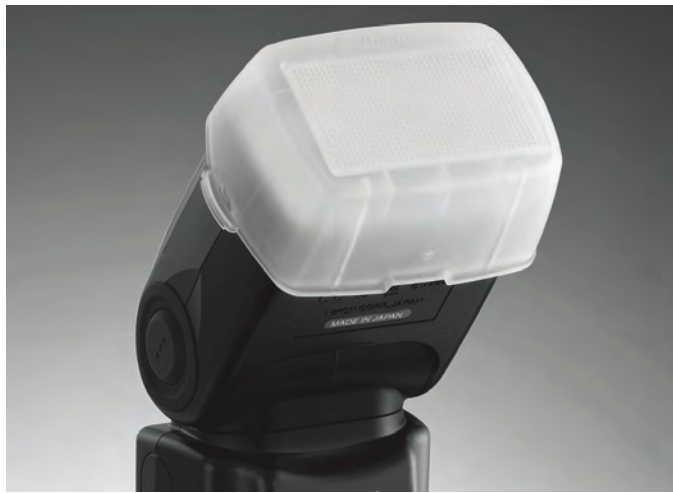

*Voorbeeld van een vierkante diffusorkap.* voorgevormde eenheid.

**SoftwareBus** 

Deze diffusorkapjes bestaan al lang, maar hebben toch ook een ontwikkeling ondergaan. Sinds een aantal jaren is er een diffusor op de markt die een opmerkelijk betere werking heeft. Deze heeft een ronde (beker‐)vorm, en is wat groter (vooral langer) uitgevallen dan de voornoemde kapjes. Ze kunnen het licht prachtig verzachten en slagschaduw fors verminderen. De professionele fotograaf die het huwelijk van mijn kinderen fotografeerde, maakte er actief gebruik van, en ik was aangenaam verrast over de resultaten. Ook voor deze bekervormige diffusor geldt dat de maat van de aan‐ brengmond afhankelijk is van merk en type van de flitsers. Maar ik heb inmiddels ook universele types gezien, waarbij het aanbrengstuk dat over de flitskop wordt geschoven van elastisch materiaal is, en dus op verschillende flitsers kan worden aangebracht. Het nadeel van deze bekervormige dif‐ fusor is dat die niet echt klein is – ongeveer zo groot als een lens. Maar de werking is best wel verrassend.

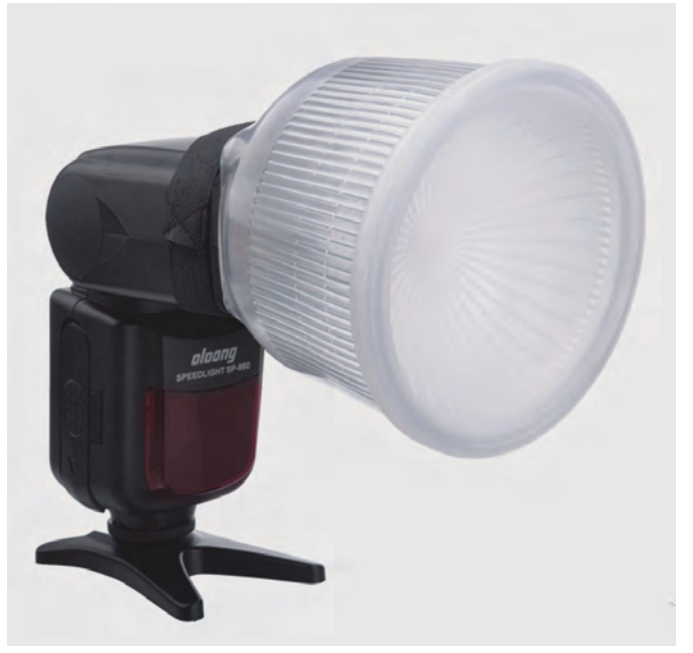

*Voorbeeld van een bekervormige diffusor.*

Er bestaat ook nog een heel aparte diffusor die ik niet on‐ vermeld wil laten: een relatief groot scherm, meestal rond, dat rondom de lens wordt aangebracht. Op deze wijze kan zowel het licht van een ingebouwde flitser en van een losse flitser worden verzacht. Het werkt vrij goed, en dat komt mede doordat het scherm op enige afstand van de flitskop is aangebracht. Overigens zie ik ze niet zo vaak.

#### Reflectieschermen

Naast al deze kappen zijn er ook reflectieschermen die op de flitser kunnen worden aangebracht. In feite is dit hetzelfde principe als het bouncen via plafond of wand. Alleen met dat verschil dat je de wand of het plafond als het ware bij de hand hebt. Deze schermen zijn meestal onder een hoek van 45 graden gepositioneerd, waarbij de flitskop in verticale positie wordt gebracht. De schermen worden meestal met een brede elastieken band of met behulp van klittenband aan de flitskop bevestigd. Het aardige van deze optie is dat meer soorten reflectiemateriaal kunnen worden toegepast. In ieder geval wit, en vaak ook bijvoorbeeld zilver‐ of goud‐ kleurig, voor een ander reflectie‐effect. Bij veel van deze reflectors worden diverse oppervlakten meegeleverd. Soms op simpele wijze gerealiseerd, door eenvoudig de reflector om te draaien. Bij andere uitvoeringen door het reflectie‐ materiaal naar keuze handmatig aan de binnenzijde aan te brengen. Het spreekt vanzelf dat de reflectieschermen in uiteenlopende maten te verkrijgen zijn. En in verschillende vormen: meestal de keuze tussen een vlakke plaat en een

2015 5

**SoftwareBus** 

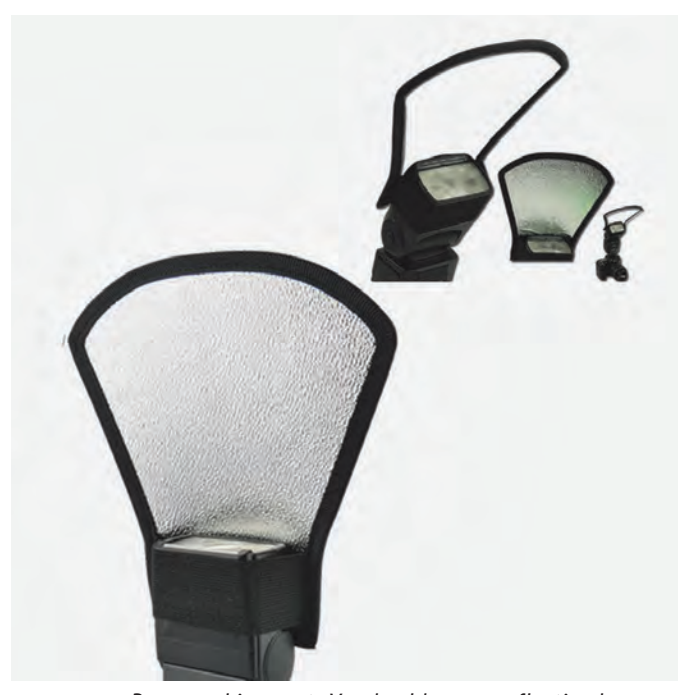

*Boven en hiernaast: Voorbeelden van reflectieschermen.*

#### **Softbox**

Ten slotte is er nog een bijzondere accessoire om het licht fraai te verzachten. De (opvouwbare) softbox. Deze is afge‐ leid van de veel grotere softboxen die in studio's worden ge‐ bruikt. Met behulp van lichte kunststof materialen is het gelukt om een mobiele variant te maken die met een brede elastieken band of met klittenband op de flitskop kan worden bevestigd. De werking is behoorlijk goed; beter dan de hiervoor genoemde diffusors. In veel gevallen kan naar wens in het midden van de box nog een extra wit scherm worden bevestigd, waardoor het licht nóg sterker kan worden verzacht. Doordat deze softboxen vrij plat zijn op te vouwen, passen ze meestal wel in een fototas. Nadeel is dat ze, uitgeklapt, best forse 'kasten' op je camera zijn. Maar de werking is erg goed. Een belangrijk verschil ten opzichte van de voornoemde diffusors en reflectieschermen is, dat bij een softbox het licht wel wordt verzacht, maar niet echt wordt verspreid.

Het blijft dus alleszins gericht licht. Iets om rekening mee te houden.

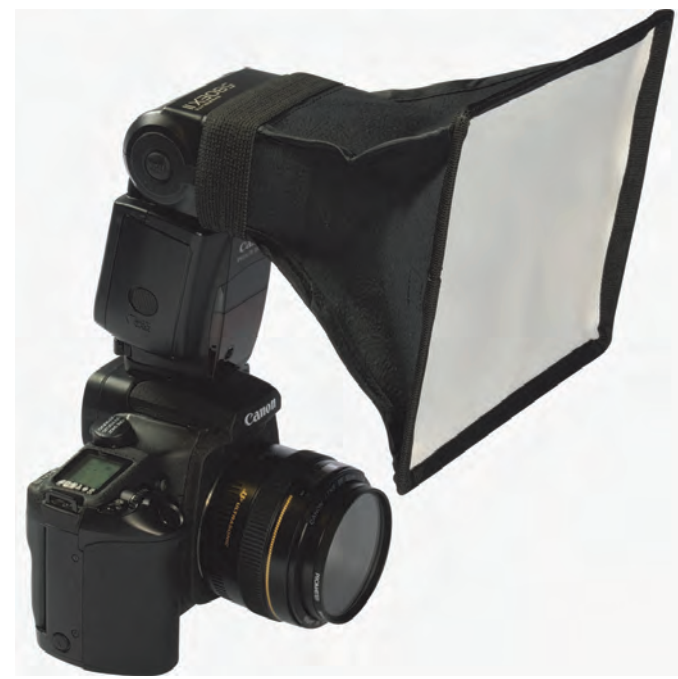

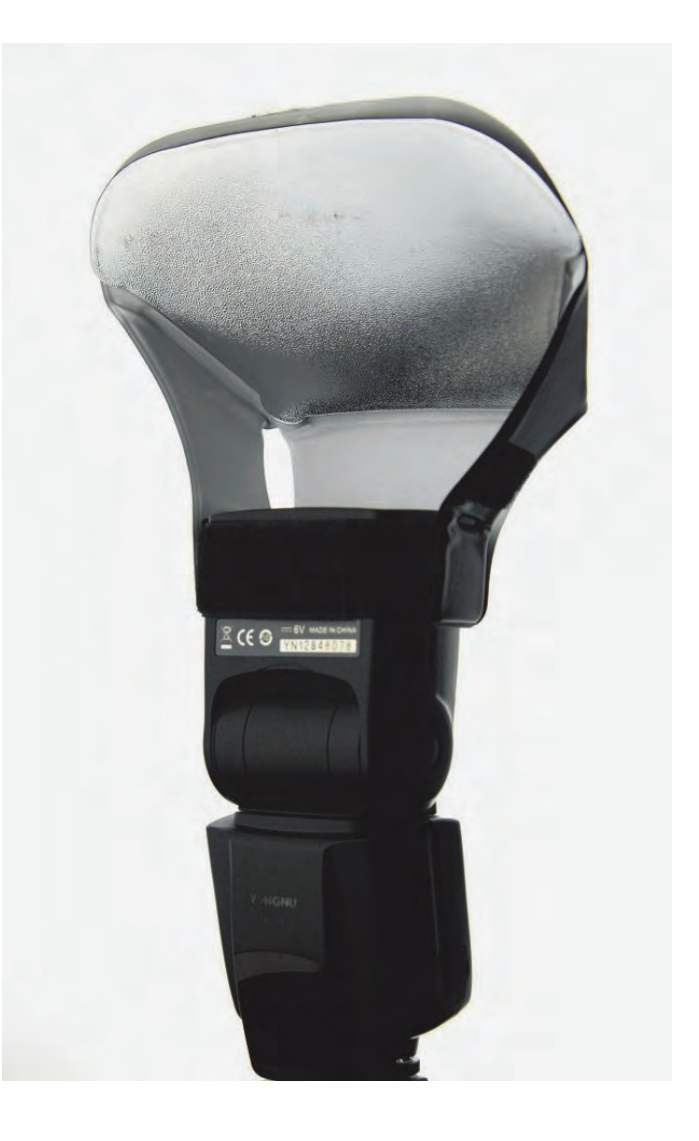

Tot zover deze opsomming van mogelijkheden om flitslicht te verzachten. Dit is zeker niet alles; er zij nog veel meer uit‐ voeringen van diffusors en opvouwbare softboxen. Eentje, die ik verder hier niet heb behandeld, maar toch nog wil melden, is een opblaasbare diffusor, die met een elastiek om de flitskop wordt gebonden. Een eenvoudige, maar best in‐ teressante uitvoering, doordat die wat volumineuzer is (voor een wat betere werking) en tegelijkertijd erg klein mee te nemen is.

Voor al deze opties geldt dat het licht niet alleen wordt ver‐ zacht, maar ook verminderd. Dat varieert van één tot circa drie stops. Dat is iets om vooraf, maar vooral ook tijdens het fotograferen rekening mee te houden.

Veel van deze middelen zijn (gelukkig) redelijk geprijsd, en mede daarom de moeite waard om eens uit te proberen. Mijn ervaring is dat het smaakt naar meer zodra je de eerste goede resultaten geboekt hebt. Het kan mede een aan‐ sporing zijn om ook eens wat vaker buiten te flitsen (en niet alleen binnen of in het donker); iets wat naar mijn mening weinig wordt gedaan, maar juist heel verrassend mooi kan zijn.

Daarom als uitsmijter aan het eind van dit artikel twee ge‐ flitste foto's van een deel van mijn verzameling klassieke camera's, waarvan één gemaakt mét, en één zonder reflec‐ tiescherm. Beoordeel zelf hoeveel plastischer de foto ge‐ maakt met reflectiescherm overkomt, in deze moeilijke omstandigheden met veel reflectie van glas en glimmende delen.

*Voorbeeld van een opvouwbare softbox.*

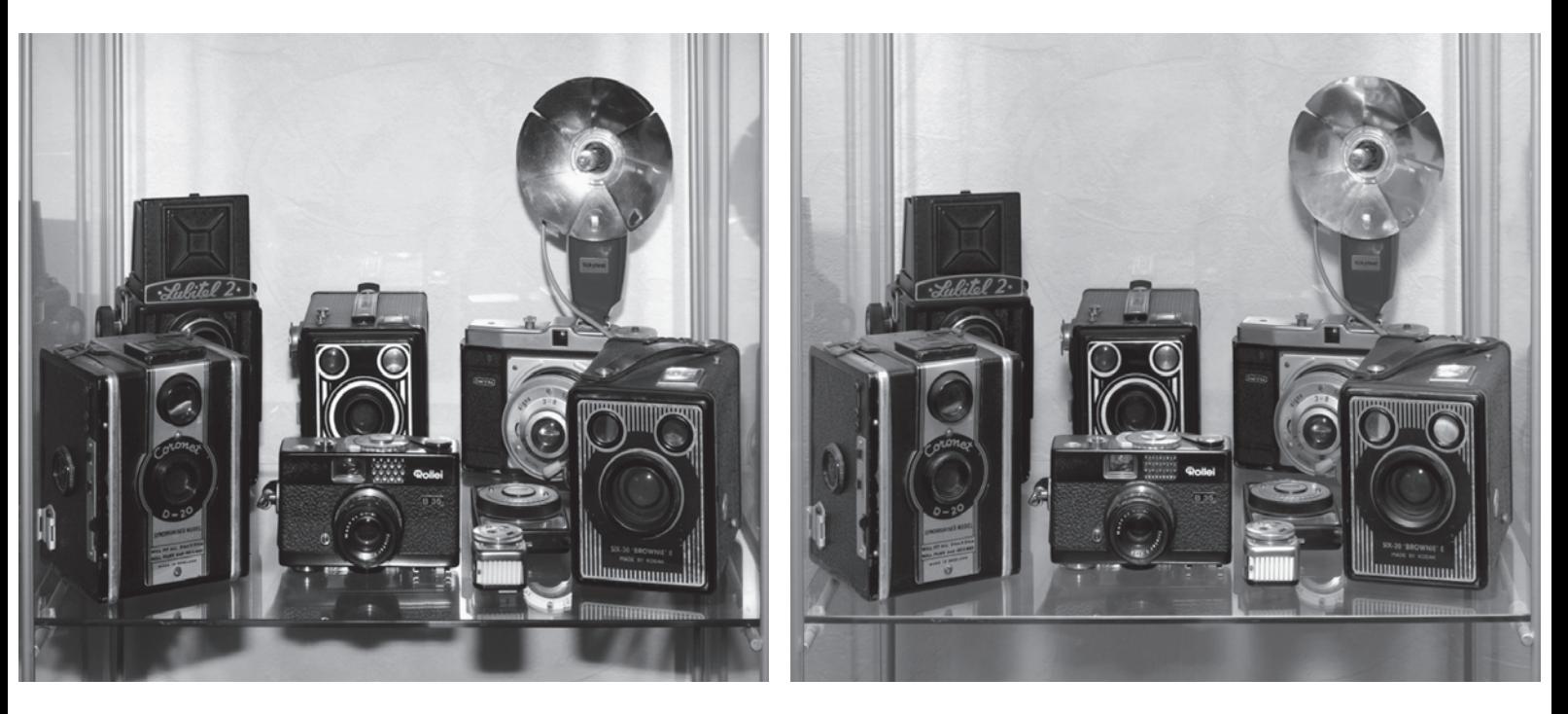

*Links zonder reflectiescherm – rechts met reflectiescherm*

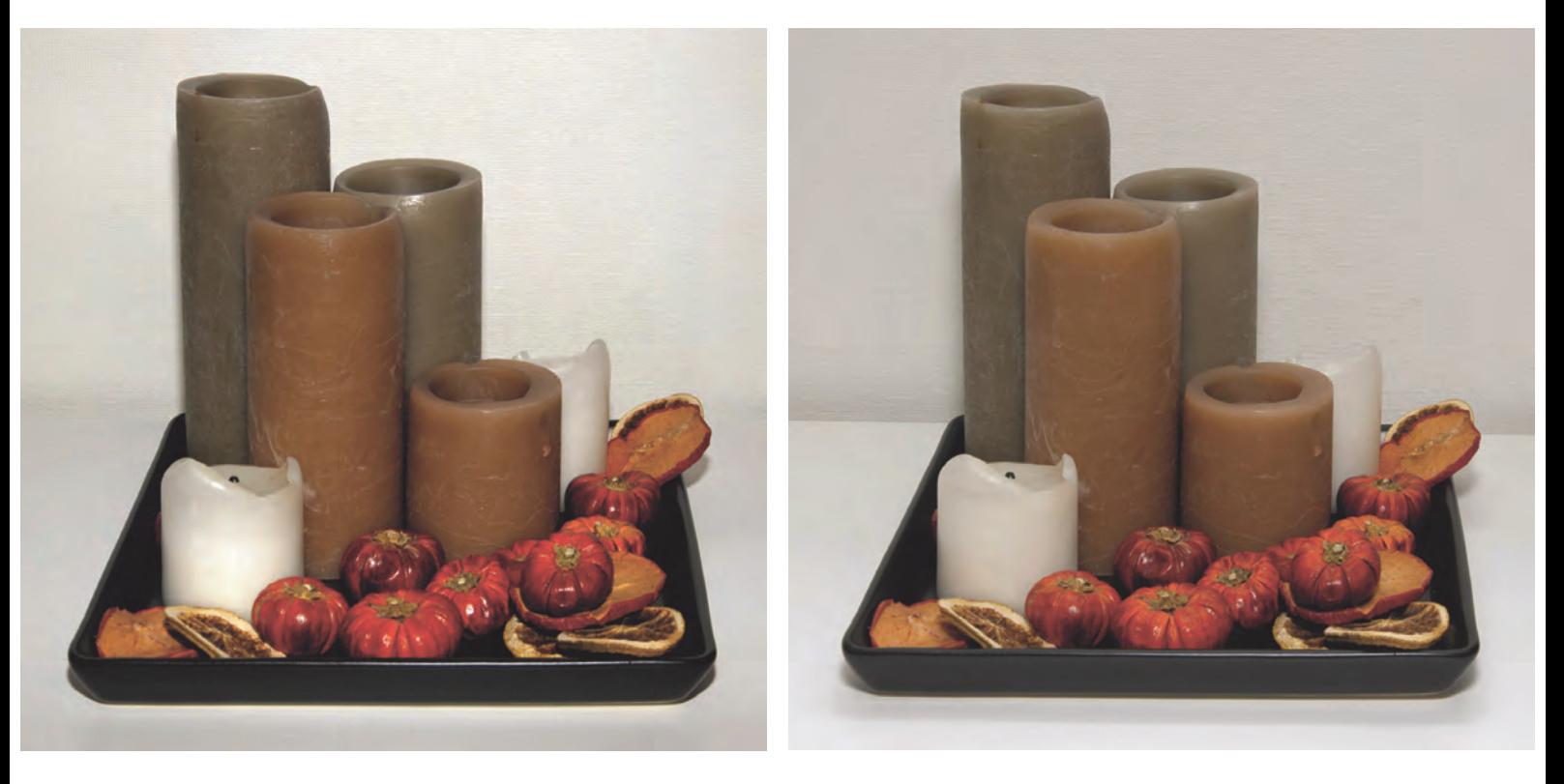

*Links zonder diffusor ‐ rechts met diffusor*

Voor de volledigheid staan hier ook twee geflitste opnamen in kleur, wederom één mét en één zonder diffusor genomen.

Merk op dat de zwart‐witte opnames het verschil mooi qua contrast laten zien, en bij de kleurenopnames zie je de ver‐ lenging van de toonschaal heel mooi.

25

# **GigaHits 2015-5**

Henk van Andel

#### Windows 10 op een stick?

Het is misschien wel gemakkelijk om je eigen Windows 10 altijd bij je te heb‐ ben op een USB‐stick. Maar Microsoft heeft deze mogelijkheid alleen in de dure Enterprise‐versie ingebouwd.

Moet je daar genoegen mee nemen? Nee hoor. Want zoals altijd zijn er slim‐ me mensen die Microsoft te rap af zijn. Je kunt alle versies van Windows 10 op een USB‐stick zetten en daarmee een pc opstarten. Ook de Home‐versie, die de meeste abonnees zullen hebben.

De benodigde programmatuur vind je op deze GigaHits onder '+ WindowsTo‐ Go 10 alle versies'. Je kunt daar kiezen uit de vier bekendste mogelijkheden.

Of het echt handig is om Windows 10 op een USB‐ stick bij je te hebben, mag je zelf bepalen. Ook met een USB 3.0‐ stick was het bij mij tergend langzaam. Met een (USB 3.0) externe harddisk gaat het onge‐ twijfeld beter.

#### Android

Het aantal Android‐apps op de GigaHits is deze keer weer groter dan de vorige keer. Zo veel groter, dat we zelfs het aantal subrubrieken moesten uitbreiden om het overzichtelijk te houden.

Opnieuw hebben we de Android‐apps gericht op enke‐ le toepassingen: agenda's, auto‐ rijden, foto's, Android‐onderhoud en een aantal over verschillende onder‐ werpen. Allemaal toepassingen die ve‐ len goed van pas zullen komen. Smullen maar van ca. 80 zorgvuldig voor jullie geselecteerde Android‐apps.

#### Bestandsbeheer

We hebben allemaal te maken met be‐ standen, of we nu willen of niet. En met opslagmedia. Het beheer daarvan eist de nodige zorg. Het is daarom niet

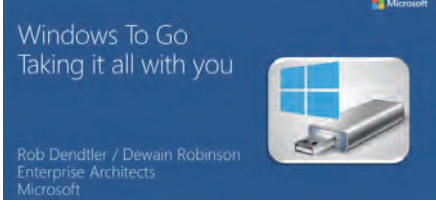

verkeerd dat dit onderwerp eens extra aandacht krijgt.

Om je harddisk te beheren hebben we bijvoorbeeld het gratis AppCleaner op‐ genomen. Dit programma verwijdert een heleboel rommel van je harde schijf, zoals tijdelijke bestanden, historische gegevens, cookies, caches, etc. wa

e programma's

heidsdienst. Maar het kan ook gebeuren dat bijvoorbeeld je buurman per onge‐ luk je gegevens in handen krijgt. 'Duplicati' is een programma dat hier uitstekende diensten kan bewijzen. Het slaat je gegevens versleuteld en ge comprimeerd op bij een aantal bekende gratis cloud‐diensten, maar ook op de fileserver in je (bedrijfs)netwerk of waar dan ook, bijv. per ftp. Duplicati is gratis en Open Source. Dit laatste be‐ tekent dat het vrijwel onmogelijk is voor de geheime diensten om er een 'achterdeurtje' in te hebben.

In het CP/M‐ (ahum ...) en DOS‐tijdperk was het niet ongebruikelijk om be‐ standsattributen te wijzigen. Nu is dat nauwelijks nog aan de orde. Maar soms wil je het toch doen. Kijk dan eens naar de program‐ ma's Attribute Changer en New File Time in de ru‐ briek Bestandsbeheer/ Varia. Als we een programma hebben dat niet in een voorgaand hokje past, dan plaat‐ sen we het in Varia. Daar komen soms heel inte‐ ressante pro‐ gramma's in terecht. Kijk daar eens vaker.

> Heb je wel eens onder Windows geprobeerd snel een lijst van je bestanden uit te printen? Dan weet je dat Windows niet in die moge‐ lijkheid voorziet. Terwijl het eigenlijk

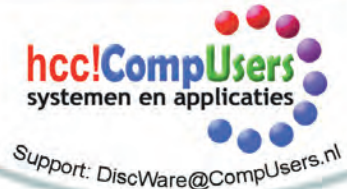

Het is speciaal 'afgericht' op zo'n 2.000 programma's en zou daardoor effectie‐ ver werken dan andere oplossingen.

Back‐ups maken is heel belangrijk. Maar er kan ook wat mis gaan met je back‐ upmedium. Geen nood, want we kun‐ nen steeds meer gratis in de 'cloud' zetten. Met als gevolg dat derden toe‐ gang tot je gegevens kunnen hebben, bijvoorbeeld de Amerikaanse veilig‐

zo'n basale behoefte is. Nu ik het toch over CP/M en DOS had: daarbij kon het heel gemakkelijk, door een direc‐ tory‐listing om te leiden naar de printer  $dir$  \*.\* > prn),

weet je nog?).

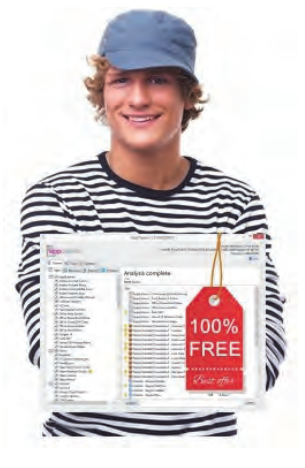

Zoiets kan ook onder Windows in een DODBox, maar het is niet eenvoudig. Hoeft ook niet, want het programma Directory Lister Pro regelt het allemaal voor je en heeft een heleboel extra mogelijkheden. Misschien heb je daar‐ voor het prijsje van \$ 10 over.

#### Veiligheid

Loop je ook rond met een USB‐stick met privégegevens? En heb je wel eens ge‐ hoord van mensen die zo'n stick zijn kwijtgeraakt? Dan kunnen privégegevens letterlijk op straat liggen en in verkeer‐ de handen komen. Een oplossing daar‐ voor is het programma EncryptStick. Helaas niet gratis, maar wel heel nut‐ tig. Een alternatief is USB Flash Securi‐ ty, gratis tot 4 GB.

Ook in de rubriek Beveiliging vind je een aantal 'goodies' onder Varia. Bij‐ voorbeeld Perdator (gratis), dat van je USB‐stick een toegangscontrole maakt voor je pc. Niemand zonder die stick kan dan bij je gegevens komen. Nou ja, niemand ... je weet dat elke beveiliging zijn grenzen kent.

Maar je kunt ook je gevoelige gegevens verstoppen. Onder Varia vind je naar keuze de programma's Hide Folder Ext, My Lockbox en Wise Folder Hider.

#### Hardware

Steeds meer mensen gebruiken meer dan één monitor. Je kunt dan meer in één oogopslag zichtbaar maken. Handig als je meerdere programma's open hebt. Programmeurs hebben bijvoorbeeld op de ene monitor de programmacode en zien op de andere de uitkomsten daar‐ van.

Natuurlijk kun je in Windows een ven‐

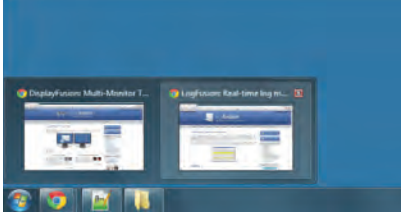

ster van de ene naar de andere monitor slepen. Maar er zijn ook handige pro‐ gramma's die je hierbij helpen. Bij‐ voorbeeld het wel heel uitgebreide Display Fusion.

#### Internet

We hebben Firefox, Chrome, Edge (Windows 10). Dit zijn de middle‐of‐ the‐road browsers. Maar er zijn ook heel interessante alternatieven. Voor de fijnproevers hebben we op deze Giga‐ Hits: Waterfox, Pale Moon, SlimBrow‐ ser, Polarity, Sundance en SpeedyFox. Een aantal hiervan belooft sneller te zijn, soms hebben ze ook andere voor‐ delen. Probeer ze maar eens uit.

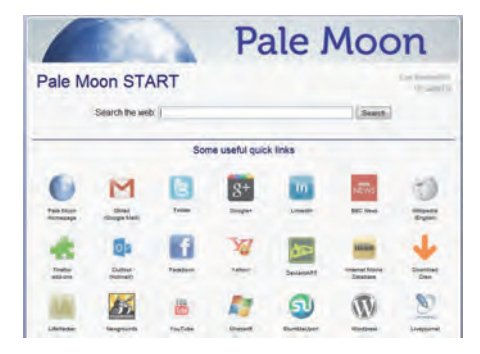

Ook aan webontwikkelaars is gedacht. Axure RP is een programma om een webpagina te maken zonder zelf HTML of CSS te moeten coderen. Je weet niet wat deze afkortingen betekenen? Pre‐ cies, dat bedoel ik nou! Als je dat wel weet, dan is misschien het programma openElement geknipt voor jou. Hiermee maak je foutloze pagina's. Nou ja, dat zou je in jeder geval kunnen proberen. Een deel van je fouten kun je opsporen met CSE HTML Validator.

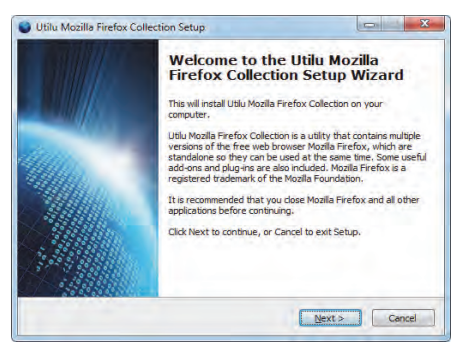

En dan moet je natuurlijk de proef op de som nemen, dus gewoon uitproberen. Het lastige is dat je dit moet doen voor minstens een aantal bekende browsers, want ze reageren soms verschillend. En nog lastiger is dat verschillende versies van dezelfde browser ook verschillen kun‐ nen vertonen. Voor Firefox biedt Utilu Mozilla Firefox Collection hiervoor een oplossing: verschillende versies van Firefox die je gelijktijdig op je systeem kunt hebben. Ik ga dit program‐ ma installeren voor de volgen‐ de GigaHits. Want de nieuwste Firefox doet iets met de Giga‐

Hits wat me niet bevalt: bij mouse‐over verdwijnen de af‐ beeldingen deels rechts over de monitor‐rand. Hopelijk is dat de volgende keer opgelost.

#### Home Entertainment

Met de komst van smart tv's met net‐ werkaansluiting, NAS in je netwerk, en

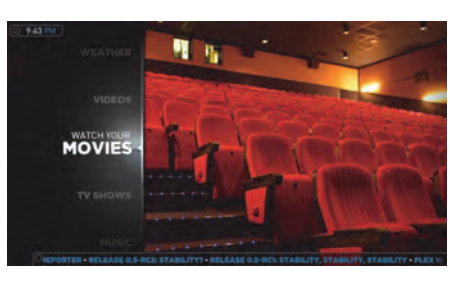

dergelijke, komen toepassingen voor home entertainment het huis in. Je kent bijvoorbeeld het programma XMBC, dat tegenwoordig onder de naam KODI door het leven gaat? Maar probeer ook eens een alternatief. Zoals Plex Home Theatre. Dit biedt soortgelijke functionaliteit en misschien vind je het eenvoudiger toe te passen. Fijnproevers kunnen het aanvullen met Plex Media Server. Of Universal Media Server. Al‐ lemaal op de GigaHits, zie 'Radio – TV – Media Centres/Media Centres'.

#### Windows

Problemen met drivers? Misschien kan deze GigaHits je helpen. Er staan maar liefst acht nieuwe programma's op voor het omgaan met drivers. Van het maken van backups tot het zoeken van de laatste versies van drivers.

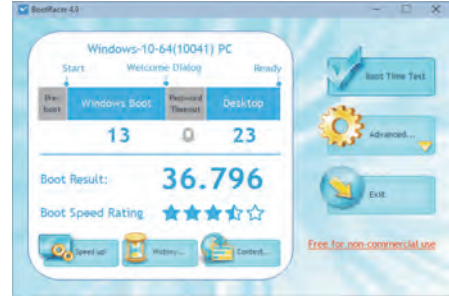

Wil je wel eens weten hoe snel jouw computer opstart? Dat is een lastige opgave, want als je denkt dat Windows is opgestart, dan is dat vast niet waar. Windows fopt je namelijk door vrij snel je desktop te laten zien, maar gaat in de achtergrond nog verder met opstar‐ ten. Maar met BootRacer kom je toch achter de waarheid. En kun je op een zinnige manier de opstartsnelheid ver‐ gelijken en beoordelen. En met Startup Sentinel kun je proberen het opstarten te versnellen.

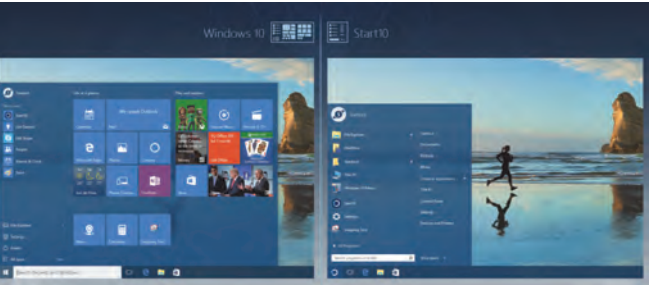

Tevreden met Windows 10? Mooi. Of toch weer heimwee naar het startmenu van Windows 7? Laat je niet kisten door Microsoft, gebruik dan Start10. Onder Windows/Tweak en Tune staan overigens nog enkele programma's die speciaal voor Windows 10 zijn.

**Problemen met de GigaHits DVD kunnen gemeld worden bij: discware@compusers.nl**

# **Gratis website bouwen bijWebnode**

Jules du Lac

Het artikel in de Softwarebus nummer 2015-3 van René Suiker over Webnode heb ik met belangstelling gelezen. Omdat ik bij Webnode al enkele jaren een eigen gratis site heb onder de naam www.julesdulac.nl, kan ik mogelijk een kleine bijdrage leveren om wat meer duidelijkheid te geven aan geïnteresseerden.

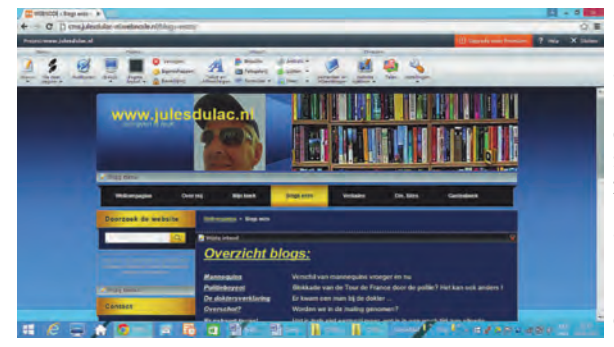

Bij Webnode is het gebruik van hun basismogelijkheden inderdaad gratis. Daarbij krijg je een domeinnaam met webnode als extensie, bijvoorbeeld: www.jouwnaam.webnode.nl. Voor een eigen domeinnaam (www.jouwnaam.nl) betaal je voor de wettelijk verplichte registratie een be‐ drag van € 13,95 per jaar. Ik merk overigens niets van reclame of spam in mijn mailbox (ondergebracht bij een andere provider), die afkomstig zou kunnen zijn van Webnode. Wel staat bij de gratis versie de naam van Webnode onderaan elke (sub‐)pagina. Als je een pagina kopieert naar een an‐ dere site of naar Word wordt de naam Webnode automatisch meegekopieerd. Maar die is eenvoudig te verwijderen.

Met de gratis versie kan je kiezen uit veel sjablonen, die weer kunnen worden onderverdeeld in meerdere lay‐outs. Je krijgt onder andere 30 Mb bandbreedte, 100 MB opslagruimte en je kunt diverse pagina's aanmaken, die je weer in subpagina's kunt on‐ derverdelen. Verder heb je de

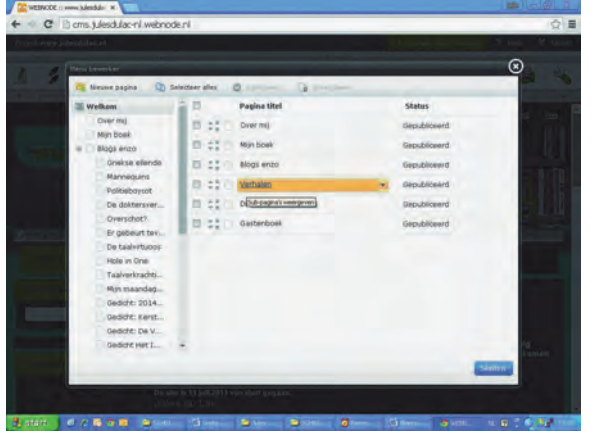

mogelijkheid om op de (sub‐)pagina's afbeeldingen toe te voegen en kun je links naar andere sites of onderdelen van je eigen site plaatsen, evenals zoekwoorden, waardoor bezoekers snel naar een item kunnen navigeren.

De naam Jules du Lac is een pseudoniem. Regelmatig plaats ik, als

hobbyschrijver, korte verhalen en co‐ lumns op internetsites als: SchrijvenOnLine.org, Webtales.org, en HeelNederlandSchrijft.nl. Een aantal van de schrijfsels heb ik ook op mijn ei‐ gen site gezet en nog steeds plaats ik er regelmatig nieuwe artikelen op. Voor mijn doeleinden zijn de gratis mogelijk‐ heden van Webnode ruim voldoende. Er zijn wel enkele minpuntjes te noe‐ men. Misschien ligt het aan mij, maar ik heb nog altijd de nodige moeite om de juiste lay-out voor een pagina te krij gen. De lettergrootte is beperkt en erg lastig naar wens te krijgen en er is geen keuze in verschillende lettertypes. Ook wanneer je een tekst van te voren in een ander lettertype aanmaakt in Word, of een ander programma, wordt dit na het kopiëren en opslaan op je site ge‐ wijzigd in Arial.

Handig om te weten is, dat het verstan‐ dig is om bij het plaatsen van afbeel‐ dingen eerst de foto of het plaatje naar de pagina te kopiëren en daarna de tekst. Anders kan er ruimte vallen tus‐ sen bepaalde regels tekst. Met wat ex‐

tra moeite is dat wel weer op te lossen. Maar toch, het is wat lastig. De af‐ beeldingen kunnen een‐ voudig aangepast worden qua grootte, uitlijning, met of zonder rand, en dergelijke.

Daarnaast had ik in het begin de nodige moeite de juiste werkwijze te vinden om de artikeltjes en af‐ beeldingen goed op de site te krijgen, maar dat was beginnersonbekendheid. Nu gaat het wel vrij soe‐ pel.

Ook zou ik graag sub‐pagina's in som‐ mige sub‐pagina's willen aanmaken, met de bedoeling de lijst van het uit‐ rolmenu van enkele hoofdpagina's in te korten. Dat is me (tot nu toe), ondanks verschillende pogingen, niet gelukt. Ik denk dus dat zoiets niet mogelijk is. Dit laatste is voor mij een belangrijke reden om toch naar andere mogelijk‐ heden te zoeken, ondanks de prettige werkwijze, zoals ik die tegenwoordig ervaar en ondanks dat ik mijn site best een goede uitstraling vind hebben. Maar ja, nadeel bij een overstap is dan wel dat je waarschijnlijk een heel ander soort website krijgt en weer zal moeten wennen aan de nieuwe werkwijze.

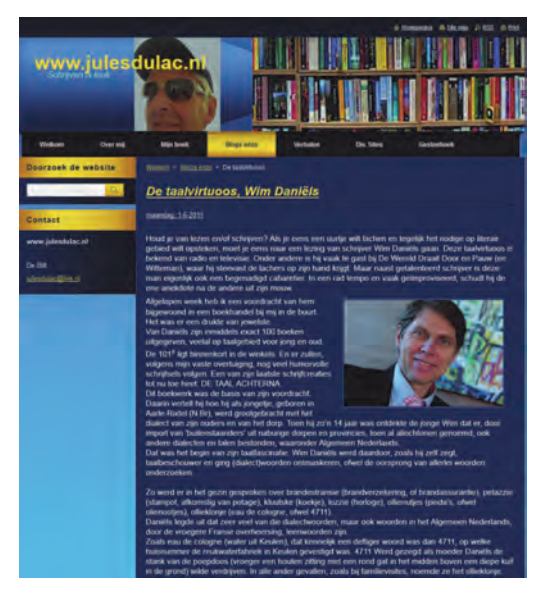

Er zijn vanzelfsprekend ook betaalde versies, waarbij veel uitgebreidere mogelijkheden worden aangeboden dan in de door mij gebruikte gratis versie. Naar keuze kan je een Mini‐, een Standaard‐ en een Pro‐versie kopen voor respectievelijk 4,95, 9,95 en 16,95 euro per maand.

Daarvoor krijg je meer opslagruimte, meer bandbreedte, een of meer (tot 100) mailboxen, back‐up‐mogelijkhe‐ den, meerdere taalkeuzes, formulieren maken, leden log‐in en andere extra's. Voor particulier gebruik is, als je niet te veel eisen stelt, het gratis werken met Webnode in het algemeen dus best aan te bevelen.

# **WindowsToGo Ook voorWindows 10 Home**

## Henk van Andel

Een ruim aantal jaren geleden ontwikkelde CompUsers de PCtoGO-stick: een heleboel programma's in een handig menu, om 'onderweg' in een Windows-pc te steken. Je had dan je persoonlijke programma's en gegevens altijd bij de hand. Leuk, maar met de opkomst van smartphones en tablets werd dit weinig interessant. Nu prijst Microsoft de mogelijkheid van een WindowsToGo-stick aan. Je hebt daarmee altijd je eigen Windows 10 bij je, waarmee je een pc kunt opstarten. Helaas: alleen voor de dure Enterprise-versie werd dit ingebouwd. Echt alleen voor de Enterprise-versie? Buiten Microsoft om zijn er allerlei mogelijkheden om een WindowsToGo-stick te maken van elke versie, zelfs van Windows 10 Home.)

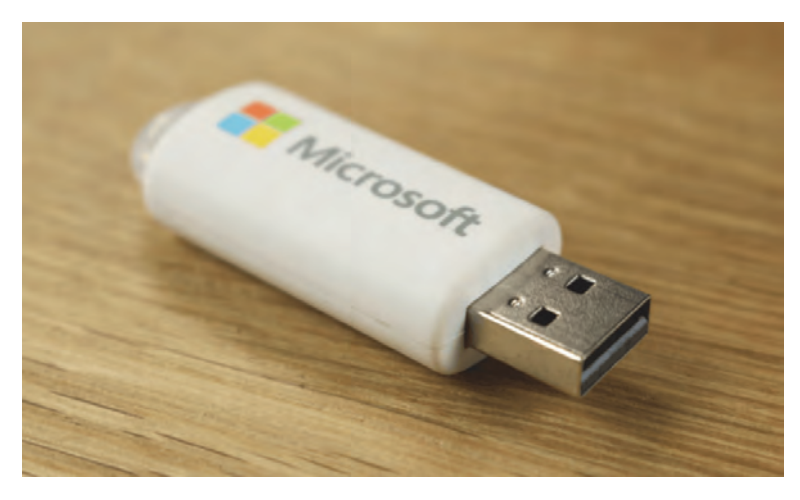

#### Windows 7, 8.1 en 10

Om maar meteen met de deur in huis te vallen: de methode om Windows 'bootable' op een stick te plaatsen, is er al langer. Hiervoor zijn allerlei vaak behoorlijk ingewikkelde procedures beschreven, die niet voor iedere Windows ge‐ bruiker zijn weggelegd.

Maar er zijn ook programma's die dit hele gedoe voor hun rekening nemen en waarmee een kind de was kan doen. En deze programma's maakt het niet uit welke Windows 10‐edi‐ tie je erin stopt.

Het zou naïef zijn van Microsoft om hier geen rekening mee te houden. Je vraagt je daarom af waarom Microsoft probeert WindowsToGo te beperken tot de dure Enterprise‐editie.

Hieronder bespreek ik een aantal gratis programma's om een WindowsToGo van Windows 10‐Home (en Professional, Enterprise) te maken.

## Waarom Enterprise‐editie?

De vraag is natuurlijk, waarom Microsoft WindowsToGo al‐ leen uitbracht voor de Windows 10 Enterprise‐editie.

Misschien staat het geval goed in de marketingstrategie? En mogelijk gaat Microsoft ervan uit dat de professionele versie (Enterprise) niet‐Microsoft‐tools links zal laten liggen.

Maar er kan meer achter steken. De Enterprise‐editie heeft extra beveiligingen, die ook op WindowsToGo worden mee‐ genomen. Dat kan voorkomen dat infecties worden uitgewis‐ seld op bijvoorbeeld een netwerk.

Voor ons hobbyisten zal dat niet zo zeer aan de orde zijn. Een WindowsToGo kan niet meer en niet minder kwaad aan‐ richten of ondergaan dan een laptop op een vreemd net‐ werk.

## Wat voor USB stick?

Een Windows‐installatie communiceert heel intensief met de harddisk. Niet voor niets worden steeds vaker Flashdisks of hybride disks toegepast om het systeem te versnellen.

En dat geldt natuurlijk ook voor WindowsToGo. Alleen ... al‐ les moet door het relatief 'kleine gaatje' van een USB‐in‐ terface. Het is daarom van belang om USB 2.0 links te laten liggen en minstens uit te gaan van een USB 3.0‐stick of ex‐ terne hard disk.

USB 3.0‐sticks kunnen door Microsoft worden gecertificeerd voor WindowsToGo. Wat niet wil zeggen dat sticks zonder zo'n certificering niet bruikbaar zijn. In dit artikel werd een 32 GB USB 3.0‐stick van Verbatim gebruikt.

Maar ... je kunt een waarschuwing te zien krijgen:

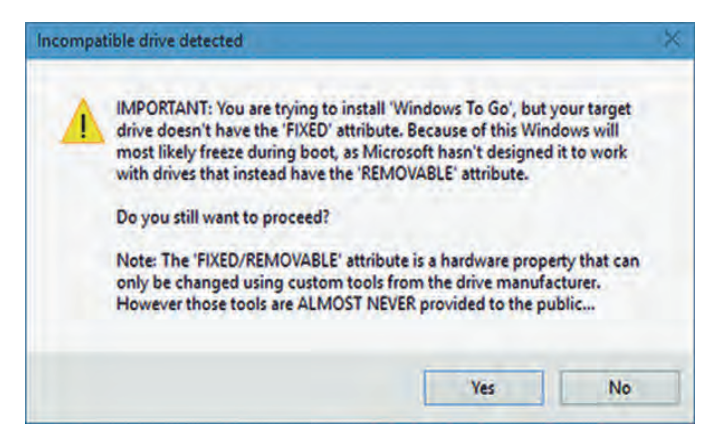

USB‐sticks hebben normaliter het kenmerk dat ze verwissel‐ baar zijn. Een USB‐stick met WindowsToGo moet je natuur‐

## 2015 5

## **SoftwareBus**

lijk niet gaan verwisselen tijdens bedrijf, want dan draai je het systeem de nek om. Een Microsoft certified USB‐stick voor WindowsToGo heeft daarom het kenmerk dat het een vaste schijf is. Dat hebben 'normale' USB‐sticks uiteraard niet. Volgens bovenstaande waarschuwing kan dat tot gevolg hebben dat WindowsToGo traag wordt.

#### **WinToUSB**

Het programma WinToUSB prijst zichzelf aan met 'Best Windows To Go Maker to create portable Windows 10/8.1/8/7!' Een kreet die ze misschien wel afgekeken hebben van Microsoft. Mede gezien allerlei positieve menin‐ gen op internet ben ik ervan uitgegaan dat deze uitspraak terecht is en heb ik het gehele installatieproces met Win‐ ToUSB doorlopen op een laptop met i5‐processor.

Er zijn diverse methodes om aan een 'image' te komen van Windows 10. Ik koos voor het downloaden van een ISO‐be‐ stand van Windows 10 Home 64 bits. Het installeren van Windows2USB ging heel snel.

Het programma is ongelooflijk eenvoudig in het gebruik. Op welke 'drive' WindowsToGo moest komen, stelde het pro‐ gramma voor. Vervolgens wilde het programma weten waar de systeempartitie en de opstartpartitie moesten komen. Het programma stelde al meteen voor bovenstaande USB 3.0‐stick te gebruiken voor de WindowsToGo‐installatie. Het programma stelde vast dat het op een VHD (Virtual Hard Disk) moest komen en formatteerde de stick.

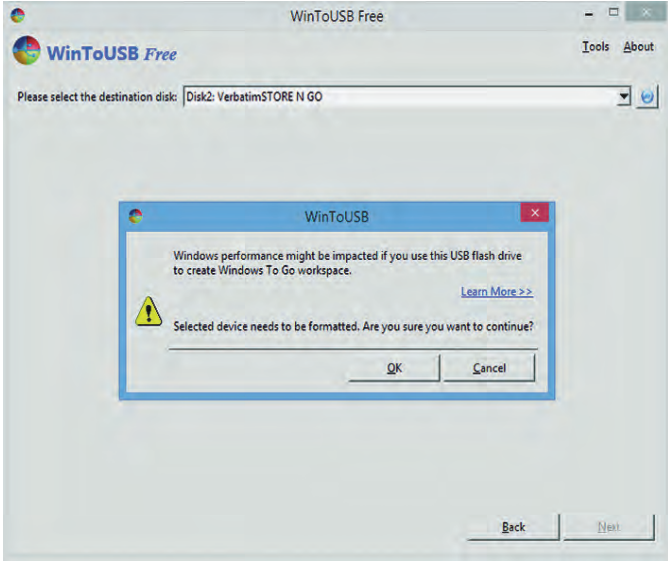

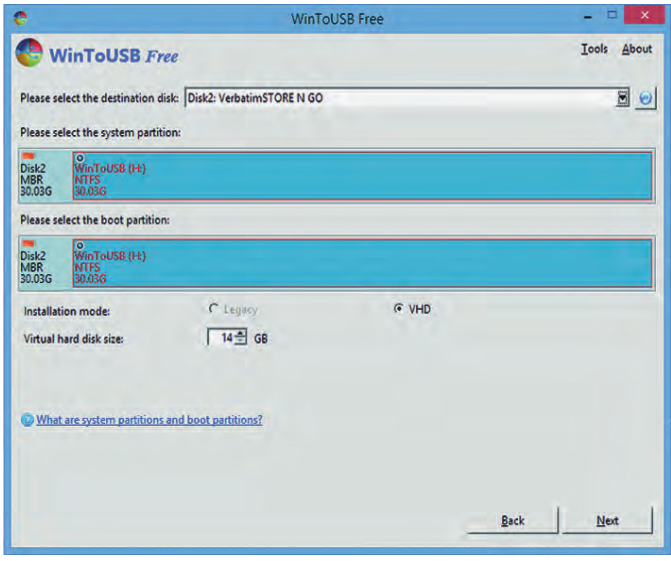

Daarna begint het installeren van Windows 10 op de USB‐ stick. Een klusje dat ongeveer een half uur duurde op de USB 3.0‐stick. Het is ook mogelijk op een USB‐harddisk te in‐ stalleren. Ook dat bij voorkeur met een USB 3.0‐interface, anders gaat het wel erg lang duren. Nog beter is een USB 3.1‐interface, maar dat begin nu pas op de markt te komen.

#### Het booten

Natuurlijk heb ik een WindowsToGo van Windows 10 Home gemaakt om zelf te ervaren hoe gemakkelijk dit gaat, maar ook om te testen dat het inderdaad werkt en te ervaren hoe het werkt.

Hiervoor gebruikte ik de USB 3.0‐stick, gemaakt met WindowsToUSB. Opgestart werd een redelijk snelle desktop met een Intel i7‐processor.

De desktop startte meteen vanaf de USB‐stick, omdat dit zo standaard ingesteld was. Maar het opstarten duurt wel lang. Eerst zie je het bekende blauwe Windows‐logo en de bolletjes die in een kringetje ronddraaien. Na ongeveer 15 minuten kwam daar de melding 'Apparaten voorbereiden' bij. Na nog eens zo'n 15 minuten werd dit ingekort tot 'Voorbereiden'. Een proces dat uren in beslag nam. Op zich nog geen drama: de pc een nachtje aan laten staan loste dit voor me op.

Al met al duurde het echt te lang om te stellen dat mijn USB 3.0‐stick een bruikbare WindowsToGo opleverde. Jam‐ mer! Het kan zijn dat het op een USB 3.0 externe harddisk sneller gaat. Maar zeg nou zelf, vind je het handig om met zo'n externe hard disk in je portemonnee rond te lopen? Kortom, over de bruikbaarheid van mijn WindowsToGo kan ik weinig positiefs melden.

#### Updaten

Dat het echt een Windows 10 bevat, bleek ook na enige weken. WindowsToGo vond updates op internet, ging die downloaden en installeren. Gevolg: wachten wachten wachten in het kwadraat. Eerst het bekende blauwe scherm met de statusmeldingen, daarna heel lang een zwart scherm waarachter Windows 10 kennelijk de updates aan het ver werken is. Na een uur kwam er enig teken van leven; korte tijd later verscheen het Windows 10 aanmeldscherm.

Ook bij een gewone Windows‐installatie kan dat updaten tergend lang duren. Ik hoef vast niet uit te leggen dat het op de WindowsToGo op USB 3.0‐stick nog veel langer duurde.

Als je je WindowsToGo niet dagelijks gebruikt, mag je ervan uitgaan dat je hem nooit gebruikt. Want het updaten duurt zo lang, dat je misschien al weer thuis bent voordat het up‐ daten is afgerond.

## Rufus 2.0

We hebben gezien dat het met WinToUSB heel gemakkelijk is om een WindowsToGo‐stick te maken. Een ander bekend en gemakkelijk programma is Rufus 2.0 of hoger. Dit werkt al‐ leen met Windows 8.1 of 10.

Rufus is een Open Source en gratis programma. En het 'spreekt ook Nederlands'. Met Rufus kun je heel gemakkelijk geheugenmedia formatteren en ook een opstartbaar (boot‐ able) medium maken.

Let op! Om een WindowsToGo‐stick te maken, moet bij de Format Options 'WindowsToGo' geselecteerd worden. *(zie afbeelding op de volgende pagina)*

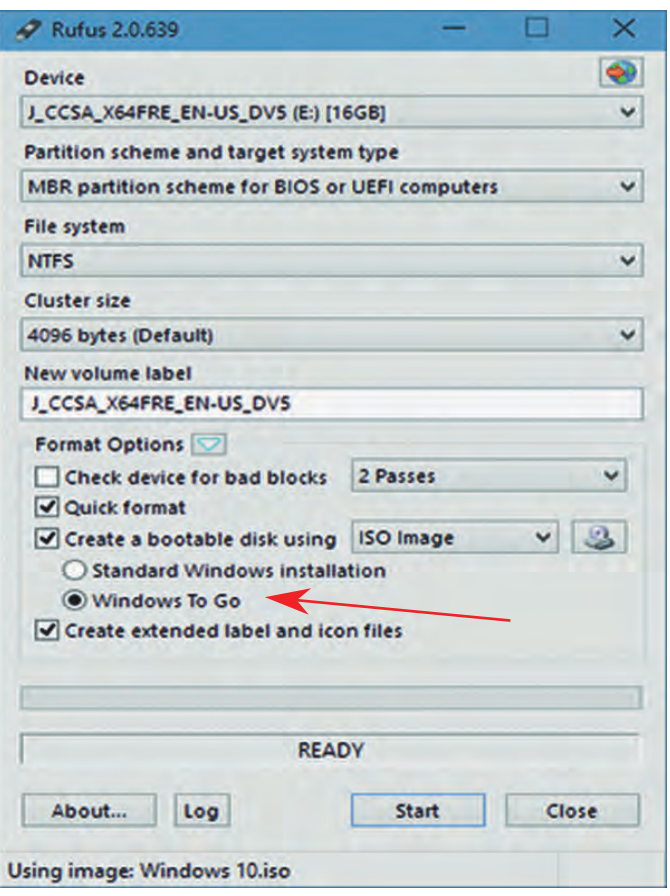

#### AOMEI Partition Assistant

Dit programma was eerder gratis, maar de goedkoopste ver‐ sie die met 'Pro' wordt aangeduid, kost nu \$ 36. Echter, de gratis versie is nog te vinden op internet onder de benaming 'Standard Edition'.

Het is een diskmanagement‐tool: formatteren, partities op‐ splitsen of koppelen, etc. Maar ook het maken van een WindowsToGo‐medium behoort tot de mogelijkheden. Start het programma op, selecteer links WindowsToGo Creator, selecteer het geheugenmedium (USB‐stick of harddisk), se‐ lecteer het bootmedium (bijv. installatie‐DVD of ISO‐ bestand.

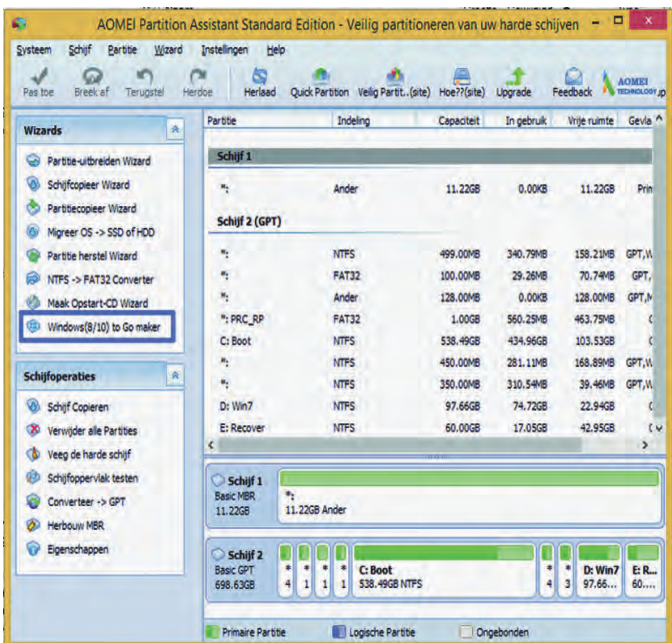

### **WinToBootic**

**SoftwareBus** 

Eveneens een gratis programma waarmee een WindowsToGo‐ medium gemaakt kan worden. Het programma is 'portable', dat wil zeggen dat installeren niet nodig is. Het vraagt met‐ een om het USB‐medium en om het installatiemedium, simpeler kan nauwelijks.

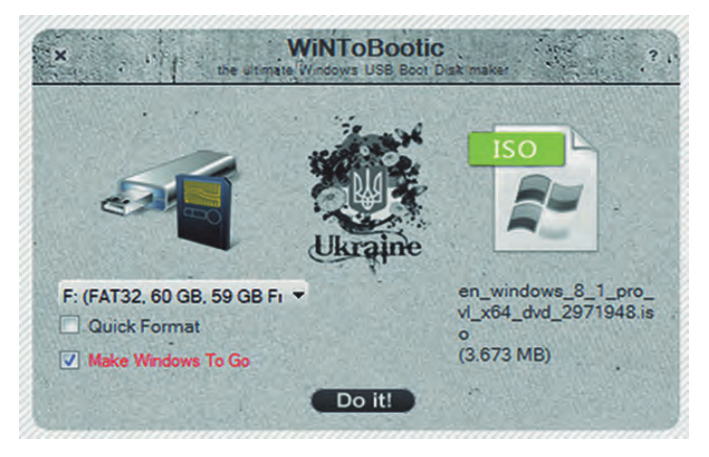

#### GigaHits

De vier hierboven genoemde programma's zijn niet de enige waarmee een WindowsToGo‐medium kan worden gemaakt, maar waarschijnlijk wel de meestgebruikte. Ze staan alle vier op GigaHits 2015‐5 onder '+ WindowsToGo 10 alle ver‐ sies'.

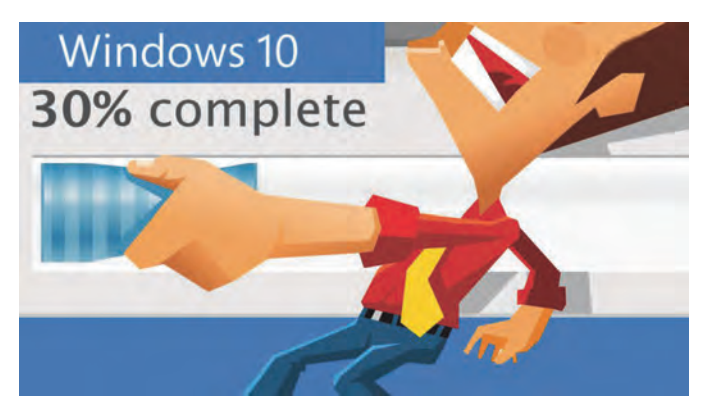

De ervaring zoals beschreven in dit artikel was niet echt po‐ sitief te noemen. Het werkte, maar was uitzonderlijk traag. Kwam dit door de USB‐stick die het kenmerk 'verwisselbaar' had? Ging er wat anders fout? Het is nu aan de lezers het zelf te proberen. En laat de redactie (**redactie@CompUsers.nl**) je ervaringen weten.

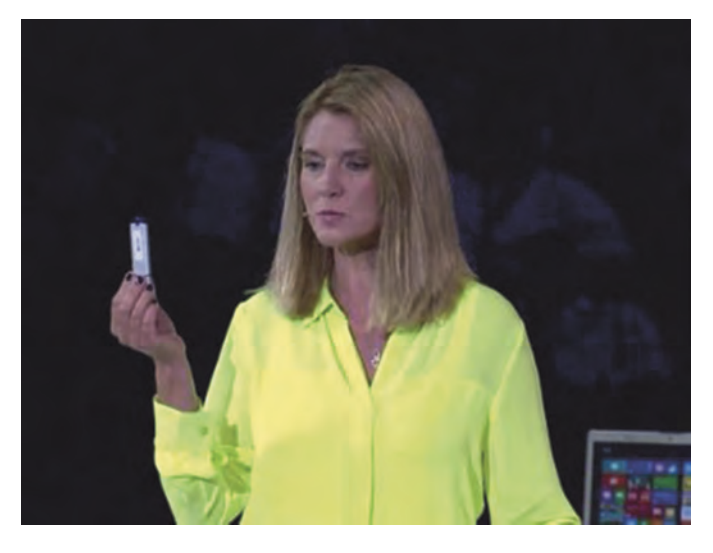

e

# **ICT en sociale media**

Boekbespreking door Hein van Dijk

Sinds de bespreking van 'Supertriest Waargebeurd Liefdesverhaal','De Cirkel' en 'E-cocon' is er nieuw proza met ICT als (sub)thema verschenen, namelijk 'Het Bestand','Slaap zacht Johnny Idaho' en 'De Rode Hack'.

Deze keer duiken we, in onlangs ver‐ schenen proza, weer in de fictie.

#### Het bestand

**Arnon Grunberg** heeft aan zijn oeuvre een novelle toegevoegd: *Het Bestand* (ISBN: 9789038899886). Grunberg dook voor het veldwerk de hackerswereld in en oriënteerde zich bij Fox‐IT. Hij werd tijdens het schrijven van dit boek met een EEG gemonitord. Uit die scan kwa‐ men geen bijzondere pieken of dalen, wat volgens de schrijver komt doordat de emotie tijdens het schrijven niet zo hevig is. De passages uit het boek be‐ denkt hij op andere momenten, 'tijdens het douchen of tijdens het eten, bij‐ voorbeeld'.

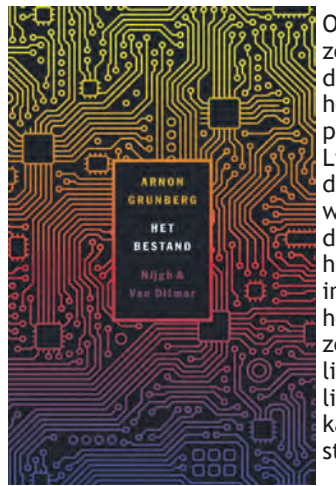

Op haar zeventien‐ de vlucht het hoofd‐ personage, Lilian, de digitale wereld van de hobby‐ hackerij in, in de hoop dat ze haar lichame‐ lijkheid er kan ont‐ stijgen.

Meer dan een zolderkamer, een compu‐ ter met internet en een voorraad papri‐ kachips heeft ze niet nodig – vrienden stoot ze af en van haar ouders raakt ze dermate vervreemd dat ze op 'n gege‐ ven moment zelfs meent met varkens van doen te hebben. De schending van dierenrechten lijkt haar meer te beroe‐ ren, al beperkt de actieradius van haar protest zich tot het beeldscherm.

Ze wordt plots op missie gestuurd door haar internetvriend: ze moet sollicite‐ ren bij **BClever,** een bedrijf dat ge‐ specialiseerd is in internetbeveiliging en voornamelijk werkt in opdracht van overheden. Inmiddels is ze echter iede‐ re vorm van intermenselijk en fysiek contact dusdanig ontwend geraakt dat ze letterlijk een vorm van mensallergie lijkt te hebben ontwikkeld. In de veron‐ derstelling dat ze van doen heeft met

haar internetvriend, ontwikkelt ze ge‐ voelens voor haar collega en wil ze hem ontmaskeren.

Lilian laat zich tegelijk graag leiden door hem en haar baas. Het verhaal loopt enigszins met een sisser af. Voor het overige is *Het Bestand* een lezens‐ waardig boek.

#### Slaap zacht Johnny Idaho

**Auke Hulst** schreef deze dystopie waar‐ in privacy na de digitale revolutie een belangrijk thema is. ICT bepaalt ook een belangrijk deel van het decor en de apparaten. Zo gebruikt men onopval‐ lende weblenzen in plaats van Google‐ Glass in combinatie met een virtual‐re‐ ality‐bril. Hulst gaat er verder van uit dat de armen steeds armer worden en de rijken steeds rijker. Dat cumuleert in zijn boek in 'n eilandenrijk, Archipel, waarin de drie standen op verschillende eilanden wonen en elkaar alleen ont‐ moeten op een 'kantoor‐ en bedrijven‐ eiland', Upside.

De rest van de aarde is enkel goed als afzetmarkt voor de high technology waarin de Archipel floreert. Niet permanent gevolgd kunnen worden en vrij gaan en staan waar men wil, is er een illusie. Men weet alleen nooit of men in het vizier is. Als er een drone met beveiligingscamera voor het slaap‐ kamerraam hangt, hoeft dat nog niet te betekenen dat iemand op de controle‐ kamer meekijkt.

Als het hoofdpersonage, Johnny, van identiteit wil wisselen, is daarvoor

ondermeer de verse, nog te trans‐ planteren vinger van een ander nodig. In de roman zijn een aantal verhaal‐ lijnen ver‐ werkt die elkaar soms raken en uitein‐ delijk sa‐ menkomen.

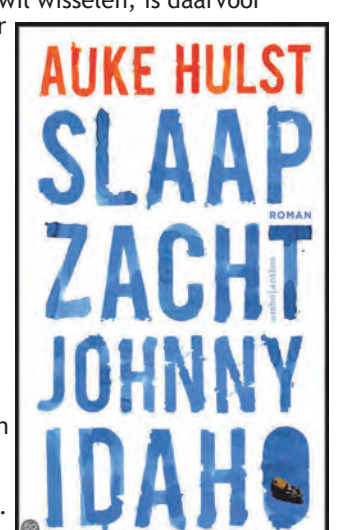

In veel hoofdstukken moet men eerst door flink wat tekst heen voor men weet met welke personages men van doen heeft. Dat vergt veel van de lezer. Verder is de vrij complexe plot toch wat magertjes. Er zijn geen sterke spanningsbogen. Aanbevolen voor boekverslinders die willen huiveren bij de gedachte aan een wereld waarin ge‐ vochten moet worden om wat privacy.

#### De Rode Hack

Een van de twee Nederlandse auteurs van dit boek is de van radio‐ en tv be‐ kende ICT‐onderzoeksjournalist **Brenno de Winter,** met specialisatie op infor‐ matiebeveiliging en privacy. De andere schrijver, **Victor Broers,** publiceerde eerder *Thomas Piketty's Kapitaal.*

Het hoofdthema is de kwetsbaarheid van ons financiële systeem in onze in

formatie‐ maatschappij. Albert Dolstra, hoofd beveili‐ ging van de 'Bank Maat‐ schappelijk Verantwoord Ondernemen', ontdekt dat zijn bank is gehackt. In plaats van digitaal te worden ge‐ plunderd, komen er op willekeurige rekeningen miljoenen bij.

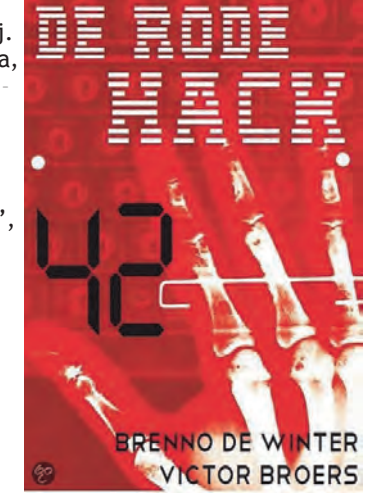

Het aantal incidenten neemt hand over hand toe, de hack laat geen sporen achter en in de eurozone drukken meer en meer banken ongecontroleerd digi‐ taal geld bij. De centrale banken zijn de regie kwijt, de munt staat onder druk. Wie zit hierachter en waarom? Politici, toezichthouders en veiligheids‐ diensten moeten alles op alles zetten om de aanvallen op het systeem in stil‐ te aan te pakken om massahysterie te voorkomen. Lukt het de ministers om ons financiële stelsel overeind te houden en waar zit de bron van het kwaad?

Op **www.derodehack.nl** kunt u vinden waar u het boek (ISBN: 9789082323108) kunt kopen of bestellen.